# **Airflow Documentation** *Release*

**Maxime Beauchemin**

**May 18, 2017**

## **Contents**

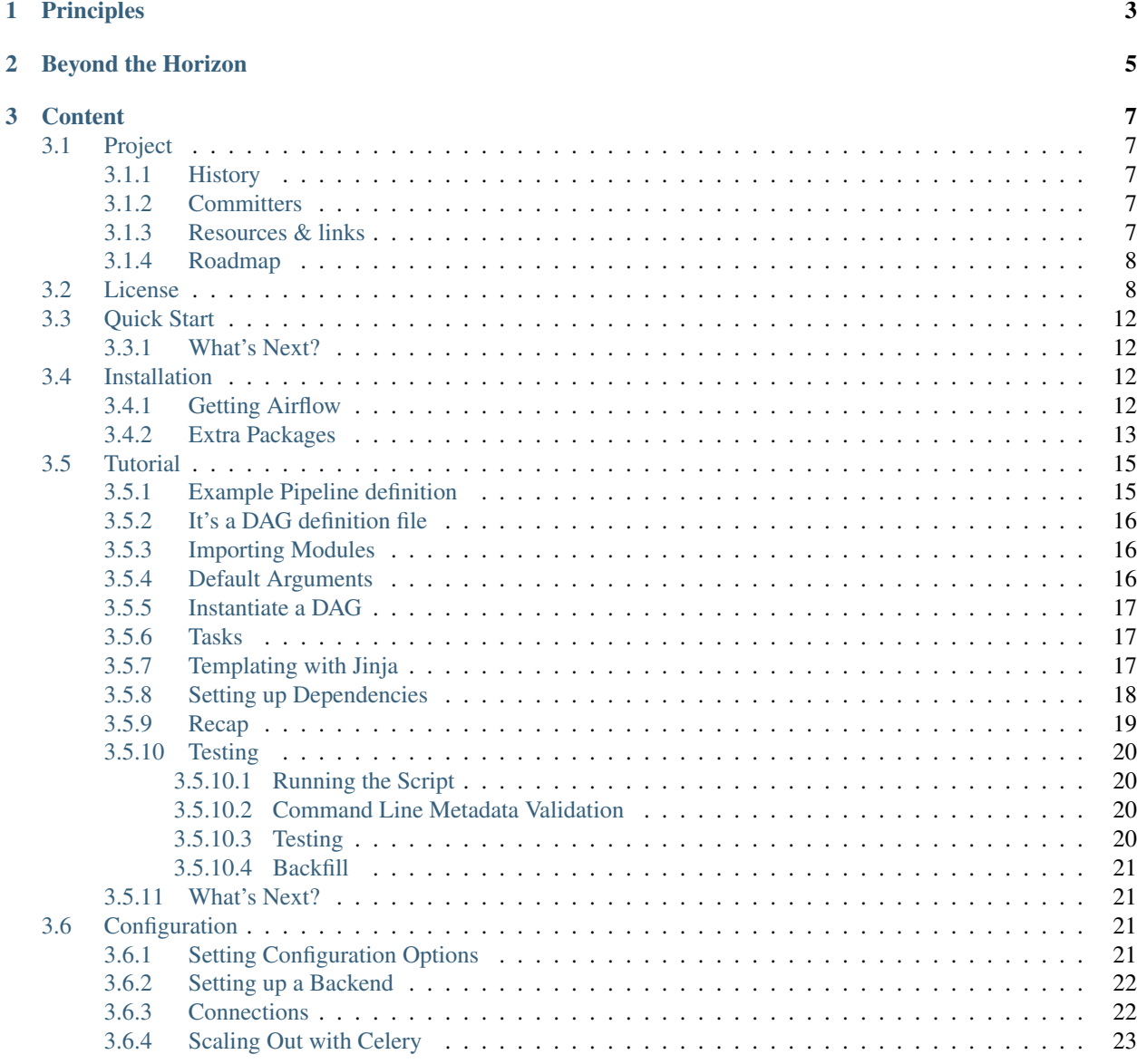

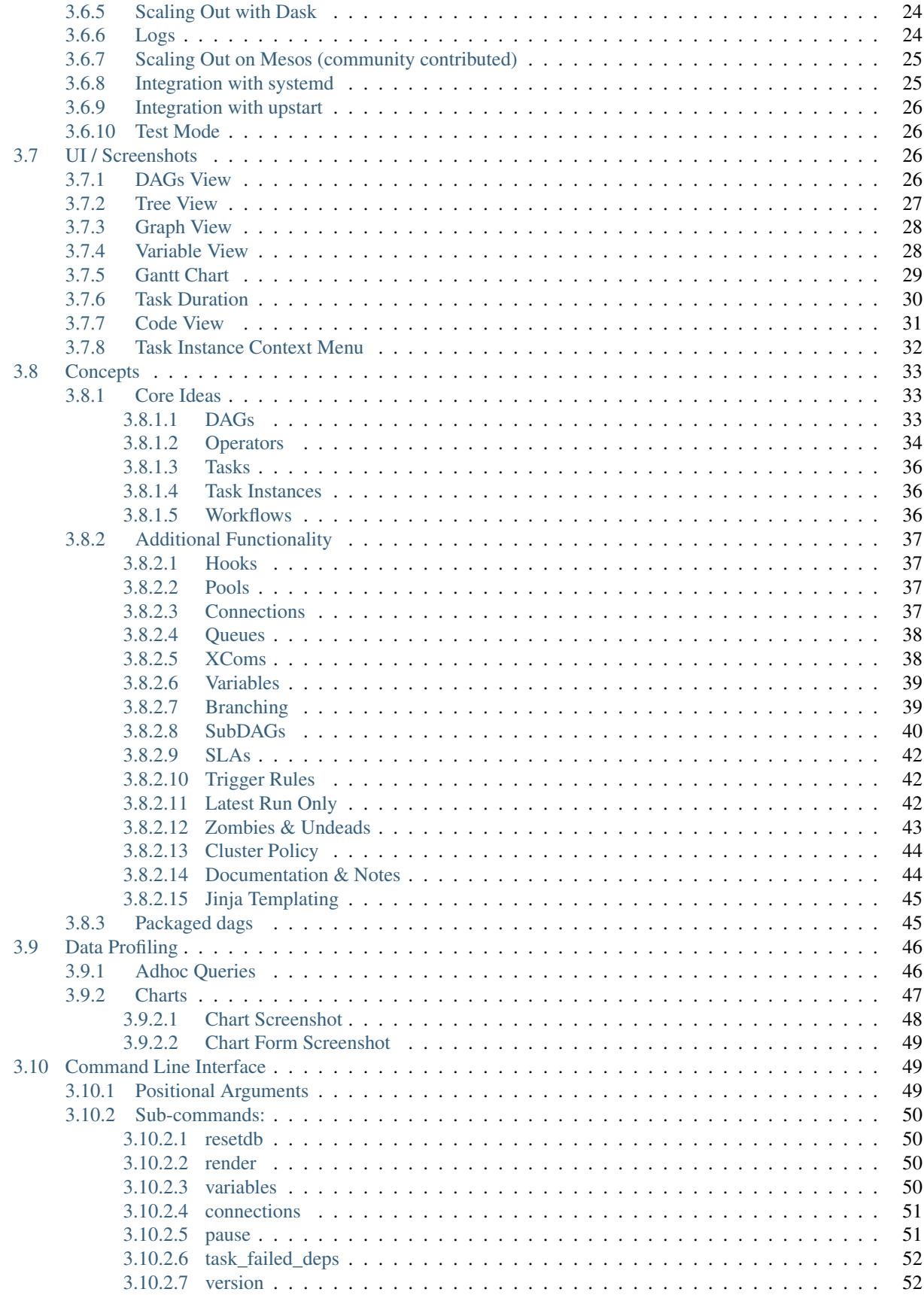

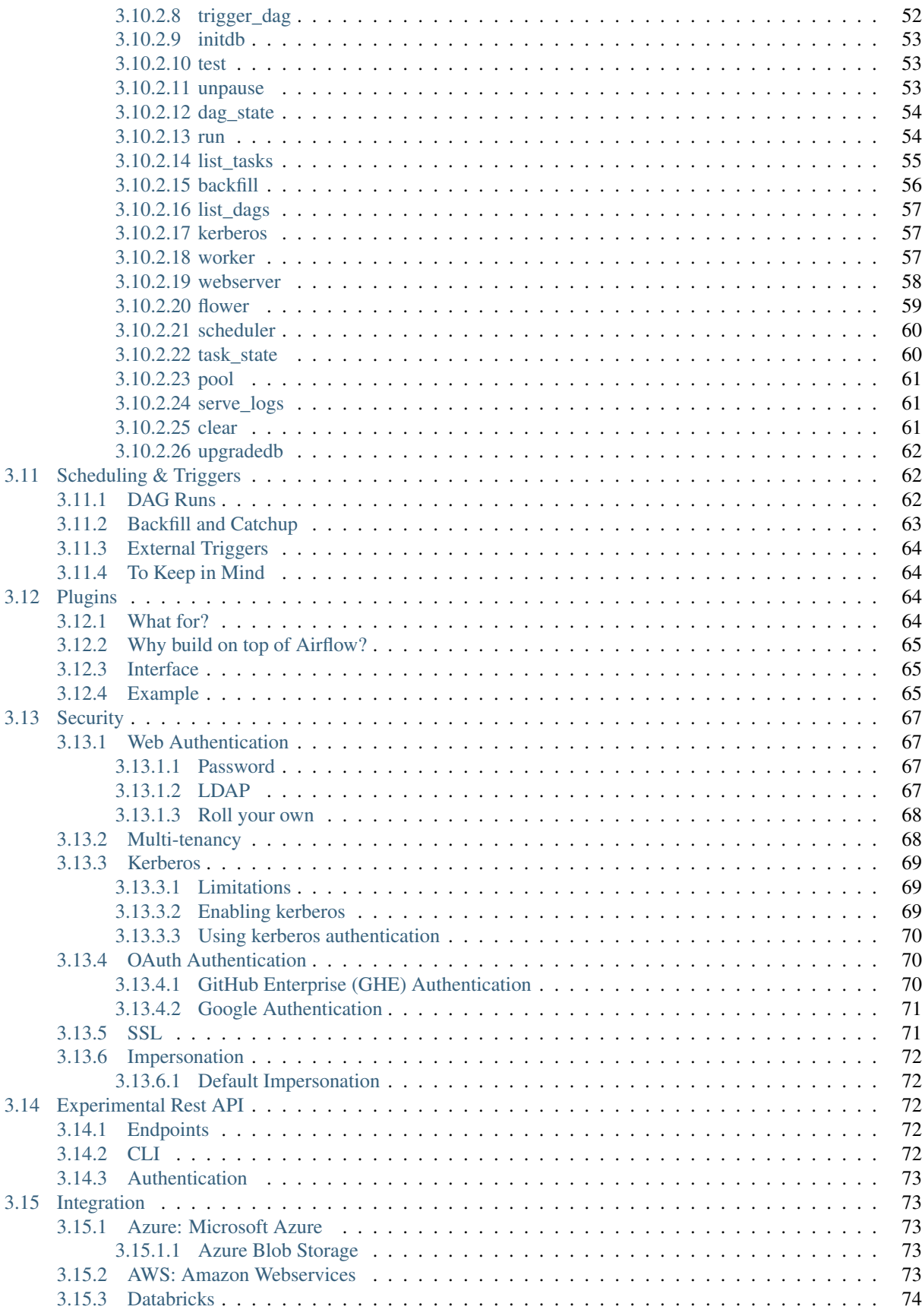

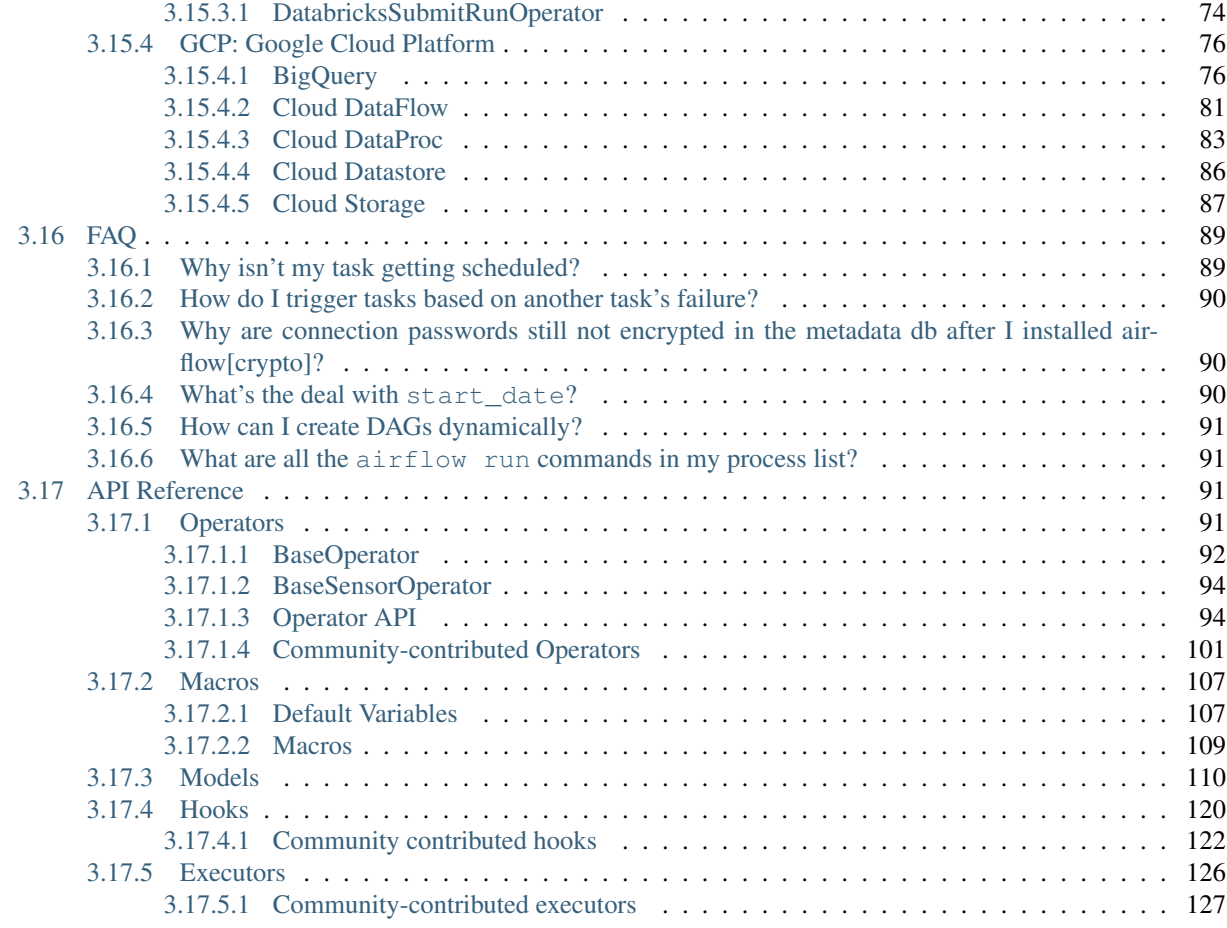

## [Python Module Index](#page-134-0) 129

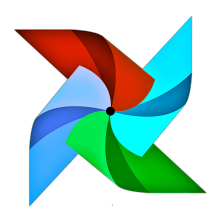

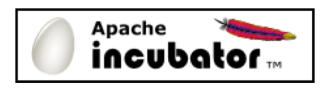

Important: Disclaimer: Apache Airflow is an effort undergoing incubation at The Apache Software Foundation (ASF), sponsored by the Apache Incubator. Incubation is required of all newly accepted projects until a further review indicates that the infrastructure, communications, and decision making process have stabilized in a manner consistent with other successful ASF projects. While incubation status is not necessarily a reflection of the completeness or stability of the code, it does indicate that the project has yet to be fully endorsed by the ASF.

Airflow is a platform to programmatically author, schedule and monitor workflows.

Use airflow to author workflows as directed acyclic graphs (DAGs) of tasks. The airflow scheduler executes your tasks on an array of workers while following the specified dependencies. Rich command line utilities make performing complex surgeries on DAGs a snap. The rich user interface makes it easy to visualize pipelines running in production, monitor progress, and troubleshoot issues when needed.

When workflows are defined as code, they become more maintainable, versionable, testable, and collaborative.

# CHAPTER 1

## Principles

- <span id="page-8-0"></span>• Dynamic: Airflow pipelines are configuration as code (Python), allowing for dynamic pipeline generation. This allows for writing code that instantiates pipelines dynamically.
- Extensible: Easily define your own operators, executors and extend the library so that it fits the level of abstraction that suits your environment.
- Elegant: Airflow pipelines are lean and explicit. Parameterizing your scripts is built into the core of Airflow using the powerful Jinja templating engine.
- Scalable: Airflow has a modular architecture and uses a message queue to orchestrate an arbitrary number of workers. Airflow is ready to scale to infinity.

# CHAPTER 2

## Beyond the Horizon

<span id="page-10-0"></span>Airflow is not a data streaming solution. Tasks do not move data from one to the other (though tasks can exchange metadata!). Airflow is not in the [Spark Streaming](http://spark.apache.org/streaming/) or [Storm](https://storm.apache.org/) space, it is more comparable to [Oozie](http://oozie.apache.org/) or [Azkaban.](http://data.linkedin.com/opensource/azkaban)

Workflows are expected to be mostly static or slowly changing. You can think of the structure of the tasks in your workflow as slightly more dynamic than a database structure would be. Airflow workflows are expected to look similar from a run to the next, this allows for clarity around unit of work and continuity.

# CHAPTER 3

## **Content**

## <span id="page-12-1"></span><span id="page-12-0"></span>**3.1 Project**

## <span id="page-12-2"></span>**3.1.1 History**

Airflow was started in October 2014 by Maxime Beauchemin at Airbnb. It was open source from the very first commit and officially brought under the Airbnb Github and announced in June 2015.

The project joined the Apache Software Foundation's incubation program in March 2016.

## <span id="page-12-3"></span>**3.1.2 Committers**

- @mistercrunch (Maxime "Max" Beauchemin)
- @r39132 (Siddharth "Sid" Anand)
- @criccomini (Chris Riccomini)
- @bolkedebruin (Bolke de Bruin)
- @artwr (Arthur Wiedmer)
- @jlowin (Jeremiah Lowin)
- @patrickleotardif (Patrick Leo Tardif)
- @aoen (Dan Davydov)
- @syvineckruyk (Steven Yvinec-Kruyk)

For the full list of contributors, take a look at [Airflow's Github Contributor page:](https://github.com/apache/incubator-airflow/graphs/contributors)

## <span id="page-12-4"></span>**3.1.3 Resources & links**

• [Airflow's official documentation](http://airflow.apache.org/)

- Mailing list (send emails to dev-subscribe@airflow.incubator.apache.org and/or commits-subscribe@airflow.incubator.apache.org to subscribe to each)
- [Issues on Apache's Jira](https://issues.apache.org/jira/browse/AIRFLOW)
- [Gitter \(chat\) Channel](https://gitter.im/airbnb/airflow)
- [More resources and links to Airflow related content on the Wiki](https://cwiki.apache.org/confluence/display/AIRFLOW/Airflow+Links)

### <span id="page-13-0"></span>**3.1.4 Roadmap**

Please refer to the Roadmap on [the wiki](https://cwiki.apache.org/confluence/display/AIRFLOW/Airflow+Home)

## <span id="page-13-1"></span>**3.2 License**

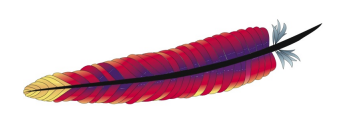

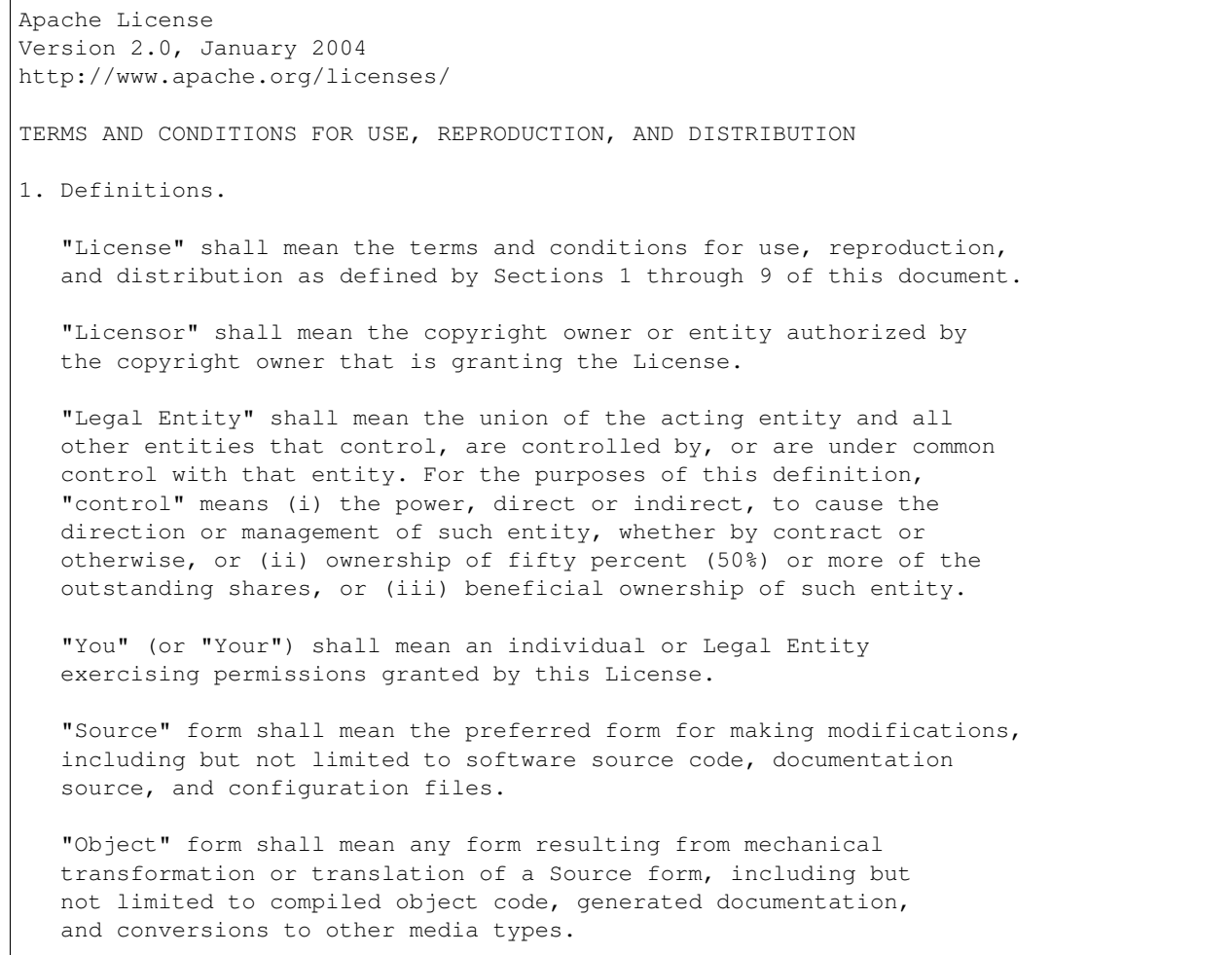

"Work" shall mean the work of authorship, whether in Source or Object form, made available under the License, as indicated by a copyright notice that is included in or attached to the work (an example is provided in the Appendix below).

"Derivative Works" shall mean any work, whether in Source or Object form, that is based on (or derived from) the Work and for which the editorial revisions, annotations, elaborations, or other modifications represent, as a whole, an original work of authorship. For the purposes of this License, Derivative Works shall not include works that remain separable from, or merely link (or bind by name) to the interfaces of, the Work and Derivative Works thereof.

"Contribution" shall mean any work of authorship, including the original version of the Work and any modifications or additions to that Work or Derivative Works thereof, that is intentionally submitted to Licensor for inclusion in the Work by the copyright owner or by an individual or Legal Entity authorized to submit on behalf of the copyright owner. For the purposes of this definition, "submitted" means any form of electronic, verbal, or written communication sent to the Licensor or its representatives, including but not limited to communication on electronic mailing lists, source code control systems, and issue tracking systems that are managed by, or on behalf of, the Licensor for the purpose of discussing and improving the Work, but excluding communication that is conspicuously marked or otherwise designated in writing by the copyright owner as "Not a Contribution."

"Contributor" shall mean Licensor and any individual or Legal Entity on behalf of whom a Contribution has been received by Licensor and subsequently incorporated within the Work.

- 2. Grant of Copyright License. Subject to the terms and conditions of this License, each Contributor hereby grants to You a perpetual, worldwide, non-exclusive, no-charge, royalty-free, irrevocable copyright license to reproduce, prepare Derivative Works of, publicly display, publicly perform, sublicense, and distribute the Work and such Derivative Works in Source or Object form.
- 3. Grant of Patent License. Subject to the terms and conditions of this License, each Contributor hereby grants to You a perpetual, worldwide, non-exclusive, no-charge, royalty-free, irrevocable (except as stated in this section) patent license to make, have made, use, offer to sell, sell, import, and otherwise transfer the Work, where such license applies only to those patent claims licensable by such Contributor that are necessarily infringed by their Contribution(s) alone or by combination of their Contribution(s) with the Work to which such Contribution(s) was submitted. If You institute patent litigation against any entity (including a cross-claim or counterclaim in a lawsuit) alleging that the Work or a Contribution incorporated within the Work constitutes direct or contributory patent infringement, then any patent licenses granted to You under this License for that Work shall terminate as of the date such litigation is filed.
- 4. Redistribution. You may reproduce and distribute copies of the Work or Derivative Works thereof in any medium, with or without modifications, and in Source or Object form, provided that You meet the following conditions:
- (a) You must give any other recipients of the Work or Derivative Works a copy of this License; and
- (b) You must cause any modified files to carry prominent notices stating that You changed the files; and
- (c) You must retain, in the Source form of any Derivative Works that You distribute, all copyright, patent, trademark, and attribution notices from the Source form of the Work, excluding those notices that do not pertain to any part of the Derivative Works; and
- (d) If the Work includes a "NOTICE" text file as part of its distribution, then any Derivative Works that You distribute must include a readable copy of the attribution notices contained within such NOTICE file, excluding those notices that do not pertain to any part of the Derivative Works, in at least one of the following places: within a NOTICE text file distributed as part of the Derivative Works; within the Source form or documentation, if provided along with the Derivative Works; or, within a display generated by the Derivative Works, if and wherever such third-party notices normally appear. The contents of the NOTICE file are for informational purposes only and do not modify the License. You may add Your own attribution notices within Derivative Works that You distribute, alongside or as an addendum to the NOTICE text from the Work, provided that such additional attribution notices cannot be construed as modifying the License.

You may add Your own copyright statement to Your modifications and may provide additional or different license terms and conditions for use, reproduction, or distribution of Your modifications, or for any such Derivative Works as a whole, provided Your use, reproduction, and distribution of the Work otherwise complies with the conditions stated in this License.

- 5. Submission of Contributions. Unless You explicitly state otherwise, any Contribution intentionally submitted for inclusion in the Work by You to the Licensor shall be under the terms and conditions of this License, without any additional terms or conditions. Notwithstanding the above, nothing herein shall supersede or modify the terms of any separate license agreement you may have executed with Licensor regarding such Contributions.
- 6. Trademarks. This License does not grant permission to use the trade names, trademarks, service marks, or product names of the Licensor, except as required for reasonable and customary use in describing the origin of the Work and reproducing the content of the NOTICE file.
- 7. Disclaimer of Warranty. Unless required by applicable law or agreed to in writing, Licensor provides the Work (and each Contributor provides its Contributions) on an "AS IS" BASIS, WITHOUT WARRANTIES OR CONDITIONS OF ANY KIND, either express or implied, including, without limitation, any warranties or conditions of TITLE, NON-INFRINGEMENT, MERCHANTABILITY, or FITNESS FOR A PARTICULAR PURPOSE. You are solely responsible for determining the appropriateness of using or redistributing the Work and assume any

risks associated with Your exercise of permissions under this License.

- 8. Limitation of Liability. In no event and under no legal theory, whether in tort (including negligence), contract, or otherwise, unless required by applicable law (such as deliberate and grossly negligent acts) or agreed to in writing, shall any Contributor be liable to You for damages, including any direct, indirect, special, incidental, or consequential damages of any character arising as a result of this License or out of the use or inability to use the Work (including but not limited to damages for loss of goodwill, work stoppage, computer failure or malfunction, or any and all other commercial damages or losses), even if such Contributor has been advised of the possibility of such damages.
- 9. Accepting Warranty or Additional Liability. While redistributing the Work or Derivative Works thereof, You may choose to offer, and charge a fee for, acceptance of support, warranty, indemnity, or other liability obligations and/or rights consistent with this License. However, in accepting such obligations, You may act only on Your own behalf and on Your sole responsibility, not on behalf of any other Contributor, and only if You agree to indemnify, defend, and hold each Contributor harmless for any liability incurred by, or claims asserted against, such Contributor by reason of your accepting any such warranty or additional liability.

END OF TERMS AND CONDITIONS

APPENDIX: How to apply the Apache License to your work.

To apply the Apache License to your work, attach the following boilerplate notice, with the fields enclosed by brackets "[]" replaced with your own identifying information. (Don't include the brackets!) The text should be enclosed in the appropriate comment syntax for the file format. We also recommend that a file or class name and description of purpose be included on the same "printed page" as the copyright notice for easier identification within third-party archives.

Copyright 2015 Apache Software Foundation

Licensed under the Apache License, Version 2.0 (the "License"); you may not use this file except in compliance with the License. You may obtain a copy of the License at

http://www.apache.org/licenses/LICENSE-2.0

Unless required by applicable law or agreed to in writing, software distributed under the License is distributed on an "AS IS" BASIS, WITHOUT WARRANTIES OR CONDITIONS OF ANY KIND, either express or implied. See the License for the specific language governing permissions and limitations under the License. Status API Training Shop Blog About © 2016 GitHub, Inc. Terms Privacy Security Contact Help

## <span id="page-17-0"></span>**3.3 Quick Start**

The installation is quick and straightforward.

```
# airflow needs a home, ~/airflow is the default,
# but you can lay foundation somewhere else if you prefer
# (optional)
export AIRFLOW_HOME=~/airflow
# install from pypi using pip
pip install apache-airflow
# initialize the database
airflow initdb
# start the web server, default port is 8080
airflow webserver -p 8080
```
Upon running these commands, Airflow will create the \$AIRFLOW\_HOME folder and lay an "airflow.cfg" file with defaults that get you going fast. You can inspect the file either in \$AIRFLOW\_HOME/airflow.cfg, or through the UI in the Admin->Configuration menu. The PID file for the webserver will be stored in \$AIRFLOW\_HOME/ airflow-webserver.pid or in /run/airflow/webserver.pid if started by systemd.

Out of the box, Airflow uses a sqlite database, which you should outgrow fairly quickly since no parallelization is possible using this database backend. It works in conjunction with the SequentialExecutor which will only run task instances sequentially. While this is very limiting, it allows you to get up and running quickly and take a tour of the UI and the command line utilities.

Here are a few commands that will trigger a few task instances. You should be able to see the status of the jobs change in the example1 DAG as you run the commands below.

```
# run your first task instance
airflow run example_bash_operator runme_0 2015-01-01
# run a backfill over 2 days
airflow backfill example_bash_operator -s 2015-01-01 -e 2015-01-02
```
#### <span id="page-17-1"></span>**3.3.1 What's Next?**

From this point, you can head to the *[Tutorial](#page-20-0)* section for further examples or the *[Configuration](#page-26-2)* section if you're ready to get your hands dirty.

## <span id="page-17-2"></span>**3.4 Installation**

#### <span id="page-17-3"></span>**3.4.1 Getting Airflow**

The easiest way to install the latest stable version of Airflow is with pip:

```
pip install apache-airflow
```
You can also install Airflow with support for extra features like s3 or postgres:

```
pip install "apache-airflow[s3, postgres]"
```
## <span id="page-18-0"></span>**3.4.2 Extra Packages**

The apache-airflow PyPI basic package only installs what's needed to get started. Subpackages can be installed depending on what will be useful in your environment. For instance, if you don't need connectivity with Postgres, you won't have to go through the trouble of installing the postgres-devel yum package, or whatever equivalent applies on the distribution you are using.

Behind the scenes, Airflow does conditional imports of operators that require these extra dependencies.

Here's the list of the subpackages and what they enable:

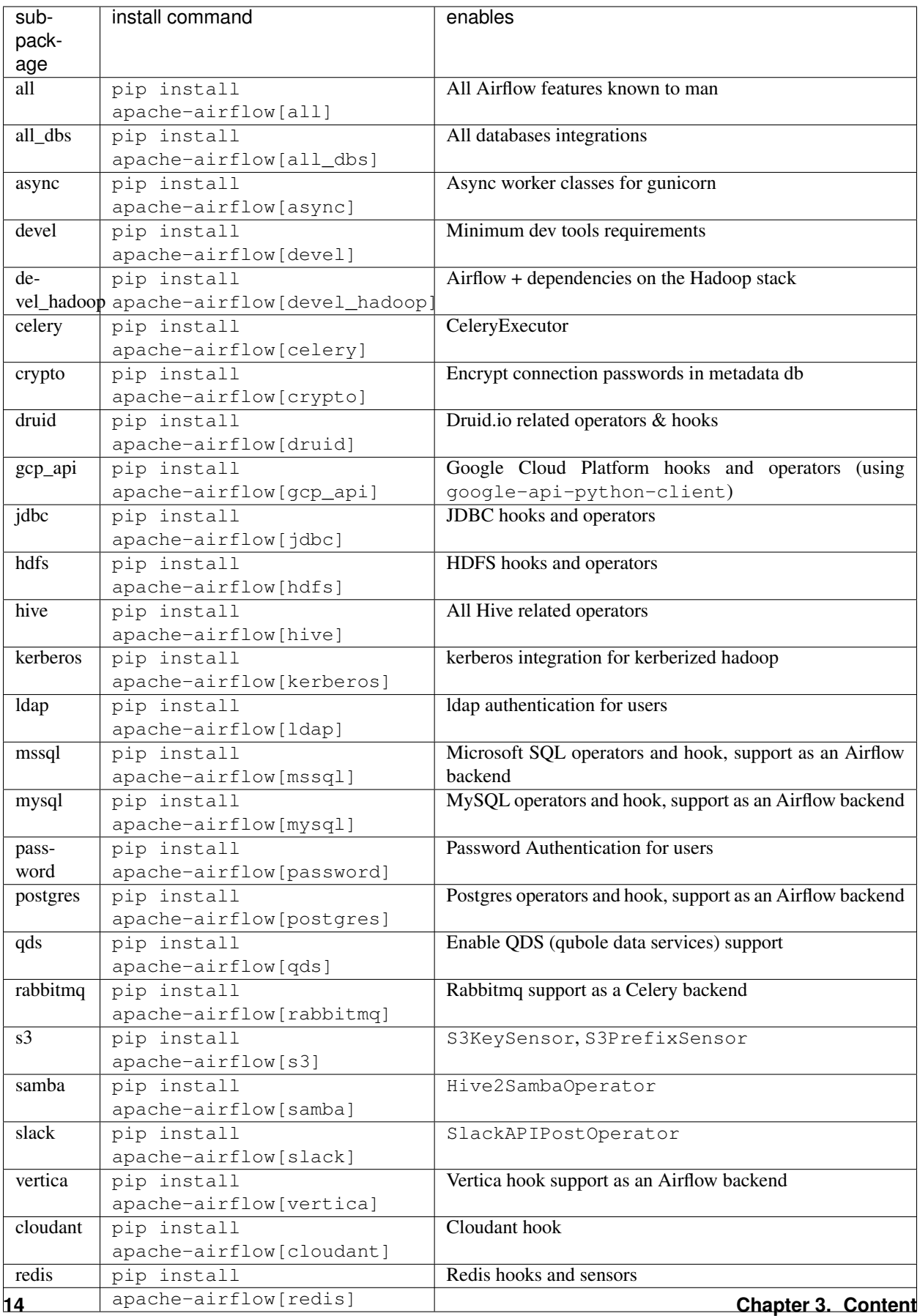

## <span id="page-20-0"></span>**3.5 Tutorial**

This tutorial walks you through some of the fundamental Airflow concepts, objects, and their usage while writing your first pipeline.

## <span id="page-20-1"></span>**3.5.1 Example Pipeline definition**

Here is an example of a basic pipeline definition. Do not worry if this looks complicated, a line by line explanation follows below.

```
\bar{n} \bar{n} \bar{n}Code that goes along with the Airflow tutorial located at:
https://github.com/airbnb/airflow/blob/master/airflow/example_dags/tutorial.py
"''"''"from airflow import DAG
from airflow.operators.bash_operator import BashOperator
from datetime import datetime, timedelta
default_args = {
    'owner': 'airflow',
    'depends_on_past': False,
    'start_date': datetime(2015, 6, 1),
    'email': ['airflow@example.com'],
    'email_on_failure': False,
    'email_on_retry': False,
    'retries': 1,
    'retry_delay': timedelta(minutes=5),
    # 'queue': 'bash_queue',
    # 'pool': 'backfill',
    # 'priority_weight': 10,
    # 'end_date': datetime(2016, 1, 1),
}
dag = DAG('tutorial', default args=default args)
# t1, t2 and t3 are examples of tasks created by instantiating operators
t1 = BashOperator(
   task_id='print_date',
    bash_command='date',
   dag=dag)
t2 = BashOperator(
    task_id='sleep',
    bash_command='sleep 5',
    retries=3,
    dag=dag)
templated_command = """
    \{\frac{e}{\delta} for i in range(5) \frac{e}{\delta}\}echo "{{ ds }}"
        echo "{{ macros.ds_add(ds, 7)}}"
        echo "{{ params.my param }}"
    {% endfor %}
"""
```

```
t3 = BashOperator(
   task_id='templated',
   bash_command=templated_command,
    params={'my_param': 'Parameter I passed in'},
    dag=dag)
t2.set_upstream(t1)
t3.set_upstream(t1)
```
## <span id="page-21-0"></span>**3.5.2 It's a DAG definition file**

One thing to wrap your head around (it may not be very intuitive for everyone at first) is that this Airflow Python script is really just a configuration file specifying the DAG's structure as code. The actual tasks defined here will run in a different context from the context of this script. Different tasks run on different workers at different points in time, which means that this script cannot be used to cross communicate between tasks. Note that for this purpose we have a more advanced feature called XCom.

People sometimes think of the DAG definition file as a place where they can do some actual data processing - that is not the case at all! The script's purpose is to define a DAG object. It needs to evaluate quickly (seconds, not minutes) since the scheduler will execute it periodically to reflect the changes if any.

## <span id="page-21-1"></span>**3.5.3 Importing Modules**

An Airflow pipeline is just a Python script that happens to define an Airflow DAG object. Let's start by importing the libraries we will need.

```
# The DAG object; we'll need this to instantiate a DAG
from airflow import DAG
# Operators; we need this to operate!
from airflow.operators.bash_operator import BashOperator
```
## <span id="page-21-2"></span>**3.5.4 Default Arguments**

We're about to create a DAG and some tasks, and we have the choice to explicitly pass a set of arguments to each task's constructor (which would become redundant), or (better!) we can define a dictionary of default parameters that we can use when creating tasks.

```
from datetime import datetime, timedelta
default \arcsin f'owner': 'airflow',
    'depends_on_past': False,
    'start_date': datetime(2015, 6, 1),
    'email': ['airflow@example.com'],
    'email_on_failure': False,
    'email_on_retry': False,
    'retries': 1,
    'retry_delay': timedelta(minutes=5),
    # 'queue': 'bash_queue',
    # 'pool': 'backfill',
    # 'priority_weight': 10,
```
# 'end\_date': datetime(2016, 1, 1),

For more information about the BaseOperator's parameters and what they do, refer to the :py:class: $a$ irflow. models.BaseOperator documentation.

Also, note that you could easily define different sets of arguments that would serve different purposes. An example of that would be to have different settings between a production and development environment.

### <span id="page-22-0"></span>**3.5.5 Instantiate a DAG**

We'll need a DAG object to nest our tasks into. Here we pass a string that defines the dag\_id, which serves as a unique identifier for your DAG. We also pass the default argument dictionary that we just defined and define a schedule\_interval of 1 day for the DAG.

```
dag = DAG ('tutorial', default_args=default_args, schedule_interval=timedelta(1))
```
#### <span id="page-22-1"></span>**3.5.6 Tasks**

}

Tasks are generated when instantiating operator objects. An object instantiated from an operator is called a constructor. The first argument task\_id acts as a unique identifier for the task.

```
t1 = BashOperator(
    task_id='print_date',
   bash_command='date',
   dag=dag)
t2 = BashOperator(
   task_id='sleep',
   bash_command='sleep 5',
   retries=3,
    dag=dag)
```
Notice how we pass a mix of operator specific arguments (bash\_command) and an argument common to all operators (retries) inherited from BaseOperator to the operator's constructor. This is simpler than passing every argument for every constructor call. Also, notice that in the second task we override the retries parameter with 3.

The precedence rules for a task are as follows:

- 1. Explicitly passed arguments
- 2. Values that exist in the default\_args dictionary
- 3. The operator's default value, if one exists

A task must include or inherit the arguments task\_id and owner, otherwise Airflow will raise an exception.

#### <span id="page-22-2"></span>**3.5.7 Templating with Jinja**

Airflow leverages the power of [Jinja Templating](http://jinja.pocoo.org/docs/dev/) and provides the pipeline author with a set of built-in parameters and macros. Airflow also provides hooks for the pipeline author to define their own parameters, macros and templates.

This tutorial barely scratches the surface of what you can do with templating in Airflow, but the goal of this section is to let you know this feature exists, get you familiar with double curly brackets, and point to the most common template variable: {{ ds }}.

```
templated_command = """
   \{\frac{1}{6} for i in range(5) \frac{1}{6}}
        echo "{{ ds }}"
        echo "{{ macros.ds_add(ds, 7) }}"
        echo "{{ params.my_param }}"
    {% endfor %}
"" ""
t3 = BashOperator(
    task_id='templated',
    bash_command=templated_command,
    params={'my_param': 'Parameter I passed in'},
    dag=dag)
```
Notice that the templated command contains code logic in  $\{\frac{8}{5} \}$  blocks, references parameters like  $\{\{\ ds\}\},\$ calls a function as in  $\{$  macros.ds\_add(ds, 7)  $\}$ , and references a user-defined parameter in  $\{$  params. my\_param }}.

The params hook in BaseOperator allows you to pass a dictionary of parameters and/or objects to your templates. Please take the time to understand how the parameter  $my\_param$  makes it through to the template.

Files can also be passed to the bash\_command argument, like bash\_command='templated\_command.sh', where the file location is relative to the directory containing the pipeline file (tutorial.py in this case). This may be desirable for many reasons, like separating your script's logic and pipeline code, allowing for proper code highlighting in files composed in different languages, and general flexibility in structuring pipelines. It is also possible to define your template\_searchpath as pointing to any folder locations in the DAG constructor call.

Using that same DAG constructor call, it is possible to define user\_defined\_macros which allow you to specify your own variables. For example, passing dict (foo='bar') to this argument allows you to use  $\{ \}$  foo  $\}$ in your templates. Moreover, specifying user\_defined\_filters allow you to register you own filters. For example, passing dict(hello=lambda name: 'Hello %s' % name) to this argument allows you to use {{ 'world' | hello }} in your templates. For more information regarding custom filters have a look at the [Jinja Documentation](http://jinja.pocoo.org/docs/dev/api/#writing-filters)

For more information on the variables and macros that can be referenced in templates, make sure to read through the *[Macros](#page-112-0)* section

## <span id="page-23-0"></span>**3.5.8 Setting up Dependencies**

We have two simple tasks that do not depend on each other. Here's a few ways you can define dependencies between them:

```
t2.set_upstream(t1)
# This means that t2 will depend on t1
# running successfully to run
# It is equivalent to
# t1.set_downstream(t2)
t3.set_upstream(t1)
# all of this is equivalent to
# dag.set_dependency('print_date', 'sleep')
# dag.set_dependency('print_date', 'templated')
```
Note that when executing your script, Airflow will raise exceptions when it finds cycles in your DAG or when a dependency is referenced more than once.

#### <span id="page-24-0"></span>**3.5.9 Recap**

Alright, so we have a pretty basic DAG. At this point your code should look something like this:

```
\frac{1}{n}""
Code that goes along with the Airflow located at:
http://airflow.readthedocs.org/en/latest/tutorial.html
"''"from airflow import DAG
from airflow.operators.bash_operator import BashOperator
from datetime import datetime, timedelta
default_args = {
    'owner': 'airflow',
    'depends_on_past': False,
    'start_date': datetime(2015, 6, 1),
    'email': ['airflow@example.com'],
    'email_on_failure': False,
    'email_on_retry': False,
    'retries': 1,
    'retry_delay': timedelta(minutes=5),
    # 'queue': 'bash_queue',
    # 'pool': 'backfill',
    # 'priority_weight': 10,
    # 'end_date': datetime(2016, 1, 1),
}
dag = DAG(
    'tutorial', default_args=default_args, schedule_interval=timedelta(1))
# t1, t2 and t3 are examples of tasks created by instantiating operators
t1 = BashOperator(
   task_id='print_date',
   bash_command='date',
    dag=dag)
t2 = BashOperator(
    task_id='sleep',
    bash_command='sleep 5',
    retries=3,
    dag=dag)
templated\_command = """"\{\frac{e}{2} for i in range(5) \frac{e}{2}}
        echo "{{ ds }}"
        echo "{{ macros.ds_add(ds, 7)}}"
        echo "{{ params.my_param }}"
    {% endfor %}
"""
t3 = BashOperator(
    task_id='templated',
    bash_command=templated_command,
    params={'my_param': 'Parameter I passed in'},
    dag=dag)
t2.set_upstream(t1)
```
t3.set\_upstream(t1)

#### <span id="page-25-0"></span>**3.5.10 Testing**

#### <span id="page-25-1"></span>**3.5.10.1 Running the Script**

Time to run some tests. First let's make sure that the pipeline parses. Let's assume we're saving the code from the previous step in tutorial.py in the DAGs folder referenced in your airflow.cfg. The default location for your DAGs is ~/airflow/dags.

python ~/airflow/dags/tutorial.py

If the script does not raise an exception it means that you haven't done anything horribly wrong, and that your Airflow environment is somewhat sound.

#### <span id="page-25-2"></span>**3.5.10.2 Command Line Metadata Validation**

Let's run a few commands to validate this script further.

```
# print the list of active DAGs
airflow list_dags
# prints the list of tasks the "tutorial" dag_id
airflow list_tasks tutorial
# prints the hierarchy of tasks in the tutorial DAG
airflow list_tasks tutorial --tree
```
#### <span id="page-25-3"></span>**3.5.10.3 Testing**

Let's test by running the actual task instances on a specific date. The date specified in this context is an execution\_date, which simulates the scheduler running your task or dag at a specific date + time:

```
# command layout: command subcommand dag_id task_id date
# testing print_date
airflow test tutorial print_date 2015-06-01
# testing sleep
airflow test tutorial sleep 2015-06-01
```
Now remember what we did with templating earlier? See how this template gets rendered and executed by running this command:

```
# testing templated
airflow test tutorial templated 2015-06-01
```
This should result in displaying a verbose log of events and ultimately running your bash command and printing the result.

Note that the airflow test command runs task instances locally, outputs their log to stdout (on screen), doesn't bother with dependencies, and doesn't communicate state (running, success, failed, ...) to the database. It simply allows testing a single task instance.

#### <span id="page-26-0"></span>**3.5.10.4 Backfill**

Everything looks like it's running fine so let's run a backfill. backfill will respect your dependencies, emit logs into files and talk to the database to record status. If you do have a webserver up, you'll be able to track the progress. airflow webserver will start a web server if you are interested in tracking the progress visually as your backfill progresses.

Note that if you use depends\_on\_past=True, individual task instances will depend on the success of the preceding task instance, except for the start date specified itself, for which this dependency is disregarded.

The date range in this context is a start\_date and optionally an end\_date, which are used to populate the run schedule with task instances from this dag.

```
# optional, start a web server in debug mode in the background
# airflow webserver --debug &
# start your backfill on a date range
airflow backfill tutorial -s 2015-06-01 -e 2015-06-07
```
#### <span id="page-26-1"></span>**3.5.11 What's Next?**

That's it, you've written, tested and backfilled your very first Airflow pipeline. Merging your code into a code repository that has a master scheduler running against it should get it to get triggered and run every day.

Here's a few things you might want to do next:

- Take an in-depth tour of the UI click all the things!
- Keep reading the docs! Especially the sections on:
	- Command line interface
	- Operators
	- Macros
- Write your first pipeline!

## <span id="page-26-2"></span>**3.6 Configuration**

Setting up the sandbox in the *[Quick Start](#page-17-0)* section was easy; building a production-grade environment requires a bit more work!

#### <span id="page-26-3"></span>**3.6.1 Setting Configuration Options**

The first time you run Airflow, it will create a file called  $\text{airflow}.\text{cfg in your }$AIFFLOW_HOME$  directory ( $\sim$ / airflow by default). This file contains Airflow's configuration and you can edit it to change any of the settings. You can also set options with environment variables by using this format: \$AIRFLOW\_\_{SECTION}\_\_{KEY} (note the double underscores).

For example, the metadata database connection string can either be set in  $airflow.cfq$  like this:

[core] sql\_alchemy\_conn = my\_conn\_string

or by creating a corresponding environment variable:

AIRFLOW CORE SQL ALCHEMY CONN=my\_conn\_string

You can also derive the connection string at run time by appending  $\text{\textendash}$  cmd to the key like this:

```
[core]
sql_alchemy_conn_cmd = bash_command_to_run
```
But only three such configuration elements namely sql\_alchemy\_conn, broker\_url and celery\_result\_backend can be fetched as a command. The idea behind this is to not store passwords on boxes in plain text files. The order of precedence is as follows -

- 1. environment variable
- 2. configuration in airflow.cfg
- 3. command in airflow.cfg
- 4. default

## <span id="page-27-0"></span>**3.6.2 Setting up a Backend**

If you want to take a real test drive of Airflow, you should consider setting up a real database backend and switching to the LocalExecutor.

As Airflow was built to interact with its metadata using the great SqlAlchemy library, you should be able to use any database backend supported as a SqlAlchemy backend. We recommend using MySQL or Postgres.

Note: If you decide to use Postgres, we recommend using the psycopg2 driver and specifying it in your SqlAlchemy connection string. Also note that since SqlAlchemy does not expose a way to target a specific schema in the Postgres connection URI, you may want to set a default schema for your role with a command similar to ALTER ROLE username SET search\_path = airflow, foobar;

Once you've setup your database to host Airflow, you'll need to alter the SqlAlchemy connection string located in your configuration file \$AIRFLOW\_HOME/airflow.cfg. You should then also change the "executor" setting to use "LocalExecutor", an executor that can parallelize task instances locally.

```
# initialize the database
airflow initdb
```
## <span id="page-27-1"></span>**3.6.3 Connections**

Airflow needs to know how to connect to your environment. Information such as hostname, port, login and passwords to other systems and services is handled in the Admin->Connection section of the UI. The pipeline code you will author will reference the 'conn\_id' of the Connection objects.

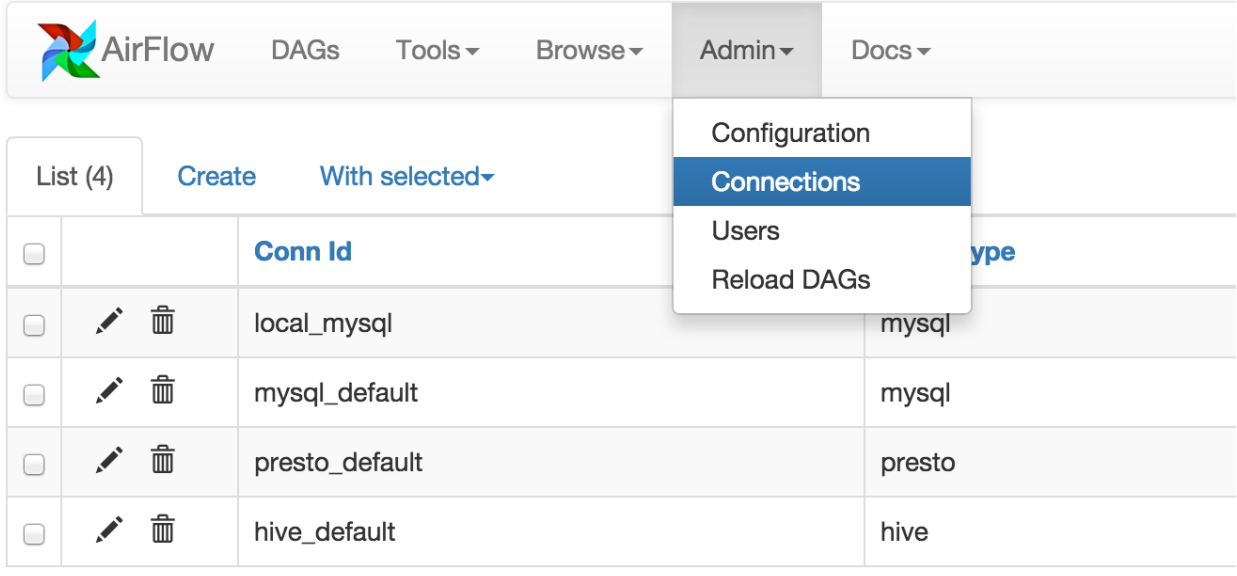

By default, Airflow will save the passwords for the connection in plain text within the metadata database. The crypto package is highly recommended during installation. The crypto package does require that your operating system have libffi-dev installed.

If crypto package was not installed initially, you can still enable encryption for connections by following steps below:

- 1. Install crypto package pip install apache-airflow[crypto]
- 2. Generate fernet\_key, using this code snippet below. fernet\_key must be a base64-encoded 32-byte key.

```
from cryptography.fernet import Fernet
fernet_key= Fernet.generate_key()
print(fernet_key) # your fernet_key, keep it in secured place!
```
3. Replace  $airflow.cfg$  fernet key value with the one from step 2. Alternatively, you can store your fernet key in OS environment variable. You do not need to change  $\text{airflow}.\text{cfg}$  in this case as AirFlow will use environment variable over the value in airflow.cfg:

```
# Note the double underscores
EXPORT AIRFLOW CORE FERNET KEY = your_fernet_key
```
#### 4. Restart AirFlow webserver.

5. For existing connections (the ones that you had defined before installing airflow[crypto] and creating a Fernet key), you need to open each connection in the connection admin UI, re-type the password, and save it.

Connections in Airflow pipelines can be created using environment variables. The environment variable needs to have a prefix of AIRFLOW\_CONN\_ for Airflow with the value in a URI format to use the connection properly. Please see the *[Concepts](#page-38-0)* documentation for more information on environment variables and connections.

#### <span id="page-28-0"></span>**3.6.4 Scaling Out with Celery**

CeleryExecutor is one of the ways you can scale out the number of workers. For this to work, you need to setup a Celery backend (RabbitMQ, Redis, ...) and change your  $\text{airflow}.\text{cfq}$  to point the executor parameter to CeleryExecutor and provide the related Celery settings.

For more information about setting up a Celery broker, refer to the exhaustive [Celery documentation on the topic.](http://docs.celeryproject.org/en/latest/getting-started/brokers/index.html)

Here are a few imperative requirements for your workers:

- airflow needs to be installed, and the CLI needs to be in the path
- Airflow configuration settings should be homogeneous across the cluster
- Operators that are executed on the worker need to have their dependencies met in that context. For example, if you use the HiveOperator, the hive CLI needs to be installed on that box, or if you use the MySqlOperator, the required Python library needs to be available in the PYTHONPATH somehow
- The worker needs to have access to its DAGS\_FOLDER, and you need to synchronize the filesystems by your own means. A common setup would be to store your DAGS\_FOLDER in a Git repository and sync it across machines using Chef, Puppet, Ansible, or whatever you use to configure machines in your environment. If all your boxes have a common mount point, having your pipelines files shared there should work as well

To kick off a worker, you need to setup Airflow and kick off the worker subcommand

```
airflow worker
```
Your worker should start picking up tasks as soon as they get fired in its direction.

Note that you can also run "Celery Flower", a web UI built on top of Celery, to monitor your workers. You can use the shortcut command airflow flower to start a Flower web server.

#### <span id="page-29-0"></span>**3.6.5 Scaling Out with Dask**

DaskExecutor allows you to run Airflow tasks in a Dask Distributed cluster.

Dask clusters can be run on a single machine or on remote networks. For complete details, consult the [Distributed](https://distributed.readthedocs.io/) [documentation.](https://distributed.readthedocs.io/)

To create a cluster, first start a Scheduler:

```
# default settings for a local cluster
DASK_HOST=127.0.0.1
DASK_PORT=8786
dask-scheduler --host $DASK_HOST --port $DASK_PORT
```
Next start at least one Worker on any machine that can connect to the host:

dask-worker \$DASK\_HOST:\$DASK\_PORT

Edit your airflow.cfg to set your executor to DaskExecutor and provide the Dask Scheduler address in the [dask] section.

Please note:

- Each Dask worker must be able to import Airflow and any dependencies you require.
- Dask does not support queues. If an Airflow task was created with a queue, a warning will be raised but the task will be submitted to the cluster.

#### <span id="page-29-1"></span>**3.6.6 Logs**

Users can specify a logs folder in  $\text{airflow}.\text{cfg.}$  By default, it is in the AIRFLOW\_HOME directory.

In addition, users can supply a remote location for storing logs and log backups in cloud storage. At this time, Amazon S3 and Google Cloud Storage are supported. To enable this feature,  $airflow.cfg$  must be configured as in this example:

```
[core]
# Airflow can store logs remotely in AWS S3 or Google Cloud Storage. Users
# must supply a remote location URL (starting with either 's3://...' or
# 'gs://...') and an Airflow connection id that provides access to the storage
# location.
remote_base_log_folder = s3://my-bucket/path/to/logs
remote_log_conn_id = MyS3Conn
# Use server-side encryption for logs stored in S3
encrypt_s3_logs = False
```
Remote logging uses an existing Airflow connection to read/write logs. If you don't have a connection properly setup, this will fail. In the above example, Airflow will try to use S3Hook('MyS3Conn').

In the Airflow Web UI, local logs take precedance over remote logs. If local logs can not be found or accessed, the remote logs will be displayed. Note that logs are only sent to remote storage once a task completes (including failure). In other words, remote logs for running tasks are unavailable.

#### <span id="page-30-0"></span>**3.6.7 Scaling Out on Mesos (community contributed)**

MesosExecutor allows you to schedule airflow tasks on a Mesos cluster. For this to work, you need a running mesos cluster and you must perform the following steps -

- 1. Install airflow on a machine where web server and scheduler will run, let's refer to this as the "Airflow server".
- 2. On the Airflow server, install mesos python eggs from [mesos downloads.](http://open.mesosphere.com/downloads/mesos/)
- 3. On the Airflow server, use a database (such as mysql) which can be accessed from mesos slave machines and add configuration in airflow.cfg.
- 4. Change your airflow.cfg to point executor parameter to *MesosExecutor* and provide related Mesos settings.
- 5. On all mesos slaves, install airflow. Copy the airflow.cfg from Airflow server (so that it uses same sql alchemy connection).
- 6. On all mesos slaves, run the following for serving logs:

airflow serve\_logs

7. On Airflow server, to start processing/scheduling DAGs on mesos, run:

airflow scheduler -p

Note: We need -p parameter to pickle the DAGs.

You can now see the airflow framework and corresponding tasks in mesos UI. The logs for airflow tasks can be seen in airflow UI as usual.

For more information about mesos, refer to [mesos documentation.](http://mesos.apache.org/documentation/latest/) For any queries/bugs on *MesosExecutor*, please contact [@kapil-malik.](https://github.com/kapil-malik)

#### <span id="page-30-1"></span>**3.6.8 Integration with systemd**

Airflow can integrate with systemd based systems. This makes watching your daemons easy as systemd can take care of restarting a daemon on failure. In the scripts/systemd directory you can find unit files that have been tested

on Redhat based systems. You can copy those to  $/usr/lib/system/system$ . It is assumed that Airflow will run under airflow:airflow. If not (or if you are running on a non Redhat based system) you probably need to adjust the unit files.

Environment configuration is picked up from /etc/sysconfig/airflow. An example file is supplied. Make sure to specify the SCHEDULER\_RUNS variable in this file when you run the scheduler. You can also define here, for example, AIRFLOW\_HOME or AIRFLOW\_CONFIG.

#### <span id="page-31-0"></span>**3.6.9 Integration with upstart**

Airflow can integrate with upstart based systems. Upstart automatically starts all airflow services for which you have a corresponding  $\star$ . confile in /etc/init upon system boot. On failure, upstart automatically restarts the process (until it reaches re-spawn limit set in  $a \star$ . conf file).

You can find sample upstart job files in the scripts/upstart directory. These files have been tested on Ubuntu 14.04 LTS. You may have to adjust start on and stop on stanzas to make it work on other upstart systems. Some of the possible options are listed in scripts/upstart/README.

Modify  $\star$ .conf files as needed and copy to /etc/init directory. It is assumed that airflow will run under airflow:airflow. Change setuid and setgid in \*.conf files if you use other user/group

You can use initetl to manually start, stop, view status of the airflow process that has been integrated with upstart

```
initctl airflow-webserver status
```
#### <span id="page-31-1"></span>**3.6.10 Test Mode**

Airflow has a fixed set of "test mode" configuration options. You can load these at any time by calling  $airflow$ . configuration.load\_test\_config() (note this operation is not reversible!). However, some options (like the DAG\_FOLDER) are loaded before you have a chance to call load test config(). In order to eagerly load the test configuration, set test\_mode in airflow.cfg:

```
[tests]
unit_test_mode = True
```
Due to Airflow's automatic environment variable expansion (see *[Setting Configuration Options](#page-26-3)*), you can also set the env var AIRFLOW\_\_CORE\_\_UNIT\_TEST\_MODE to temporarily overwrite airflow.cfg.

## <span id="page-31-2"></span>**3.7 UI / Screenshots**

The Airflow UI make it easy to monitor and troubleshoot your data pipelines. Here's a quick overview of some of the features and visualizations you can find in the Airflow UI.

#### <span id="page-31-3"></span>**3.7.1 DAGs View**

List of the DAGs in your environment, and a set of shortcuts to useful pages. You can see exactly how many tasks succeeded, failed, or are currently running at a glance.

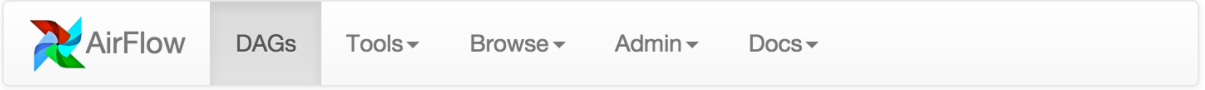

# **DAGs**

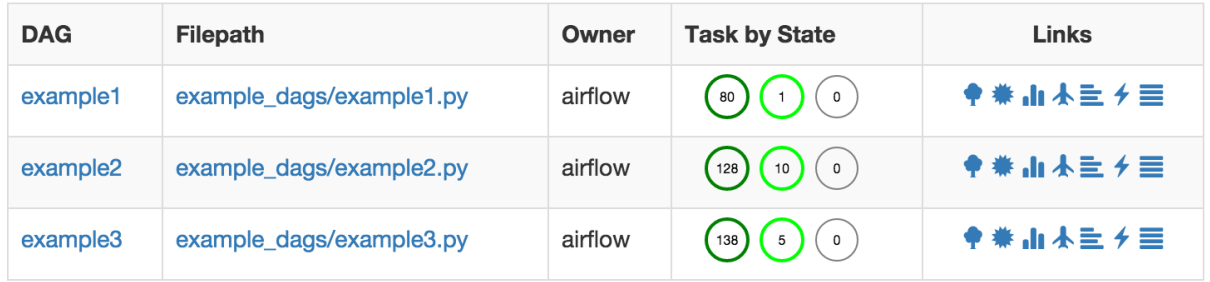

## <span id="page-32-0"></span>**3.7.2 Tree View**

A tree representation of the DAG that spans across time. If a pipeline is late, you can quickly see where the different steps are and identify the blocking ones.

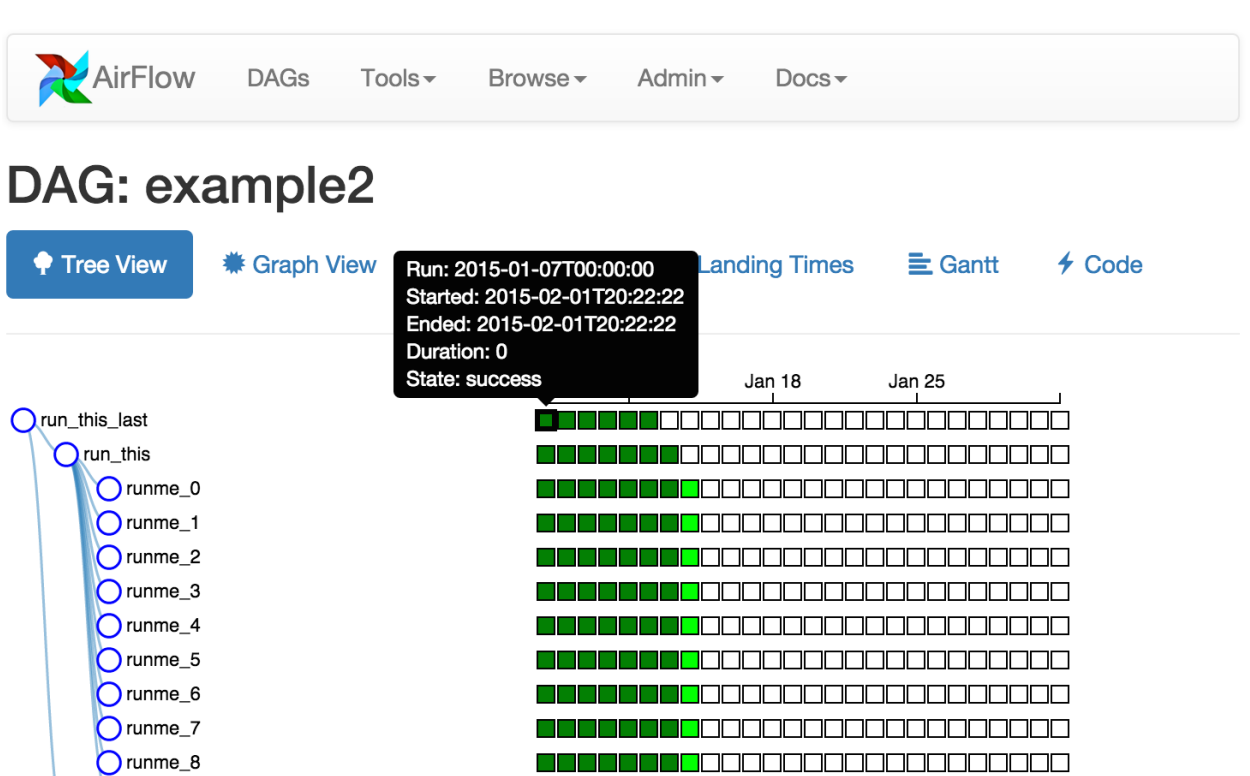

Orunme\_9

 $\bigcirc$  run\_this

also\_run\_this

## <span id="page-33-0"></span>**3.7.3 Graph View**

The graph view is perhaps the most comprehensive. Visualize your DAG's dependencies and their current status for a specific run.

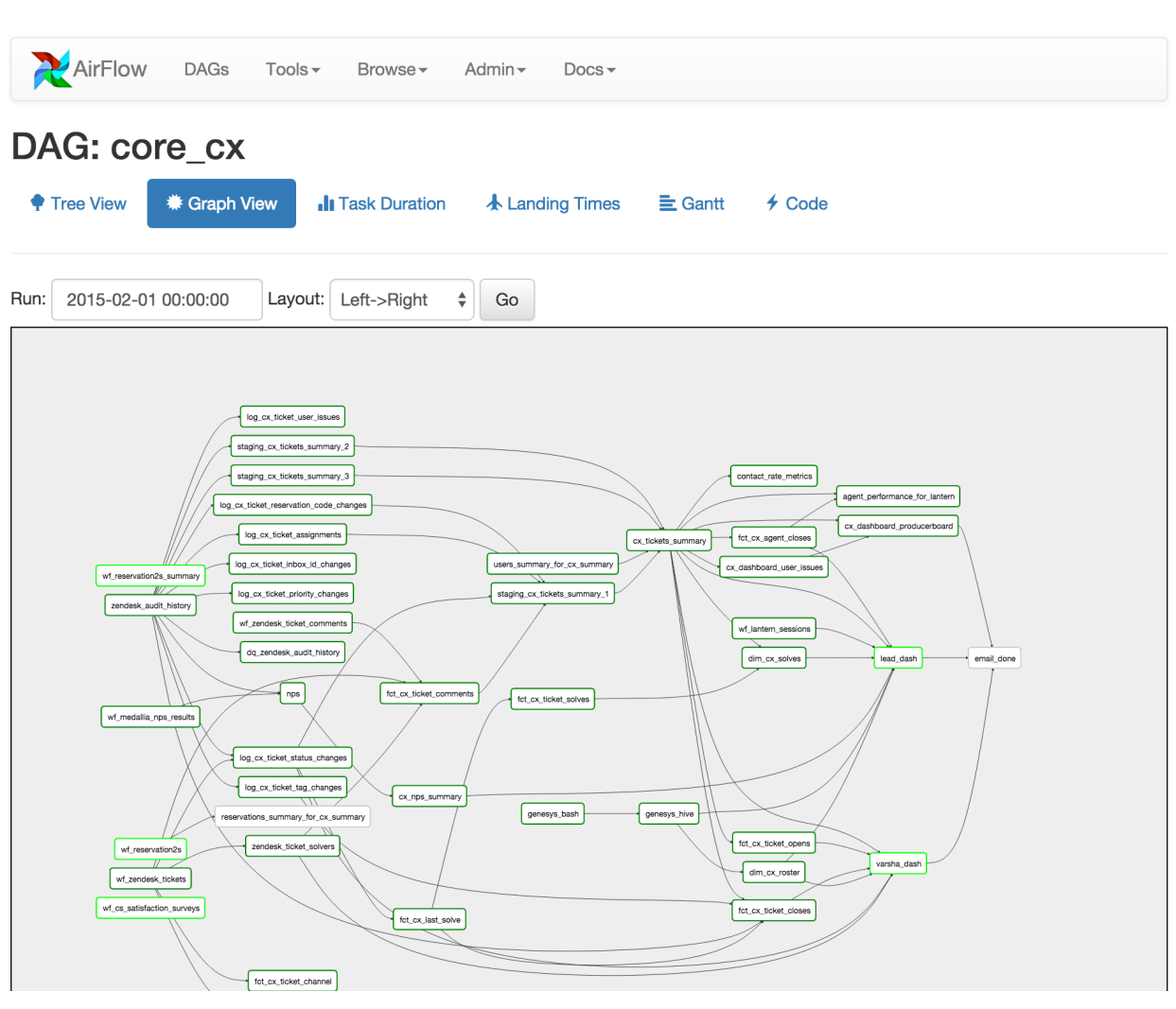

## <span id="page-33-1"></span>**3.7.4 Variable View**

The variable view allows you to list, create, edit or delete the key-value pair of a variable used during jobs. Value of a variable will be hidden if the key contains any words in ('password', 'secret', 'passwd', 'authorization', 'api\_key', 'apikey', 'access\_token') by default, but can be configured to show in clear-text.

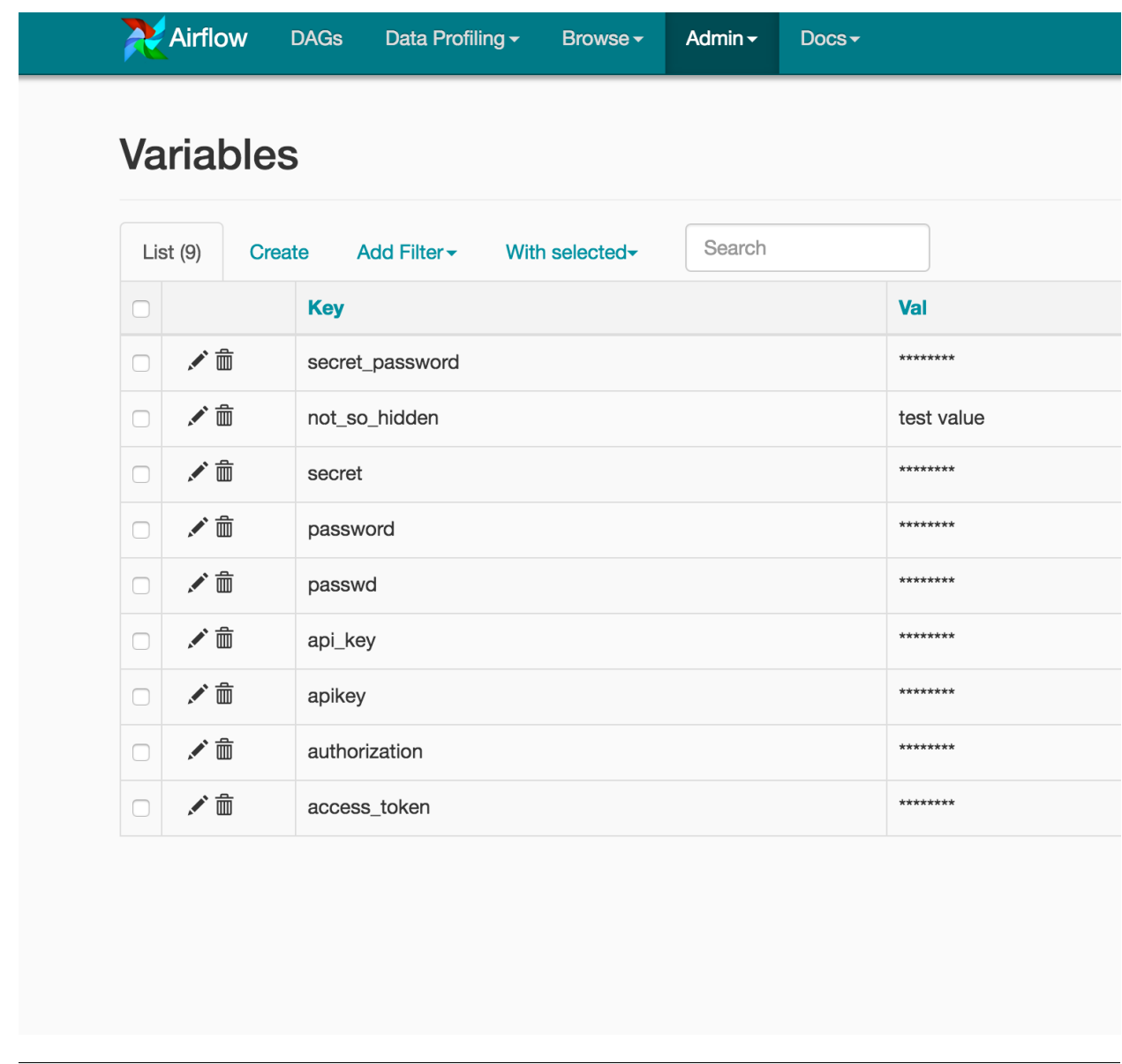

## <span id="page-34-0"></span>**3.7.5 Gantt Chart**

The Gantt chart lets you analyse task duration and overlap. You can quickly identify bottlenecks and where the bulk of the time is spent for specific DAG runs.

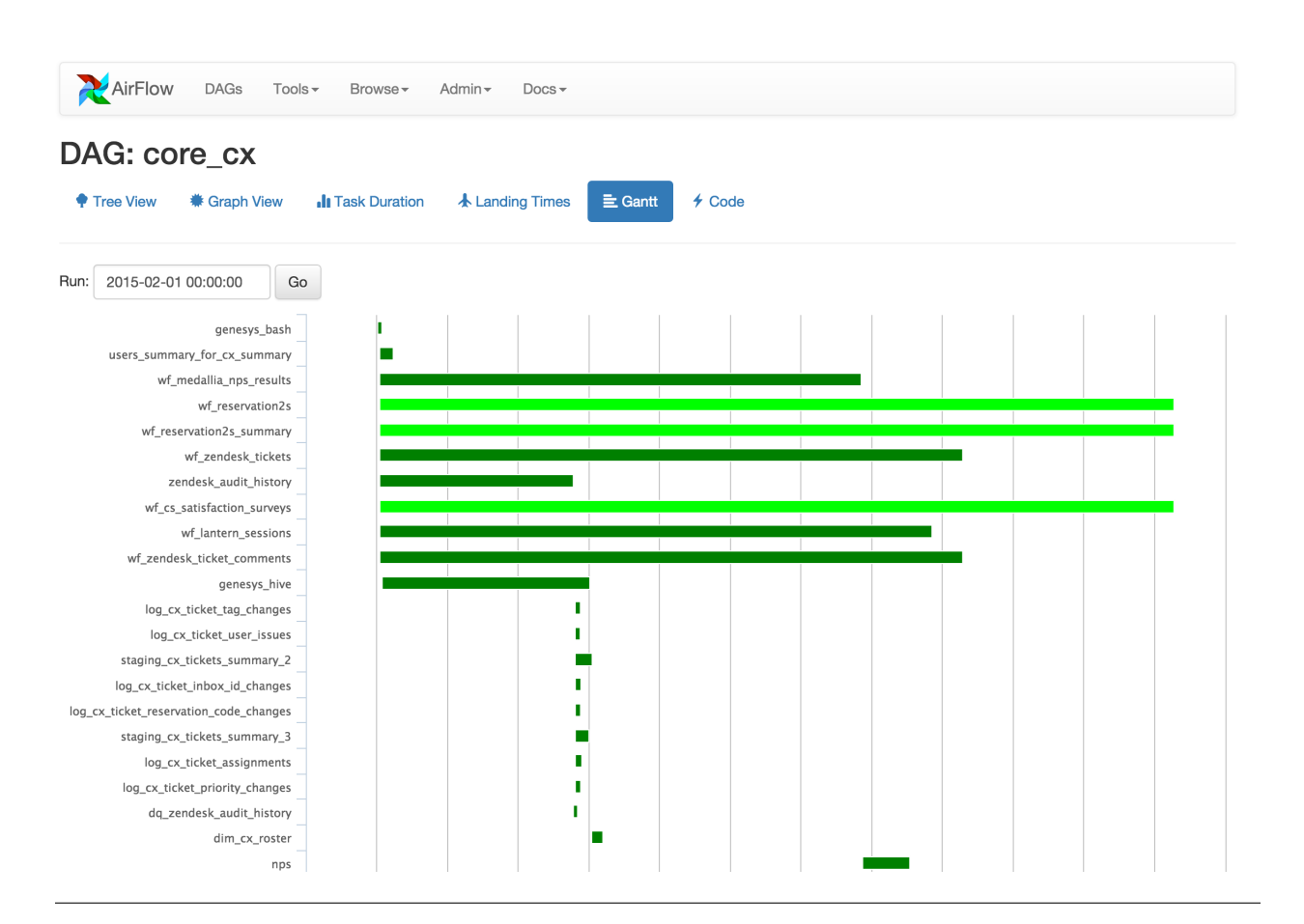

## <span id="page-35-0"></span>**3.7.6 Task Duration**

The duration of your different tasks over the past N runs. This view lets you find outliers and quickly understand where the time is spent in your DAG over many runs.
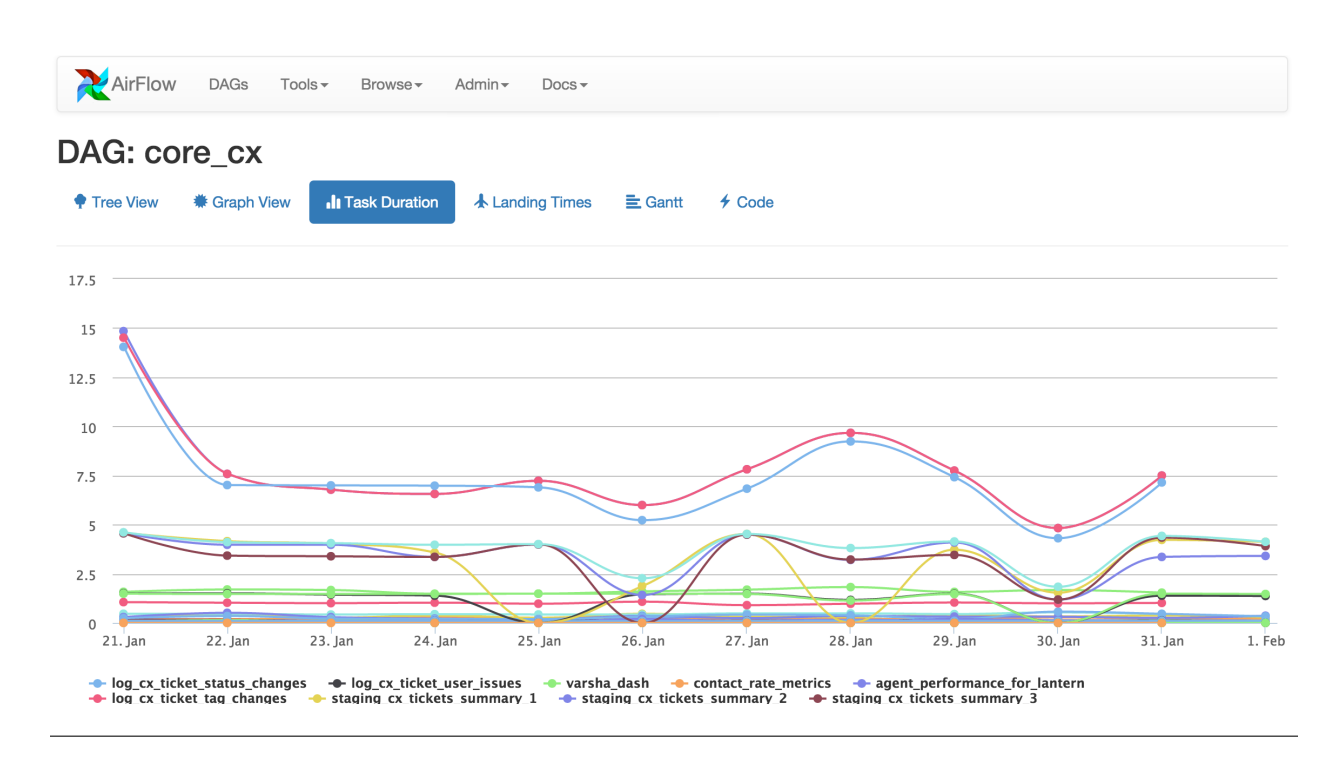

# **3.7.7 Code View**

Transparency is everything. While the code for your pipeline is in source control, this is a quick way to get to the code that generates the DAG and provide yet more context.

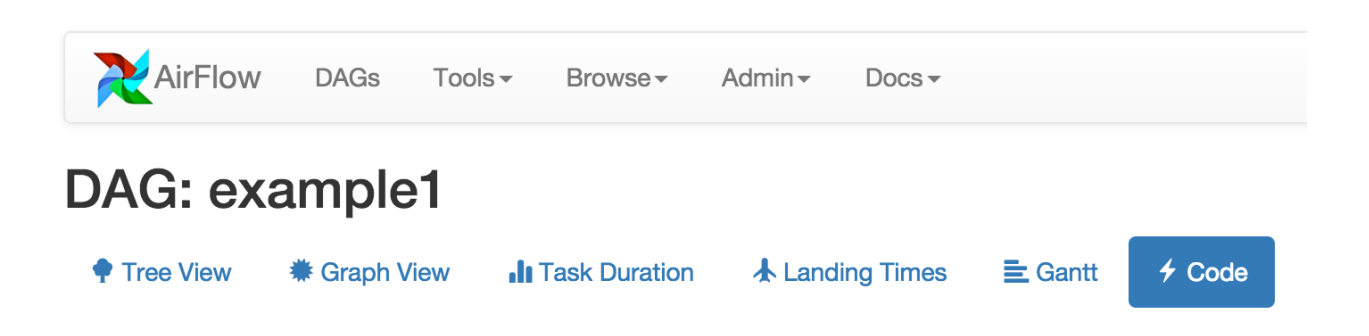

# example\_dags/example1.py

```
from airflow.operators import BashOperator, DummyOperator
from airflow.models import DAG
from datetime import datetime
args = \{'owner': 'airflow',
    'start_data': datetime(2015, 1, 1),\mathcal{F}dag = DAG(dag_id='example1')cmd = 'ls -l'run_{this_{last}} = DummyOperator(task_id='run_this_last',
    default_args=args)
dag.add_task(run_this_last)
run_{this} = BashOperator(task_id='run_after_loop', bash_command='echo 1',
    default_args=args)
dag.add_task(run_this)
run_this.set_downstream(run_this_last)
for i in range(9):
    i = str(i)task = BashOperator(\mathbf{L} = \mathbf{L} \mathbf{L}
```
# **3.7.8 Task Instance Context Menu**

From the pages seen above (tree view, graph view, gantt, ...), it is always possible to click on a task instance, and get to this rich context menu that can take you to more detailed metadata, and perform some actions.

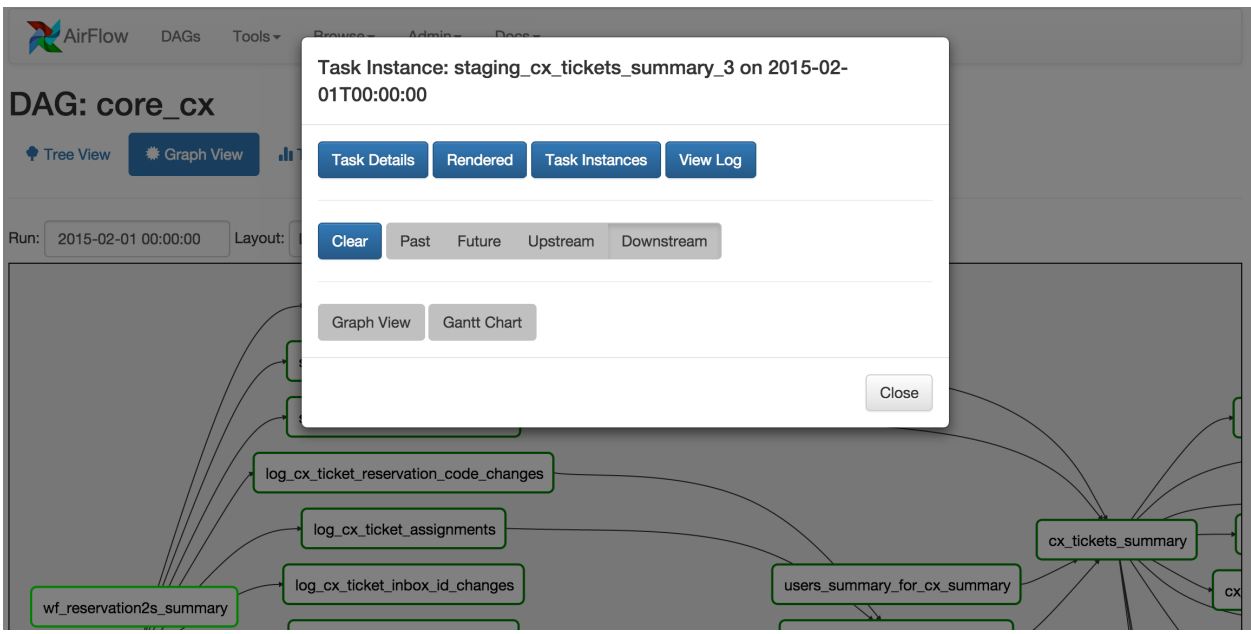

# **3.8 Concepts**

The Airflow Platform is a tool for describing, executing, and monitoring workflows.

# **3.8.1 Core Ideas**

## **3.8.1.1 DAGs**

In Airflow, a DAG – or a Directed Acyclic Graph – is a collection of all the tasks you want to run, organized in a way that reflects their relationships and dependencies.

For example, a simple DAG could consist of three tasks: A, B, and C. It could say that A has to run successfully before B can run, but C can run anytime. It could say that task A times out after 5 minutes, and B can be restarted up to 5 times in case it fails. It might also say that the workflow will run every night at 10pm, but shouldn't start until a certain date.

In this way, a DAG describes *how* you want to carry out your workflow; but notice that we haven't said anything about *what* we actually want to do! A, B, and C could be anything. Maybe A prepares data for B to analyze while C sends an email. Or perhaps A monitors your location so B can open your garage door while C turns on your house lights. The important thing is that the DAG isn't concerned with what its constituent tasks do; its job is to make sure that whatever they do happens at the right time, or in the right order, or with the right handling of any unexpected issues.

DAGs are defined in standard Python files that are placed in Airflow's DAG\_FOLDER. Airflow will execute the code in each file to dynamically build the DAG objects. You can have as many DAGs as you want, each describing an arbitrary number of tasks. In general, each one should correspond to a single logical workflow.

## **Scope**

Airflow will load any DAG object it can import from a DAGfile. Critically, that means the DAG must appear in globals(). Consider the following two DAGs. Only dag\_1 will be loaded; the other one only appears in a local scope.

```
dag_1 = DAG('this_dq will be discovered')def my_function()
   dag_2 = DAG('but_this_dag_will_not')
my_function()
```
Sometimes this can be put to good use. For example, a common pattern with SubDagOperator is to define the subdag inside a function so that Airflow doesn't try to load it as a standalone DAG.

## **Default Arguments**

If a dictionary of default args is passed to a DAG, it will apply them to any of its operators. This makes it easy to apply a common parameter to many operators without having to type it many times.

```
default_args=dict(
    start_date=datetime(2016, 1, 1),
   owner='Airflow')
dag = DAG('my_dag', default_args=default_args)
op = DummyOperator(task_id='dummy', dag=dag)
print(op.owner) # Airflow
```
### **Context Manager**

*Added in Airflow 1.8*

DAGs can be used as context managers to automatically assign new operators to that DAG.

```
with DAG('my_dag', start_date=datetime(2016, 1, 1)) as dag:
   op = DummyOperator('op')
op.dag is dag # True
```
#### **3.8.1.2 Operators**

While DAGs describe *how* to run a workflow, Operators determine what actually gets done.

An operator describes a single task in a workflow. Operators are usually (but not always) atomic, meaning they can stand on their own and don't need to share resources with any other operators. The DAG will make sure that operators run in the correct certain order; other than those dependencies, operators generally run independently. In fact, they may run on two completely different machines.

This is a subtle but very important point: in general, if two operators need to share information, like a filename or small amount of data, you should consider combining them into a single operator. If it absolutely can't be avoided, Airflow does have a feature for operator cross-communication called XCom that is described elsewhere in this document.

Airflow provides operators for many common tasks, including:

- BashOperator executes a bash command
- PythonOperator calls an arbitrary Python function
- EmailOperator sends an email
- HTTPOperator sends an HTTP request
- MySqlOperator, SqliteOperator, PostgresOperator, MsSqlOperator, OracleOperator, JdbcOperator, etc. - executes a SQL command
- Sensor waits for a certain time, file, database row, S3 key, etc. . .

In addition to these basic building blocks, there are many more specific operators: DockerOperator, HiveOperator, S3FileTransferOperator, PrestoToMysqlOperator, SlackOperator. . . you get the idea!

The airflow/contrib/ directory contains yet more operators built by the community. These operators aren't always as complete or well-tested as those in the main distribution, but allow users to more easily add new functionality to the platform.

Operators are only loaded by Airflow if they are assigned to a DAG.

#### **DAG Assignment**

#### *Added in Airflow 1.8*

Operators do not have to be assigned to DAGs immediately (previously dag was a required argument). However, once an operator is assigned to a DAG, it can not be transferred or unassigned. DAG assignment can be done explicitly when the operator is created, through deferred assignment, or even inferred from other operators.

```
dag = DAG('my_daq', start_date=datetime(2016, 1, 1))# sets the DAG explicitly
explicit_op = DummyOperator(task_id='op1', dag=dag)
# deferred DAG assignment
deferred op = DummyOperator(task id='op2')deferred_op.dag = dag
# inferred DAG assignment (linked operators must be in the same DAG)
inferred_op = DummyOperator(task_id='op3')
inferred_op.set_upstream(deferred_op)
```
#### **Bitshift Composition**

#### *Added in Airflow 1.8*

Traditionally, operator relationships are set with the set\_upstream() and set\_downstream() methods. In Airflow 1.8, this can be done with the Python bitshift operators >> and <<. The following four statements are all functionally equivalent:

```
op1 >> op2
op1.set_downstream(op2)
op2 << op1
op2.set_upstream(op1)
```
When using the bitshift to compose operators, the relationship is set in the direction that the bitshift operator points. For example,  $op1 \gg op2$  means that  $op1$  runs first and  $op2$  runs second. Multiple operators can be composed – keep in mind the chain is executed left-to-right and the rightmost object is always returned. For example:

```
op1 >> op2 >> op3 << op4
```
is equivalent to:

```
op1.set_downstream(op2)
op2.set_downstream(op3)
op3.set_upstream(op4)
```
For convenience, the bitshift operators can also be used with DAGs. For example:

```
dag >> op1 >> op2
```
is equivalent to:

op1.dag = dag op1.set\_downstream(op2)

We can put this all together to build a simple pipeline:

```
with DAG('my_dag', start_date=datetime(2016, 1, 1)) as dag:
    (
        DummyOperator(task_id='dummy_1')
        >> BashOperator(
           task_id='bash_1',
           bash_command='echo "HELLO!"')
        >> PythonOperator(
            task_id='python_1',
            python_callable=lambda: print("GOODBYE!"))
    )
```
### **3.8.1.3 Tasks**

Once an operator is instantiated, it is referred to as a "task". The instantiation defines specific values when calling the abstract operator, and the parameterized task becomes a node in a DAG.

#### **3.8.1.4 Task Instances**

A task instance represents a specific run of a task and is characterized as the combination of a dag, a task, and a point in time. Task instances also have an indicative state, which could be "running", "success", "failed", "skipped", "up for retry", etc.

#### **3.8.1.5 Workflows**

You're now familiar with the core building blocks of Airflow. Some of the concepts may sound very similar, but the vocabulary can be conceptualized like this:

- DAG: a description of the order in which work should take place
- Operator: a class that acts as a template for carrying out some work
- Task: a parameterized instance of an operator
- Task Instance: a task that 1) has been assigned to a DAG and 2) has a state associated with a specific run of the DAG

By combining DAGs and Operators to create TaskInstances, you can build complex workflows.

# **3.8.2 Additional Functionality**

In addition to the core Airflow objects, there are a number of more complex features that enable behaviors like limiting simultaneous access to resources, cross-communication, conditional execution, and more.

### **3.8.2.1 Hooks**

Hooks are interfaces to external platforms and databases like Hive, S3, MySQL, Postgres, HDFS, and Pig. Hooks implement a common interface when possible, and act as a building block for operators. They also use the  $airflow$ . models.Connection model to retrieve hostnames and authentication information. Hooks keep authentication code and information out of pipelines, centralized in the metadata database.

Hooks are also very useful on their own to use in Python scripts, Airflow airflow.operators.PythonOperator, and in interactive environments like iPython or Jupyter Notebook.

#### **3.8.2.2 Pools**

Some systems can get overwhelmed when too many processes hit them at the same time. Airflow pools can be used to limit the execution parallelism on arbitrary sets of tasks. The list of pools is managed in the UI (Menu  $\rightarrow$  Admin -> Pools) by giving the pools a name and assigning it a number of worker slots. Tasks can then be associated with one of the existing pools by using the pool parameter when creating tasks (i.e., instantiating operators).

```
aggregate_db_message_job = BashOperator(
    task_id='aggregate_db_message_job',
    execution_timeout=timedelta(hours=3),
    pool='ep_data_pipeline_db_msg_agg',
    bash_command=aggregate_db_message_job_cmd,
    dag=dag)
aggregate_db_message_job.set_upstream(wait_for_empty_queue)
```
The pool parameter can be used in conjunction with priority\_weight to define priorities in the queue, and which tasks get executed first as slots open up in the pool. The default priority\_weight is 1, and can be bumped to any number. When sorting the queue to evaluate which task should be executed next, we use the priority weight, summed up with all of the priority weight values from tasks downstream from this task. You can use this to bump a specific important task and the whole path to that task gets prioritized accordingly.

Tasks will be scheduled as usual while the slots fill up. Once capacity is reached, runnable tasks get queued and their state will show as such in the UI. As slots free up, queued tasks start running based on the priority\_weight (of the task and its descendants).

Note that by default tasks aren't assigned to any pool and their execution parallelism is only limited to the executor's setting.

#### **3.8.2.3 Connections**

The connection information to external systems is stored in the Airflow metadata database and managed in the UI (Menu -> Admin -> Connections) A conn\_id is defined there and hostname / login / password / schema information attached to it. Airflow pipelines can simply refer to the centrally managed conn\_id without having to hard code any of this information anywhere.

Many connections with the same conn\_id can be defined and when that is the case, and when the **hooks** uses the get\_connection method from BaseHook, Airflow will choose one connection randomly, allowing for some basic load balancing and fault tolerance when used in conjunction with retries.

Airflow also has the ability to reference connections via environment variables from the operating system. The environment variable needs to be prefixed with AIRFLOW\_CONN\_ to be considered a connection. When referencing the connection in the Airflow pipeline, the conn\_id should be the name of the variable without the prefix. For example, if the conn\_id is named postgres\_master the environment variable should be named AIRFLOW\_CONN\_POSTGRES\_MASTER (note that the environment variable must be all uppercase). Airflow assumes the value returned from the environment variable to be in a URI format (e.g. postgres:// user:password@localhost:5432/master or s3://accesskey:secretkey@S3).

#### **3.8.2.4 Queues**

When using the CeleryExecutor, the celery queues that tasks are sent to can be specified. queue is an attribute of BaseOperator, so any task can be assigned to any queue. The default queue for the environment is defined in the airflow.cfg's celery -> default\_queue. This defines the queue that tasks get assigned to when not specified, as well as which queue Airflow workers listen to when started.

Workers can listen to one or multiple queues of tasks. When a worker is started (using the command airflow worker), a set of comma delimited queue names can be specified (e.g. airflow worker -q spark). This worker will then only pick up tasks wired to the specified queue(s).

This can be useful if you need specialized workers, either from a resource perspective (for say very lightweight tasks where one worker could take thousands of tasks without a problem), or from an environment perspective (you want a worker running from within the Spark cluster itself because it needs a very specific environment and security rights).

#### **3.8.2.5 XComs**

XComs let tasks exchange messages, allowing more nuanced forms of control and shared state. The name is an abbreviation of "cross-communication". XComs are principally defined by a key, value, and timestamp, but also track attributes like the task/DAG that created the XCom and when it should become visible. Any object that can be pickled can be used as an XCom value, so users should make sure to use objects of appropriate size.

XComs can be "pushed" (sent) or "pulled" (received). When a task pushes an XCom, it makes it generally available to other tasks. Tasks can push XComs at any time by calling the xcom\_push() method. In addition, if a task returns a value (either from its Operator's execute () method, or from a PythonOperator's python\_callable function), then an XCom containing that value is automatically pushed.

Tasks call xcom\_pull() to retrieve XComs, optionally applying filters based on criteria like key, source task\_ids, and source dag\_id. By default, xcom\_pull() filters for the keys that are automatically given to XComs when they are pushed by being returned from execute functions (as opposed to XComs that are pushed manually).

If xcom\_pull is passed a single string for task\_ids, then the most recent XCom value from that task is returned; if a list of task\_ids is passed, then a correpsonding list of XCom values is returned.

```
# inside a PythonOperator called 'pushing_task'
def push_function():
   return value
# inside another PythonOperator where provide_context=True
def pull_function(**context):
   value = context['task_instance'].xcom_pull(task_ids='pushing_task')
```
It is also possible to pull XCom directly in a template, here's an example of what this may look like:

```
SELECT * FROM {{ task_instance.xcom_pull(task_ids='foo', key='table_name') }}
```
Note that XComs are similar to *[Variables](#page-44-0)*, but are specifically designed for inter-task communication rather than global settings.

#### <span id="page-44-0"></span>**3.8.2.6 Variables**

Variables are a generic way to store and retrieve arbitrary content or settings as a simple key value store within Airflow. Variables can be listed, created, updated and deleted from the UI (Admin -> Variables), code or CLI. While your pipeline code definition and most of your constants and variables should be defined in code and stored in source control, it can be useful to have some variables or configuration items accessible and modifiable through the UI.

```
from airflow.models import Variable
foo = Variable.get("foo")bar = Variable.get("bar", deserialize_json=True)
```
The second call assumes json content and will be deserialized into bar. Note that Variable is a sqlalchemy model and can be used as such.

#### **3.8.2.7 Branching**

Sometimes you need a workflow to branch, or only go down a certain path based on an arbitrary condition which is typically related to something that happened in an upstream task. One way to do this is by using the BranchPythonOperator.

The BranchPythonOperator is much like the PythonOperator except that it expects a python callable that returns a task\_id. The task\_id returned is followed, and all of the other paths are skipped. The task\_id returned by the Python function has to be referencing a task directly downstream from the BranchPythonOperator task.

Note that using tasks with depends\_on\_past=True downstream from BranchPythonOperator is logically unsound as skipped status will invariably lead to block tasks that depend on their past successes. skipped states propagates where all directly upstream tasks are skipped.

If you want to skip some tasks, keep in mind that you can't have an empty path, if so make a dummy task.

like this, the dummy task "branch\_false" is skipped

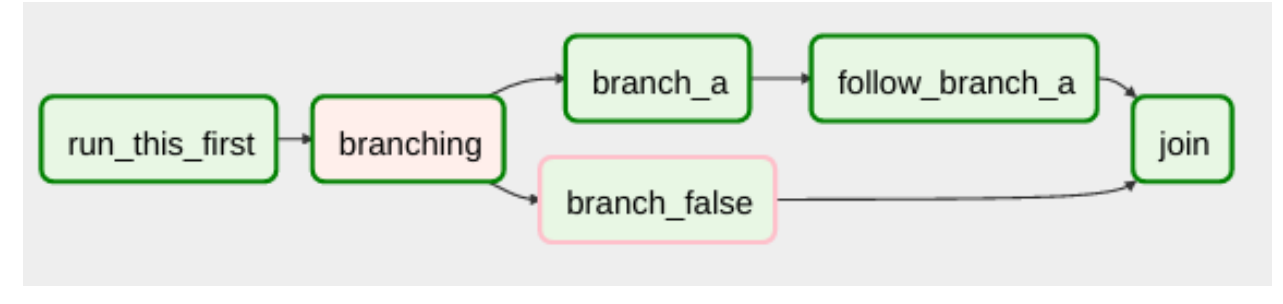

Not like this, where the join task is skipped

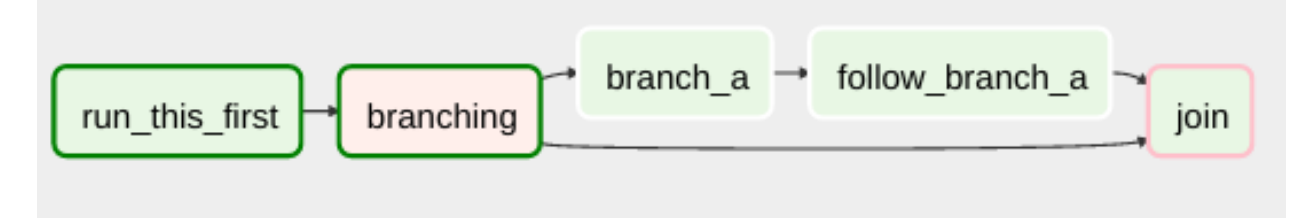

### **3.8.2.8 SubDAGs**

SubDAGs are perfect for repeating patterns. Defining a function that returns a DAG object is a nice design pattern when using Airflow.

Airbnb uses the *stage-check-exchange* pattern when loading data. Data is staged in a temporary table, after which data quality checks are performed against that table. Once the checks all pass the partition is moved into the production table.

As another example, consider the following DAG:

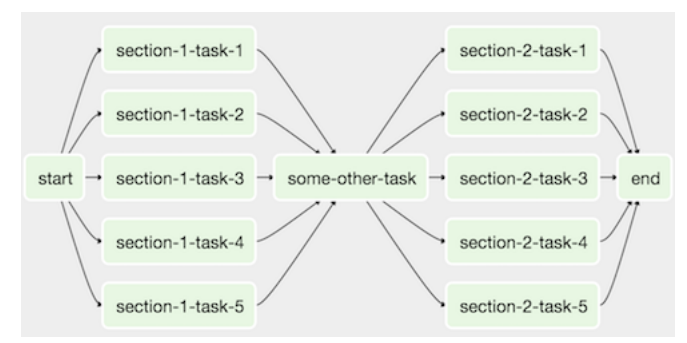

We can combine all of the parallel  $\text{task-} \star$  operators into a single SubDAG, so that the resulting DAG resembles the following:

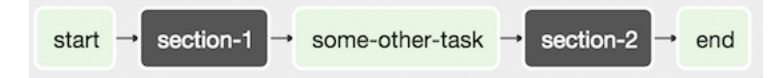

Note that SubDAG operators should contain a factory method that returns a DAG object. This will prevent the SubDAG from being treated like a separate DAG in the main UI. For example:

```
#dags/subdag.py
from airflow.models import DAG
from airflow.operators.dummy_operator import DummyOperator
# Dag is returned by a factory method
def sub_dag(parent_dag_name, child_dag_name, start_date, schedule_interval):
  daq = DAG('%s.%s' % (parent_dag_name, child_dag_name),
    schedule_interval=schedule_interval,
    start_date=start_date,
  )
  dummy_operator = DummyOperator(
    task_id='dummy_task',
    dag=dag,
  )
  return dag
```
This SubDAG can then be referenced in your main DAG file:

```
# main_dag.py
from datetime import datetime, timedelta
from airflow.models import DAG
from airflow.operators.subdag_operator import SubDagOperator
from dags.subdag import sub_dag
```

```
PARENT DAG_NAME = 'parent_dag'
CHILD_DAG_NAME = 'child_dag'
main_dag = DAG(
 dag_id=PARENT_DAG_NAME,
  schedule_interval=timedelta(hours=1),
  start_date=datetime(2016, 1, 1)
)
sub_dag = SubDagOperator(
  subdag=sub_dag(PARENT_DAG_NAME, CHILD_DAG_NAME, main_dag.start_date,
                 main_dag.schedule_interval),
  task_id=CHILD_DAG_NAME,
  dag=main_dag,
)
```
You can zoom into a SubDagOperator from the graph view of the main DAG to show the tasks contained within the SubDAG:

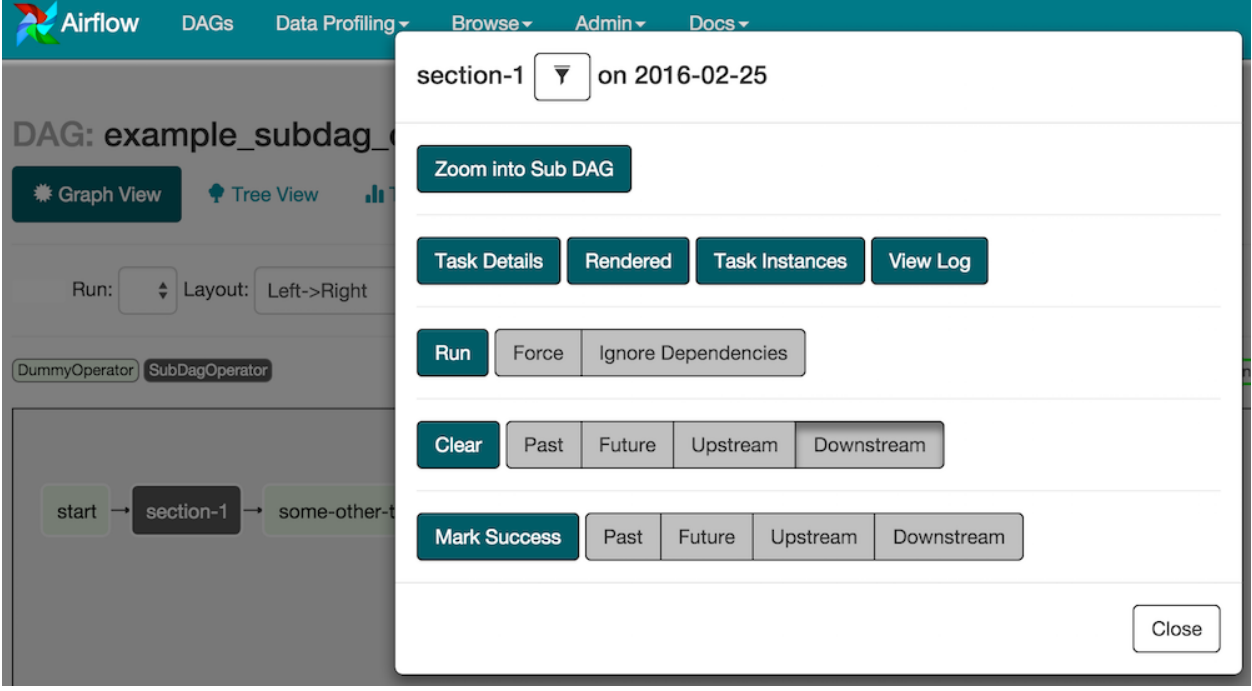

Some other tips when using SubDAGs:

- by convention, a SubDAG's dag\_id should be prefixed by its parent and a dot. As in parent.child
- share arguments between the main DAG and the SubDAG by passing arguments to the SubDAG operator (as demonstrated above)
- SubDAGs must have a schedule and be enabled. If the SubDAG's schedule is set to None or @once, the SubDAG will succeed without having done anything
- clearing a SubDagOperator also clears the state of the tasks within
- marking success on a SubDagOperator does not affect the state of the tasks within
- refrain from using depends\_on\_past=True in tasks within the SubDAG as this can be confusing

• it is possible to specify an executor for the SubDAG. It is common to use the SequentialExecutor if you want to run the SubDAG in-process and effectively limit its parallelism to one. Using LocalExecutor can be problematic as it may over-subscribe your worker, running multiple tasks in a single slot

See airflow/example\_dags for a demonstration.

#### **3.8.2.9 SLAs**

Service Level Agreements, or time by which a task or DAG should have succeeded, can be set at a task level as a timedelta. If one or many instances have not succeeded by that time, an alert email is sent detailing the list of tasks that missed their SLA. The event is also recorded in the database and made available in the web UI under Browse->Missed SLAs where events can be analyzed and documented.

#### **3.8.2.10 Trigger Rules**

Though the normal workflow behavior is to trigger tasks when all their directly upstream tasks have succeeded, Airflow allows for more complex dependency settings.

All operators have a trigger\_rule argument which defines the rule by which the generated task get triggered. The default value for trigger\_rule is all\_success and can be defined as "trigger this task when all directly upstream tasks have succeeded". All other rules described here are based on direct parent tasks and are values that can be passed to any operator while creating tasks:

- all\_success: (default) all parents have succeeded
- all\_failed: all parents are in a failed or upstream\_failed state
- all done: all parents are done with their execution
- one failed: fires as soon as at least one parent has failed, it does not wait for all parents to be done
- one success: fires as soon as at least one parent succeeds, it does not wait for all parents to be done
- dummy: dependencies are just for show, trigger at will

Note that these can be used in conjunction with depends\_on\_past (boolean) that, when set to True, keeps a task from getting triggered if the previous schedule for the task hasn't succeeded.

#### **3.8.2.11 Latest Run Only**

Standard workflow behavior involves running a series of tasks for a particular date/time range. Some workflows, however, perform tasks that are independent of run time but need to be run on a schedule, much like a standard cron job. In these cases, backfills or running jobs missed during a pause just wastes CPU cycles.

For situations like this, you can use the LatestOnlyOperator to skip tasks that are not being run during the most recent scheduled run for a DAG. The LatestOnlyOperator skips all immediate downstream tasks, and itself, if the time right now is not between its execution\_time and the next scheduled execution\_time.

One must be aware of the interaction between skipped tasks and trigger rules. Skipped tasks will cascade through trigger rules all\_success and all\_failed but not all\_done, one\_failed, one\_success, and dummy. If you would like to use the LatestOnlyOperator with trigger rules that do not cascade skips, you will need to ensure that the LatestOnlyOperator is **directly** upstream of the task you would like to skip.

It is possible, through use of trigger rules to mix tasks that should run in the typical date/time dependent mode and those using the LatestOnlyOperator.

For example, consider the following dag:

```
#dags/latest_only_with_trigger.py
import datetime as dt
from airflow.models import DAG
from airflow.operators.dummy_operator import DummyOperator
from airflow.operators.latest_only_operator import LatestOnlyOperator
from airflow.utils.trigger_rule import TriggerRule
dag = DAG(
   dag_id='latest_only_with_trigger',
    schedule_interval=dt.timedelta(hours=4),
    start_date=dt.datetime(2016, 9, 20),
)
latest_only = LatestOnlyOperator(task_id='latest_only', dag=dag)
task1 = DummyOperator(task_id='task1', dag=dag)
task1.set_upstream(latest_only)
task2 = DummyOperator(task_id='task2', dag=dag)
task3 = DummyOperator(task_id='task3', dag=dag)
task3.set_upstream([task1, task2])
task4 = DummyOperator(task_id='task4', dag=dag,
                      trigger_rule=TriggerRule.ALL_DONE)
task4.set_upstream([task1, task2])
```
In the case of this dag, the latest\_only task will show up as skipped for all runs except the latest run. task1 is directly downstream of latest\_only and will also skip for all runs except the latest. task2 is entirely independent of latest\_only and will run in all scheduled periods. task3 is downstream of task1 and task2 and because of the default trigger\_rule being all\_success will receive a cascaded skip from task1. task4 is downstream of task1 and task2 but since its trigger\_rule is set to all\_done it will trigger as soon as task1 has been skipped (a valid completion state) and task2 has succeeded.

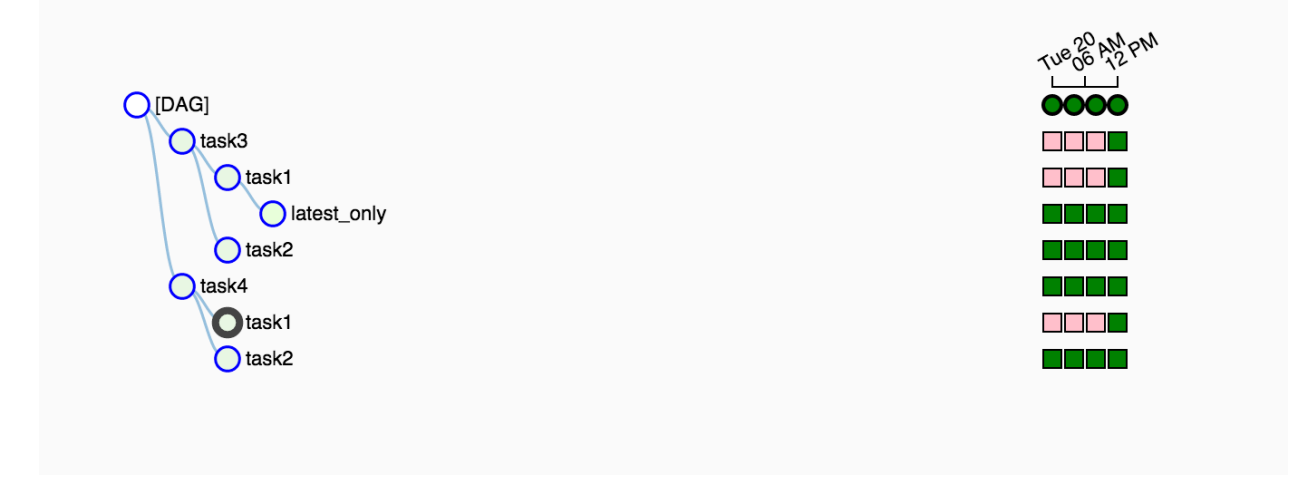

#### **3.8.2.12 Zombies & Undeads**

Task instances die all the time, usually as part of their normal life cycle, but sometimes unexpectedly.

Zombie tasks are characterized by the absence of an heartbeat (emitted by the job periodically) and a running status in the database. They can occur when a worker node can't reach the database, when Airflow processes are killed externally, or when a node gets rebooted for instance. Zombie killing is performed periodically by the scheduler's process.

Undead processes are characterized by the existence of a process and a matching heartbeat, but Airflow isn't aware of this task as running in the database. This mismatch typically occurs as the state of the database is altered, most likely by deleting rows in the "Task Instances" view in the UI. Tasks are instructed to verify their state as part of the heartbeat routine, and terminate themselves upon figuring out that they are in this "undead" state.

### **3.8.2.13 Cluster Policy**

Your local airflow settings file can define a policy function that has the ability to mutate task attributes based on other task or DAG attributes. It receives a single argument as a reference to task objects, and is expected to alter its attributes.

For example, this function could apply a specific queue property when using a specific operator, or enforce a task timeout policy, making sure that no tasks run for more than 48 hours. Here's an example of what this may look like inside your airflow\_settings.py:

```
def policy(task):
   if task.__class__.__name__ == 'HivePartitionSensor':
        task.queue = "sensor_queue"
   if task.timeout > timedelta(hours=48):
       task.timeout = timedelta(hours=48)
```
#### **3.8.2.14 Documentation & Notes**

It's possible to add documentation or notes to your dags & task objects that become visible in the web interface ("Graph View" for dags, "Task Details" for tasks). There are a set of special task attributes that get rendered as rich content if defined:

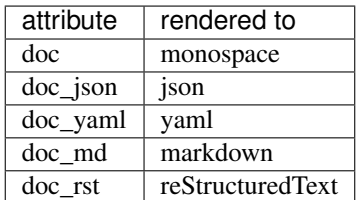

Please note that for dags, dag md is the only attribute interpreted.

This is especially useful if your tasks are built dynamically from configuration files, it allows you to expose the configuration that led to the related tasks in Airflow.

```
"''"### My great DAG
"''"dag = DAG('my_dag', default_args=default_args)
dag.doc\_md = \_\ndoct = BashOperator("foo", dag=dag)
t.doc_md = """\
#Title"
```

```
Here's a [url](www.airbnb.com)
"""
```
This content will get rendered as markdown respectively in the "Graph View" and "Task Details" pages.

### **3.8.2.15 Jinja Templating**

Airflow leverages the power of [Jinja Templating](http://jinja.pocoo.org/docs/dev/) and this can be a powerful tool to use in combination with macros (see the *[Macros](#page-112-0)* section).

For example, say you want to pass the execution date as an environment variable to a Bash script using the BashOperator.

```
# The execution date as YYYY-MM-DD
date = "({\{ ds \}})"t = BashOperator(
   task_id='test_env',
   bash_command='/tmp/test.sh ',
    dag=dag,
    env={'EXECUTION_DATE': date})
```
Here, {{ ds }} is a macro, and because the env parameter of the BashOperator is templated with Jinja, the execution date will be available as an environment variable named EXECUTION\_DATE in your Bash script.

You can use Jinja templating with every parameter that is marked as "templated" in the documentation.

# **3.8.3 Packaged dags**

While often you will specify dags in a single . py file it might sometimes be required to combine dag and its dependencies. For example, you might want to combine several dags together to version them together or you might want to manage them together or you might need an extra module that is not available by default on the system you are running airflow on. To allow this you can create a zip file that contains the dag(s) in the root of the zip file and have the extra modules unpacked in directories.

For instance you can create a zip file that looks like this:

```
my_dag1.py
my_dag2.py
package1/__init__.py
package1/functions.py
```
Airflow will scan the zip file and try to load my\_dag1.py and my\_dag2.py. It will not go into subdirectories as these are considered to be potential packages.

In case you would like to add module dependencies to your DAG you basically would do the same, but then it is more to use a virtualenv and pip.

```
virtualenv zip_dag
source zip_dag/bin/activate
mkdir zip_dag_contents
cd zip_dag_contents
pip install --install-option="--install-lib=$PWD" my_useful_package
cp ~/my_dag.py .
```
zip -r zip\_dag.zip \*

Note: the zip file will be inserted at the beginning of module search list (sys.path) and as such it will be available to any other code that resides within the same interpreter.

Note: packaged dags cannot be used with pickling turned on.

Note: packaged dags cannot contain dynamic libraries (eg. libz.so) these need to be available on the system if a module needs those. In other words only pure python modules can be packaged.

# **3.9 Data Profiling**

Part of being productive with data is having the right weapons to profile the data you are working with. Airflow provides a simple query interface to write SQL and get results quickly, and a charting application letting you visualize data.

# **3.9.1 Adhoc Queries**

The adhoc query UI allows for simple SQL interactions with the database connections registered in Airflow.

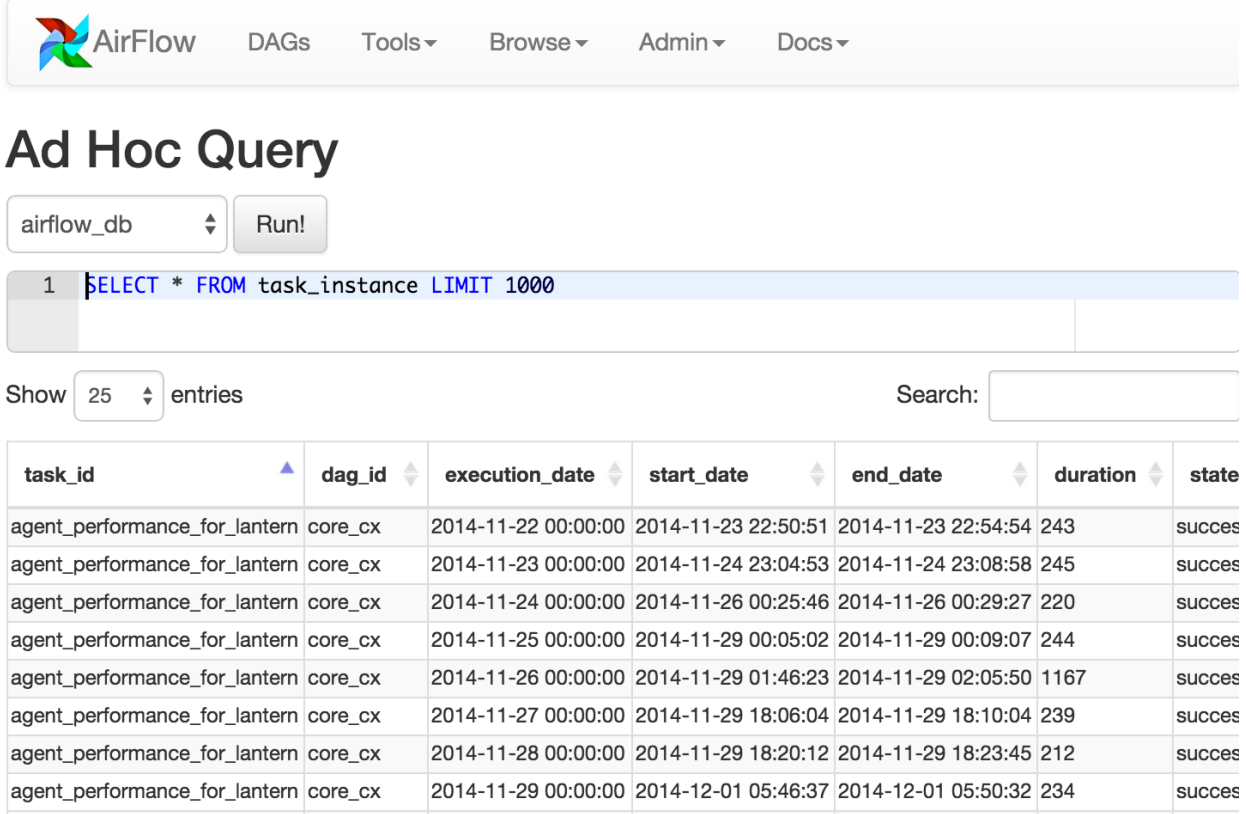

# **3.9.2 Charts**

A simple UI built on top of flask-admin and highcharts allows building data visualizations and charts easily. Fill in a form with a label, SQL, chart type, pick a source database from your environment's connectons, select a few other options, and save it for later use.

You can even use the same templating and macros available when writing airflow pipelines, parameterizing your queries and modifying parameters directly in the URL.

These charts are basic, but they're easy to create, modify and share.

# **3.9.2.1 Chart Screenshot**

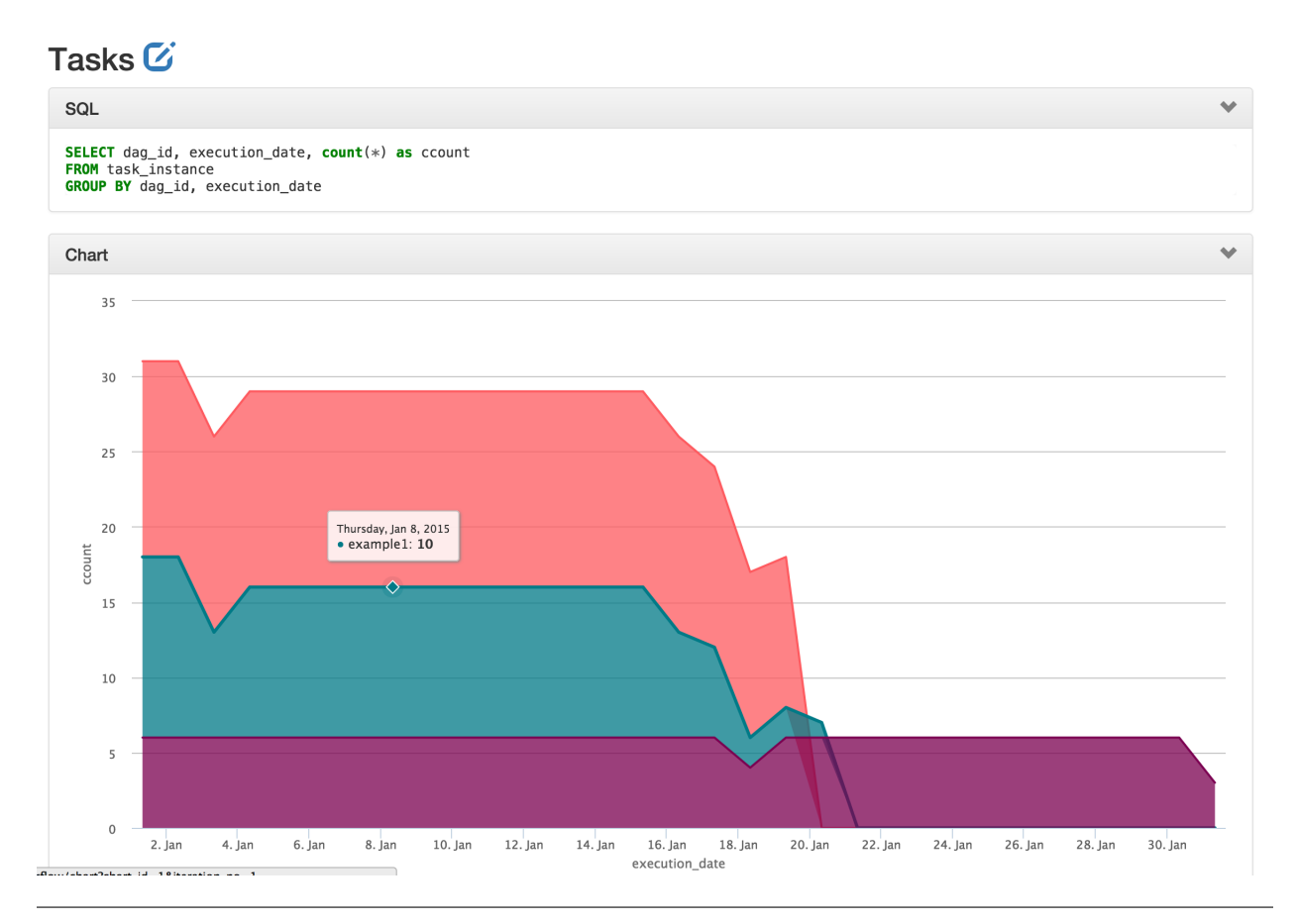

# **3.9.2.2 Chart Form Screenshot**

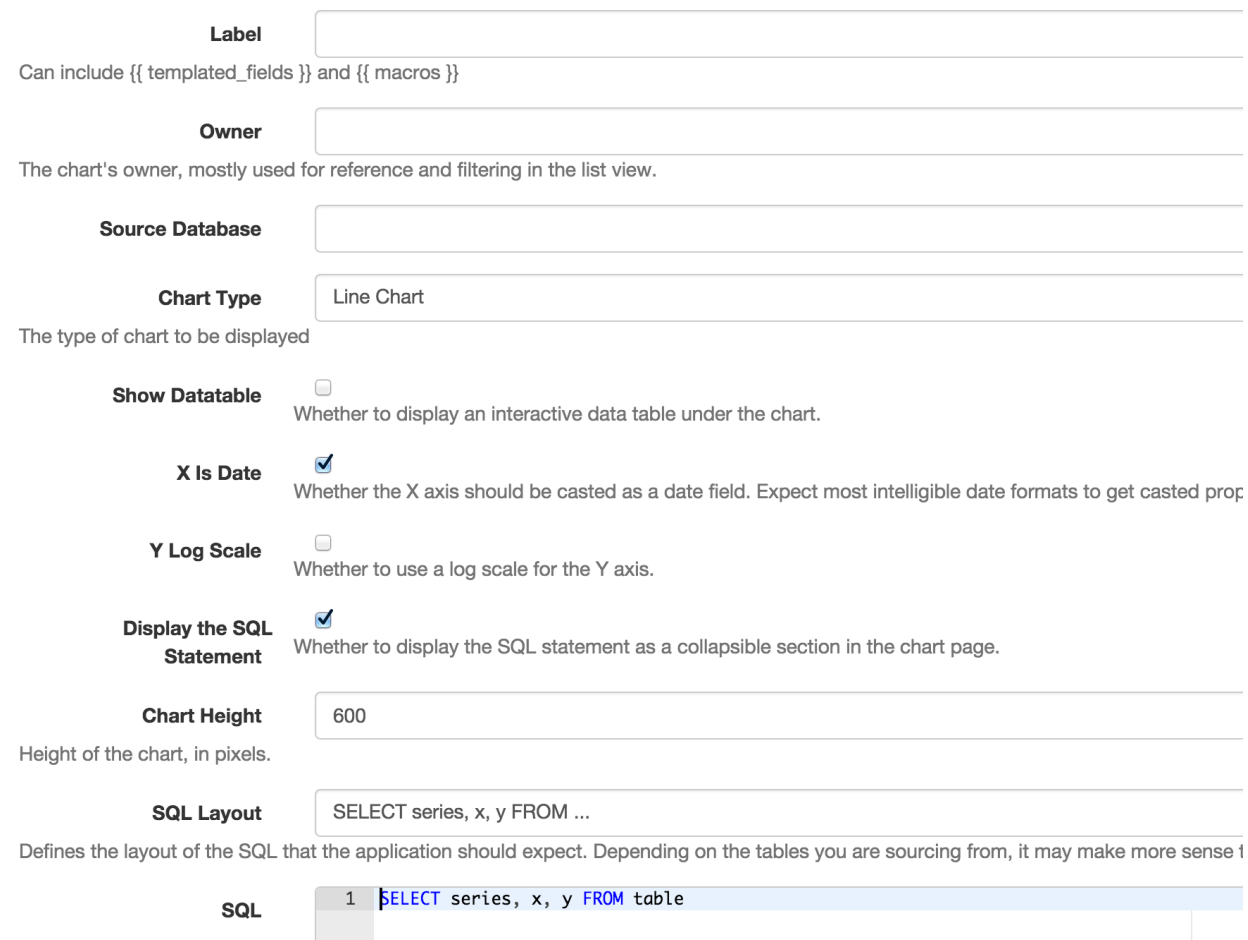

# **3.10 Command Line Interface**

Airflow has a very rich command line interface that allows for many types of operation on a DAG, starting services, and supporting development and testing.

```
usage: airflow [-h]
               {resetdb,render,variables,connections,pause,task_failed_deps,version,
˓→trigger_dag,initdb,test,unpause,dag_state,run,list_tasks,backfill,list_dags,
˓→kerberos,worker,webserver,flower,scheduler,task_state,pool,serve_logs,clear,
˓→upgradedb}
               ...
```
# **3.10.1 Positional Arguments**

subcommand Possible choices: resetdb, render, variables, connections, pause, task\_failed\_deps, version, trigger\_dag, initdb, test, unpause, dag\_state, run, list\_tasks, backfill, list\_dags, kerberos, worker, webserver, flower, scheduler, task\_state, pool, serve\_logs, clear, upgradedb

sub-command help

# **3.10.2 Sub-commands:**

### **3.10.2.1 resetdb**

Burn down and rebuild the metadata database

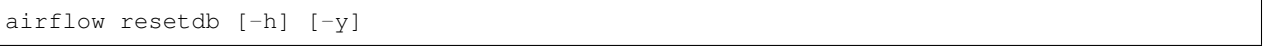

#### **Named Arguments**

-y, --yes Do not prompt to confirm reset. Use with care! Default: False

### **3.10.2.2 render**

Render a task instance's template(s)

airflow render [-h] [-sd SUBDIR] dag\_id task\_id execution\_date

## **Positional Arguments**

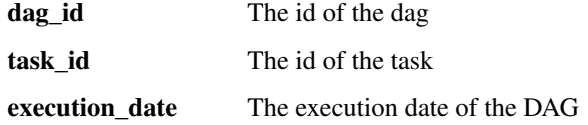

#### **Named Arguments**

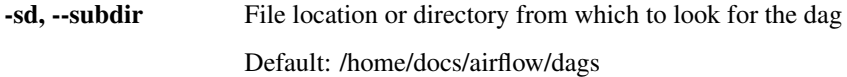

### **3.10.2.3 variables**

CRUD operations on variables

```
airflow variables [-h] [-s KEY VAL] [-g KEY] [-j] [-d VAL] [-i FILEPATH]
                  [-e FILEPATH] [-x KEY]
```
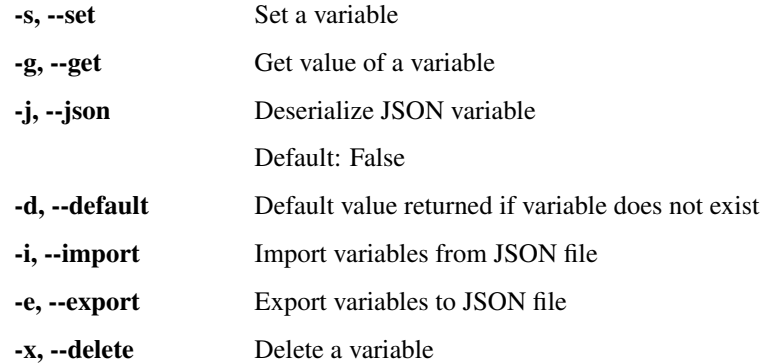

### **3.10.2.4 connections**

List/Add/Delete connections

```
airflow connections [-h] [-1] [-a] [-d] [-conn\_id CONNID][--conn_uri CONN_URI] [--conn_extra CONN_EXTRA]
```
# **Named Arguments**

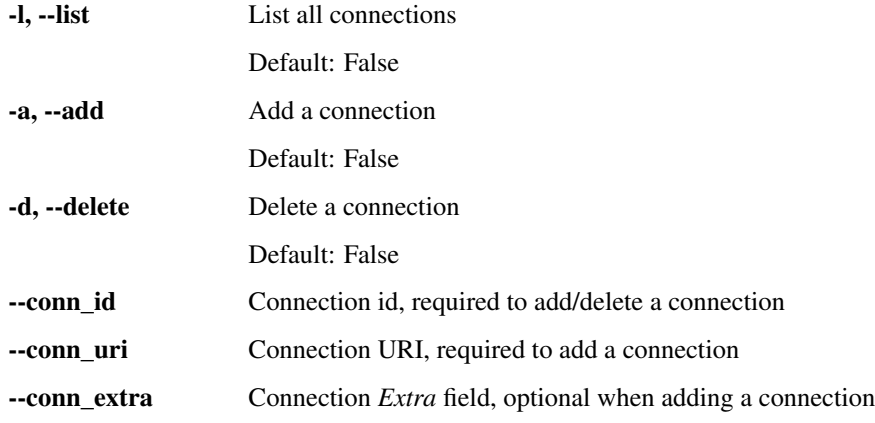

## **3.10.2.5 pause**

Pause a DAG

airflow pause [-h] [-sd SUBDIR] dag\_id

### **Positional Arguments**

dag\_id The id of the dag

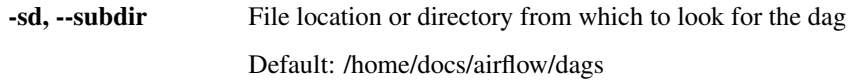

### **3.10.2.6 task\_failed\_deps**

Returns the unmet dependencies for a task instance from the perspective of the scheduler. In other words, why a task instance doesn't get scheduled and then queued by the scheduler, and then run by an executor).

airflow task\_failed\_deps [-h] [-sd SUBDIR] dag\_id task\_id execution\_date

## **Positional Arguments**

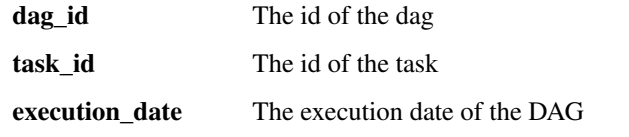

### **Named Arguments**

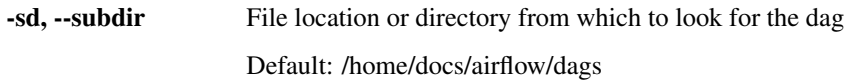

## **3.10.2.7 version**

#### Show the version

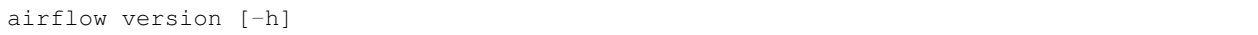

## **3.10.2.8 trigger\_dag**

#### Trigger a DAG run

```
airflow trigger_dag [-h] [-sd SUBDIR] [-r RUN_ID] [-c CONF] [-e EXEC_DATE]
                    dag_id
```
#### **Positional Arguments**

dag\_id The id of the dag

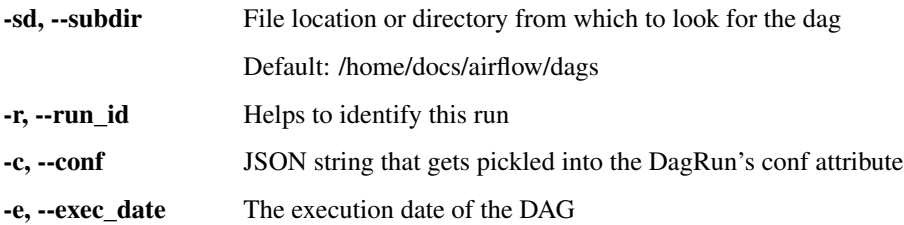

# **3.10.2.9 initdb**

Initialize the metadata database

airflow initdb [-h]

#### **3.10.2.10 test**

Test a task instance. This will run a task without checking for dependencies or recording it's state in the database.

airflow test [-h] [-sd SUBDIR] [-dr] [-tp TASK\_PARAMS] dag\_id task\_id execution\_date

### **Positional Arguments**

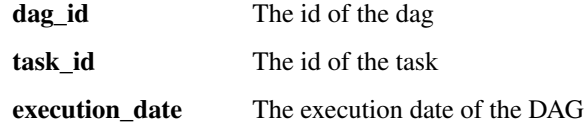

#### **Named Arguments**

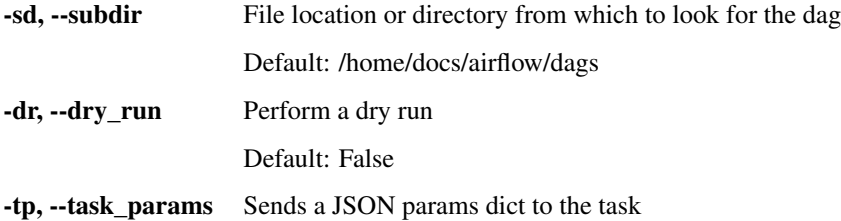

#### **3.10.2.11 unpause**

Resume a paused DAG

```
airflow unpause [-h] [-sd SUBDIR] dag_id
```
### **Positional Arguments**

dag\_id The id of the dag

### **Named Arguments**

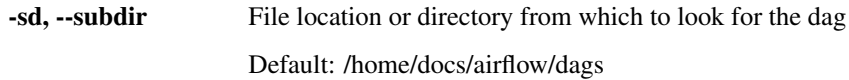

#### **3.10.2.12 dag\_state**

#### Get the status of a dag run

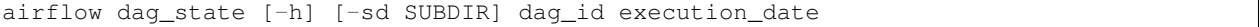

### **Positional Arguments**

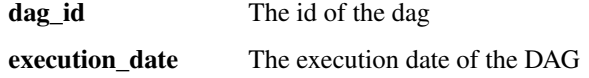

#### **Named Arguments**

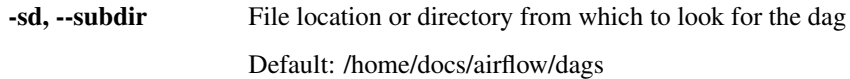

# **3.10.2.13 run**

#### Run a single task instance

```
airflow run [-h] [-sd SUBDIR] [-m] [-f] [--pool POOL] [--cfg_path CFG_PATH]
            [-l] [-A IGNORE_ALL_DEPENDENCIES] [-i] [-I] [--ship_dag]
            [-p PICKLE]
           dag_id task_id execution_date
```
#### **Positional Arguments**

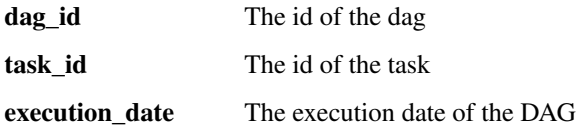

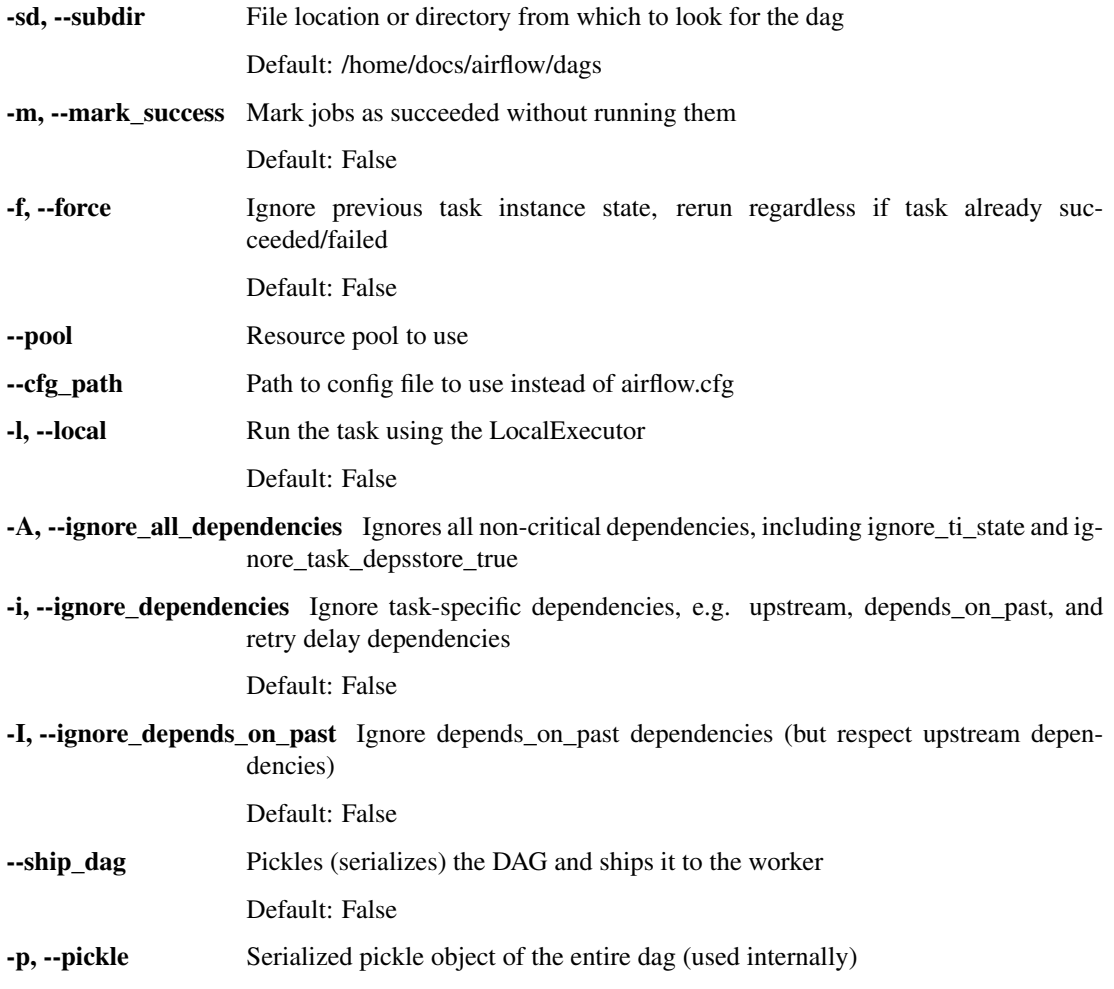

# **3.10.2.14 list\_tasks**

List the tasks within a DAG

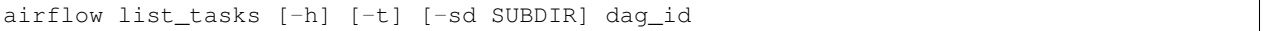

# **Positional Arguments**

dag\_id The id of the dag

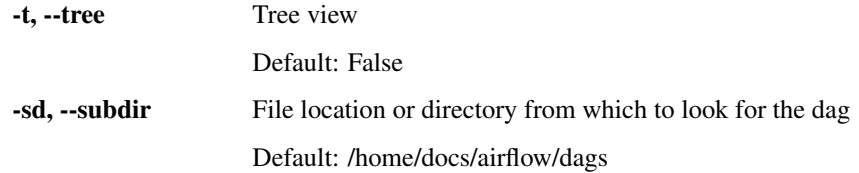

# **3.10.2.15 backfill**

Run subsections of a DAG for a specified date range

```
airflow backfill [-h] [-t TASK_REGEX] [-s START_DATE] [-e END_DATE] [-m] [-l]
                                   \lbrack -x \rbrack \quad \lbrack -a \rbrack \quad \lbrack -i \rbrack \quad \lbrack -I \rbrack \quad \lbrack -sd \ \text{SUBDIR} \rbrack \quad \lbrack -pool \ \text{POOL} \rbrack \quad \lbrack -dr \rbrackdag_id
```
### **Positional Arguments**

dag\_id The id of the dag

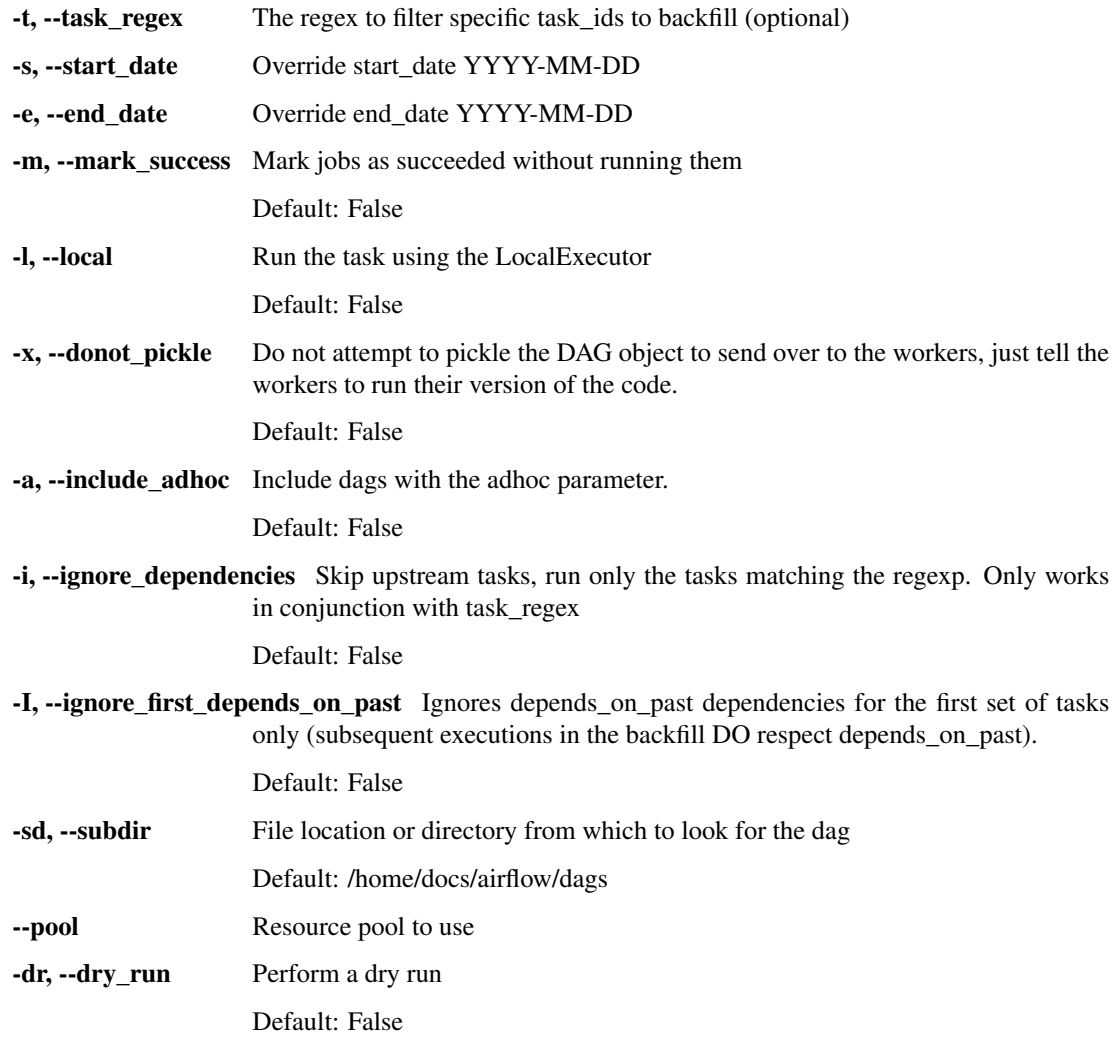

### **3.10.2.16 list\_dags**

#### List all the DAGs

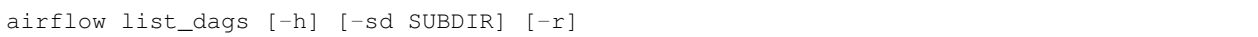

#### **Named Arguments**

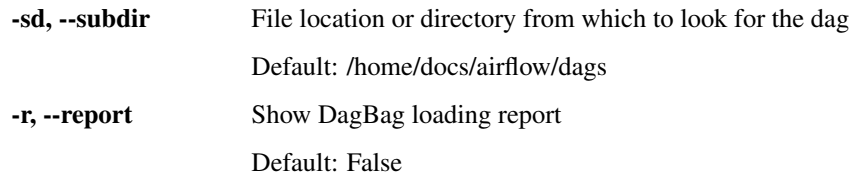

## **3.10.2.17 kerberos**

#### Start a kerberos ticket renewer

```
airflow kerberos [-h] [-kt [KEYTAB]] [--pid [PID]] [-D] [--stdout STDOUT]
                [--stderr STDERR] [-l LOG_FILE]
                 [principal]
```
### **Positional Arguments**

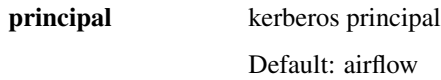

# **Named Arguments**

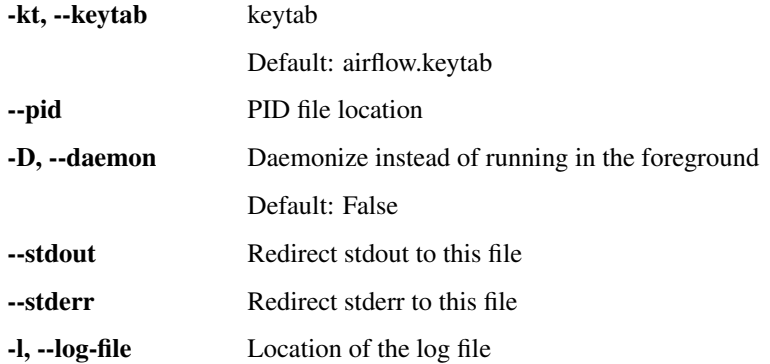

# **3.10.2.18 worker**

Start a Celery worker node

```
airflow worker [-h] [-p] [-q QUEUES] [-c CONCURRENCY] [--pid [PID]] [-D]
               [--stdout STDOUT] [--stderr STDERR] [-l LOG_FILE]
```
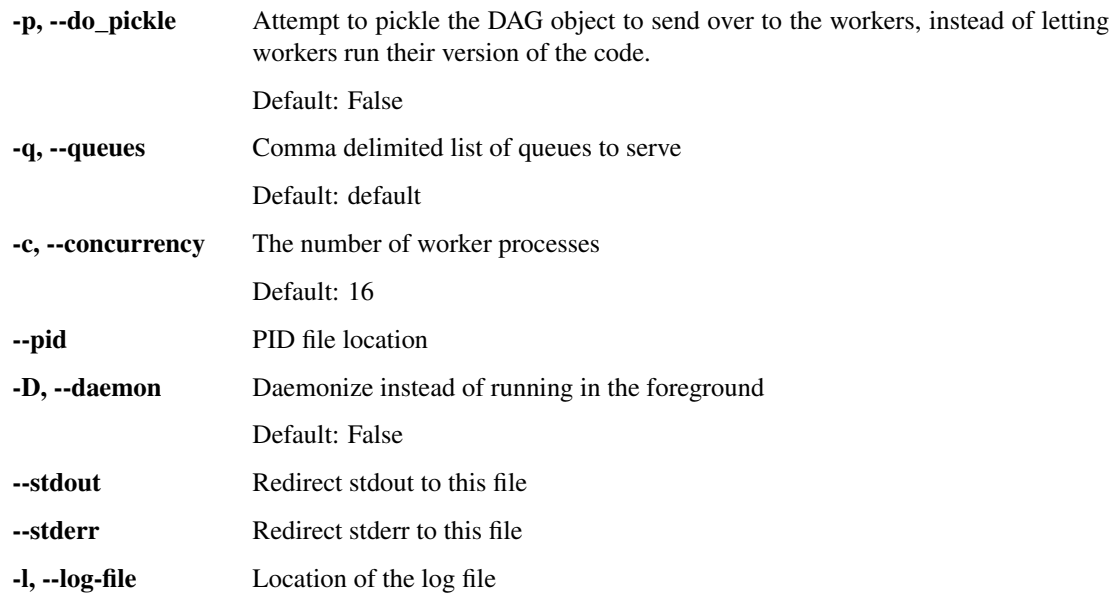

# **3.10.2.19 webserver**

Start a Airflow webserver instance

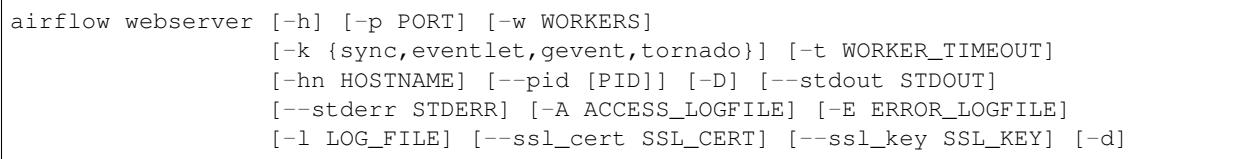

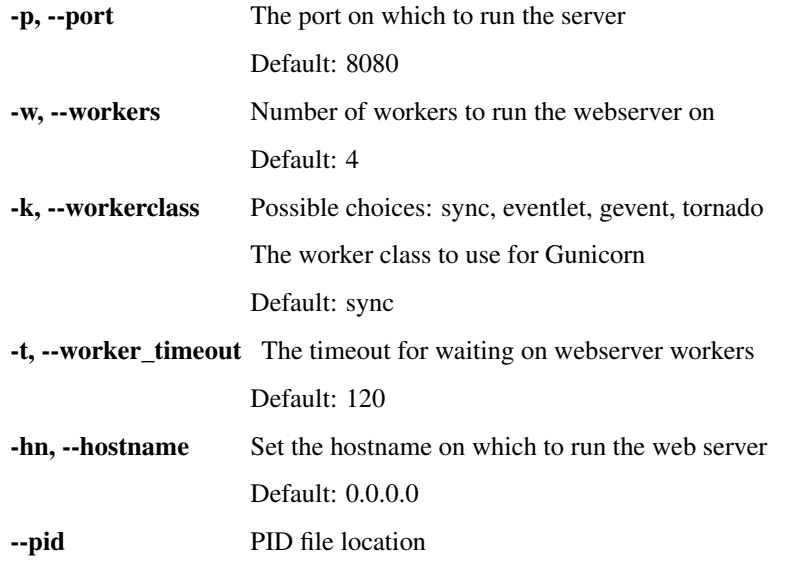

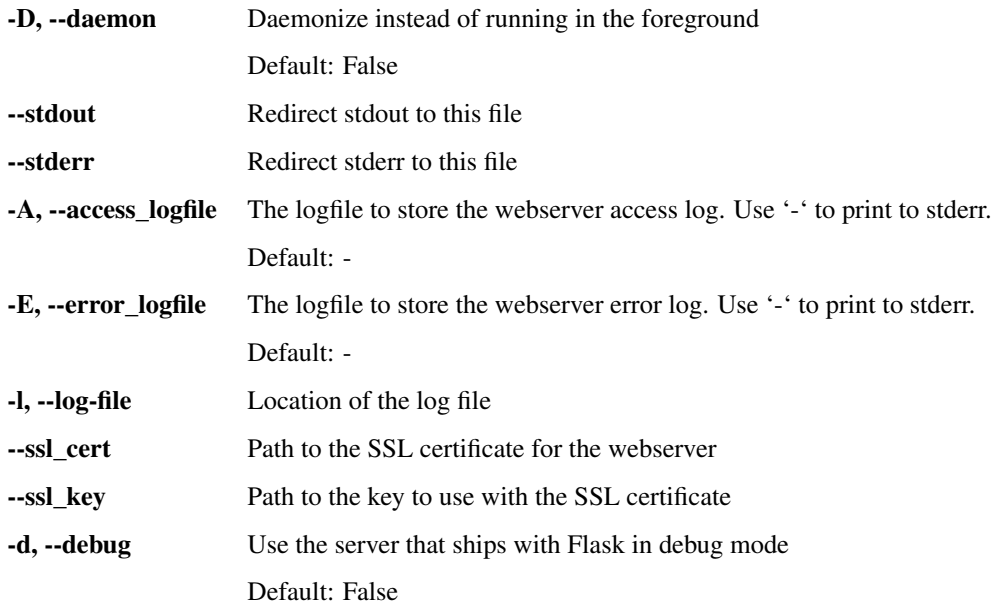

# **3.10.2.20 flower**

Start a Celery Flower

```
airflow flower [-h] [-hn HOSTNAME] [-p PORT] [-fc FLOWER_CONF] [-a BROKER_API]
              [--pid [PID]] [-D] [--stdout STDOUT] [--stderr STDERR]
               [-l LOG_FILE]
```
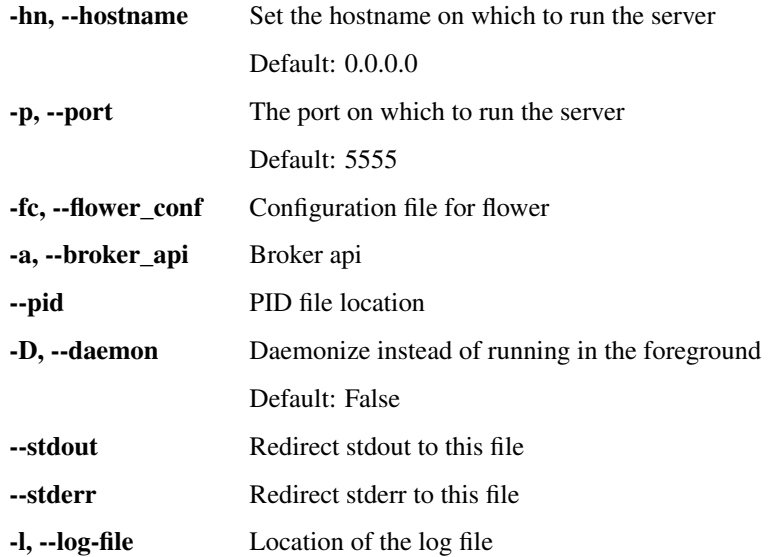

# **3.10.2.21 scheduler**

#### Start a scheduler instance

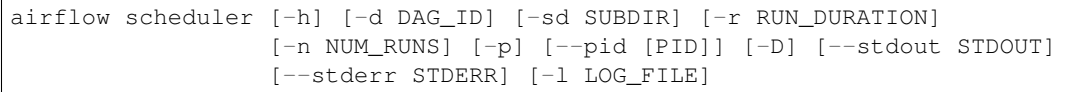

# **Named Arguments**

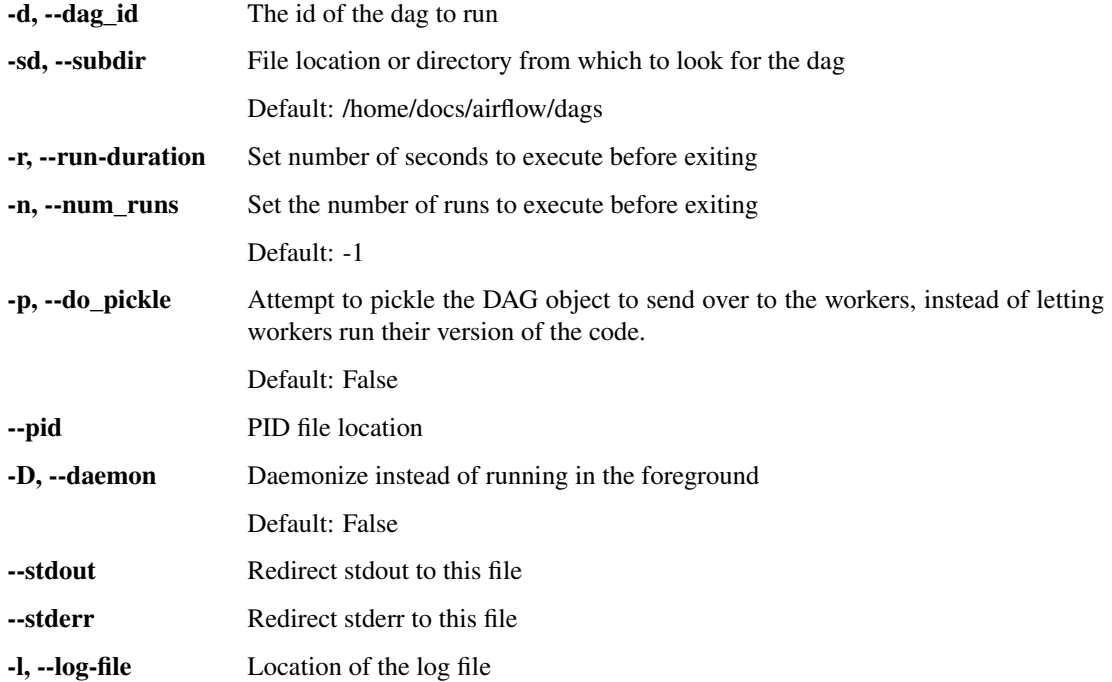

### **3.10.2.22 task\_state**

Get the status of a task instance

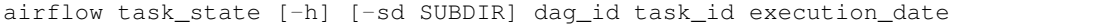

### **Positional Arguments**

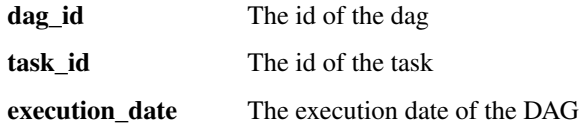

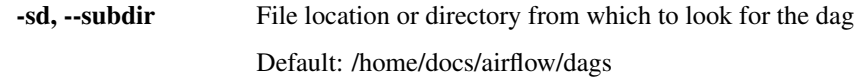

### **3.10.2.23 pool**

CRUD operations on pools

```
airflow pool [-h] [-s NAME SLOT_COUNT POOL_DESCRIPTION] [-g NAME] [-x NAME]
```
### **Named Arguments**

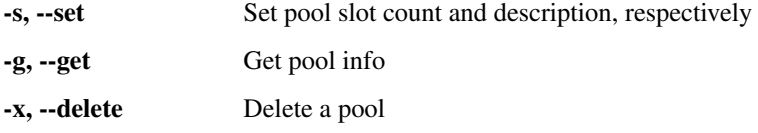

#### **3.10.2.24 serve\_logs**

Serve logs generate by worker

```
airflow serve_logs [-h]
```
#### **3.10.2.25 clear**

Clear a set of task instance, as if they never ran

```
airflow clear [-h] [-t TASK_REGEX] [-s START_DATE] [-e END_DATE] [-sd SUBDIR]
                                                \left[\begin{smallmatrix}-u\end{smallmatrix}\right] \left[\begin{smallmatrix}-d\end{smallmatrix}\right] \left[\begin{smallmatrix}-c\end{smallmatrix}\right] \left[\begin{smallmatrix}-f\end{smallmatrix}\right] \left[\begin{smallmatrix}-r\end{smallmatrix}\right] \left[\begin{smallmatrix}-x\end{smallmatrix}\right]dag_id
```
### **Positional Arguments**

dag\_id The id of the dag

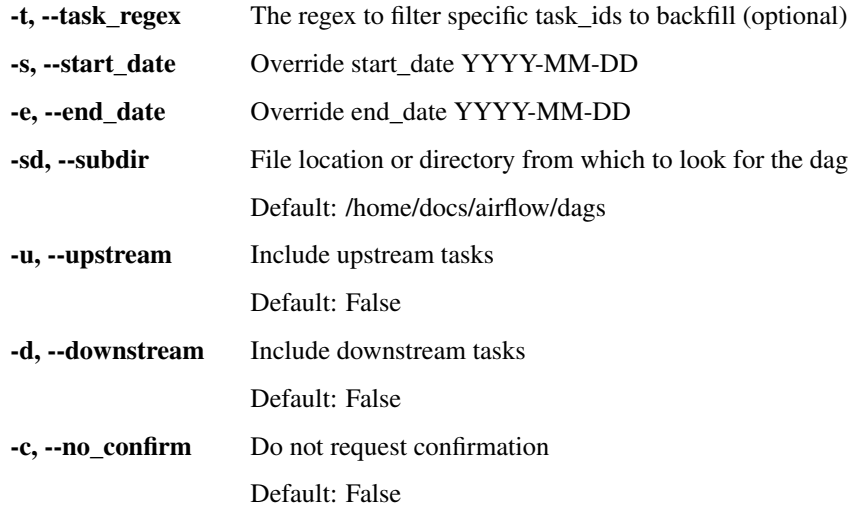

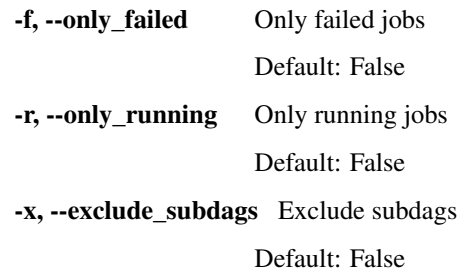

#### **3.10.2.26 upgradedb**

Upgrade the metadata database to latest version

airflow upgradedb [-h]

# **3.11 Scheduling & Triggers**

The Airflow scheduler monitors all tasks and all DAGs, and triggers the task instances whose dependencies have been met. Behind the scenes, it monitors and stays in sync with a folder for all DAG objects it may contain, and periodically (every minute or so) inspects active tasks to see whether they can be triggered.

The Airflow scheduler is designed to run as a persistent service in an Airflow production environment. To kick it off, all you need to do is execute airflow scheduler. It will use the configuration specified in airflow.cfg.

Note that if you run a DAG on a schedule\_interval of one day, the run stamped 2016-01-01 will be trigger soon after 2016-01-01T23:59. In other words, the job instance is started once the period it covers has ended.

Let's Repeat That The scheduler runs your job one schedule\_interval AFTER the start date, at the END of the period.

The scheduler starts an instance of the executor specified in the your airflow.cfg. If it happens to be the LocalExecutor, tasks will be executed as subprocesses; in the case of CeleryExecutor and MesosExecutor, tasks are executed remotely.

To start a scheduler, simply run the command:

airflow scheduler

# **3.11.1 DAG Runs**

A DAG Run is an object representing an instantiation of the DAG in time.

Each DAG may or may not have a schedule, which informs how DAG Runs are created. schedule\_interval is defined as a DAG arguments, and receives preferably a [cron expression](https://en.wikipedia.org/wiki/Cron#CRON_expression) as a str, or a datetime.timedelta object. Alternatively, you can also use one of these cron "preset":

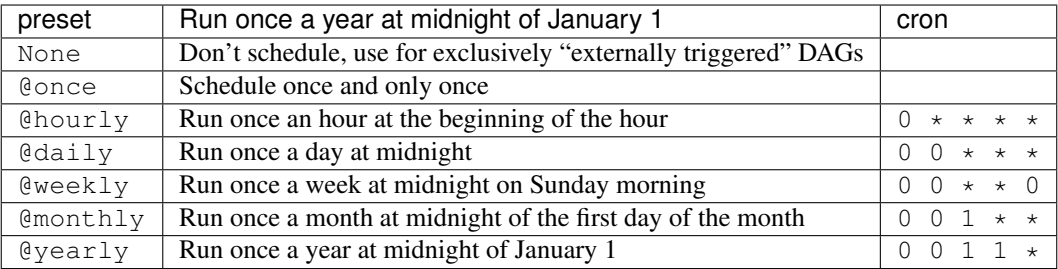

Your DAG will be instantiated for each schedule, while creating a DAG Run entry for each schedule.

DAG runs have a state associated to them (running, failed, success) and informs the scheduler on which set of schedules should be evaluated for task submissions. Without the metadata at the DAG run level, the Airflow scheduler would have much more work to do in order to figure out what tasks should be triggered and come to a crawl. It might also create undesired processing when changing the shape of your DAG, by say adding in new tasks.

# **3.11.2 Backfill and Catchup**

An Airflow DAG with a start\_date, possibly an end\_date, and a schedule\_interval defines a series of intervals which the scheduler turn into individual Dag Runs and execute. A key capability of Airflow is that these DAG Runs are atomic, idempotent items, and the scheduler, by default, will examine the lifetime of the DAG (from start to end/now, one interval at a time) and kick off a DAG Run for any interval that has not been run (or has been cleared). This concept is called Catchup.

If your DAG is written to handle it's own catchup (IE not limited to the interval, but instead to "Now" for instance.), then you will want to turn catchup off (Either on the DAG itself with dag.catchup =  $False$ ) or by default at the configuration file level with catchup by default  $=$  False. What this will do, is to instruct the scheduler to only create a DAG Run for the most current instance of the DAG interval series.

```
"''"Code that goes along with the Airflow tutorial located at:
https://github.com/airbnb/airflow/blob/master/airflow/example_dags/tutorial.py
"''"''"''"from airflow import DAG
from airflow.operators.bash_operator import BashOperator
from datetime import datetime, timedelta
default_args = {
    'owner': 'airflow',
    'depends_on_past': False,
    'start_date': datetime(2015, 12, 1),
    'email': ['airflow@example.com'],
    'email_on_failure': False,
    'email_on_retry': False,
    'retries': 1,
    'retry_delay': timedelta(minutes=5),
    'schedule_interval': '@hourly',
}
dag = DAG('tutorial', catchup=False, default_args=default_args)
```
In the example above, if the DAG is picked up by the scheduler daemon on 2016-01-02 at 6 AM, (or from the command line), a single DAG Run will be created, with an execution\_date of 2016-01-01, and the next one will be created just after midnight on the morning of 2016-01-03 with an execution date of 2016-01-02.

If the dag.catchup value had been True instead, the scheduler would have created a DAG Run for each completed interval between 2015-12-01 and 2016-01-02 (but not yet one for 2016-01-02, as that interval hasn't completed) and the scheduler will execute them sequentially. This behavior is great for atomic datasets that can easily be split into periods. Turning catchup off is great if your DAG Runs perform backfill internally.

# **3.11.3 External Triggers**

Note that DAG Runs can also be created manually through the CLI while running an airflow trigger\_dag command, where you can define a specific run\_id. The DAG Runs created externally to the scheduler get associated to the trigger's timestamp, and will be displayed in the UI alongside scheduled DAG runs.

# **3.11.4 To Keep in Mind**

- The first DAG Run is created based on the minimum start date for the tasks in your DAG.
- Subsequent DAG Runs are created by the scheduler process, based on your DAG's schedule\_interval, sequentially.
- When clearing a set of tasks' state in hope of getting them to re-run, it is important to keep in mind the DAG Run's state too as it defines whether the scheduler should look into triggering tasks for that run.

Here are some of the ways you can unblock tasks:

- From the UI, you can clear (as in delete the status of) individual task instances from the task instances dialog, while defining whether you want to includes the past/future and the upstream/downstream dependencies. Note that a confirmation window comes next and allows you to see the set you are about to clear.
- The CLI command airflow clear -h has lots of options when it comes to clearing task instance states, including specifying date ranges, targeting task\_ids by specifying a regular expression, flags for including upstream and downstream relatives, and targeting task instances in specific states (failed, or success)
- Marking task instances as successful can be done through the UI. This is mostly to fix false negatives, or for instance when the fix has been applied outside of Airflow.
- The airflow backfill CLI subcommand has a flag to --mark success and allows selecting subsections of the DAG as well as specifying date ranges.

# **3.12 Plugins**

Airflow has a simple plugin manager built-in that can integrate external features to its core by simply dropping files in your \$AIRFLOW\_HOME/plugins folder.

The python modules in the plugins folder get imported, and **hooks**, **operators**, **macros**, **executors** and web **views** get integrated to Airflow's main collections and become available for use.

# **3.12.1 What for?**

Airflow offers a generic toolbox for working with data. Different organizations have different stacks and different needs. Using Airflow plugins can be a way for companies to customize their Airflow installation to reflect their ecosystem.

Plugins can be used as an easy way to write, share and activate new sets of features.

There's also a need for a set of more complex applications to interact with different flavors of data and metadata.

Examples:

- A set of tools to parse Hive logs and expose Hive metadata (CPU /IO / phases/ skew /...)
- An anomaly detection framework, allowing people to collect metrics, set thresholds and alerts
- An auditing tool, helping understand who accesses what
- A config-driven SLA monitoring tool, allowing you to set monitored tables and at what time they should land, alert people, and expose visualizations of outages

 $\bullet$  ...

# **3.12.2 Why build on top of Airflow?**

Airflow has many components that can be reused when building an application:

- A web server you can use to render your views
- A metadata database to store your models
- Access to your databases, and knowledge of how to connect to them
- An array of workers that your application can push workload to
- Airflow is deployed, you can just piggy back on it's deployment logistics
- Basic charting capabilities, underlying libraries and abstractions

# **3.12.3 Interface**

To create a plugin you will need to derive the airflow.plugins\_manager.AirflowPlugin class and reference the objects you want to plug into Airflow. Here's what the class you need to derive looks like:

```
class AirflowPlugin(object):
   # The name of your plugin (str)
   name = None
   # A list of class(es) derived from BaseOperator
   operators = []
   # A list of class(es) derived from BaseHook
   hooks = \lceil# A list of class(es) derived from BaseExecutor
   executors = []
   # A list of references to inject into the macros namespace
   macros = []
   # A list of objects created from a class derived
   # from flask_admin.BaseView
   admin_views = []
    # A list of Blueprint object created from flask.Blueprint
   flask blueprints = []
   # A list of menu links (flask_admin.base.MenuLink)
   menu_links = []
```
# **3.12.4 Example**

The code below defines a plugin that injects a set of dummy object definitions in Airflow.

```
# This is the class you derive to create a plugin
from airflow.plugins_manager import AirflowPlugin
from flask import Blueprint
from flask_admin import BaseView, expose
from flask_admin.base import MenuLink
# Importing base classes that we need to derive
from airflow.hooks.base_hook import BaseHook
from airflow.models import BaseOperator
from airflow.executors.base_executor import BaseExecutor
# Will show up under airflow.hooks.test_plugin.PluginHook
class PluginHook(BaseHook):
   pass
# Will show up under airflow.operators.test_plugin.PluginOperator
class PluginOperator(BaseOperator):
   pass
# Will show up under airflow.executors.test_plugin.PluginExecutor
class PluginExecutor(BaseExecutor):
   pass
# Will show up under airflow.macros.test_plugin.plugin_macro
def plugin_macro():
   pass
# Creating a flask admin BaseView
class TestView(BaseView):
   @expose('/')
   def test(self):
        # in this example, put your test_plugin/test.html template at airflow/plugins/
→templates/test_plugin/test.html
        return self.render("test_plugin/test.html", content="Hello galaxy!")
v = TestView(category="Test Plugin", name="Test View")
# Creating a flask blueprint to intergrate the templates and static folder
bp = Blueprint("test_plugin", __name__,
   template_folder='templates', # registers airflow/plugins/templates as a Jinja
˓→template folder
    static_folder='static',
    static_url_path='/static/test_plugin')
ml = MenuLink(
   category='Test Plugin',
   name='Test Menu Link',
   url='http://pythonhosted.org/airflow/')
# Defining the plugin class
class AirflowTestPlugin(AirflowPlugin):
   name = "test_plugin"
   operators = [PluginOperator]
   hooks = [PluginHook]
   executors = [PluginExecutor]
   macros = [plugin_macro]
   admin_views = [v]
```
```
flask_blueprints = [bp]
menu_{{\text{links}}} = [ml]
```
# **3.13 Security**

By default, all gates are opened. An easy way to restrict access to the web application is to do it at the network level, or by using SSH tunnels.

It is however possible to switch on authentication by either using one of the supplied backends or creating your own.

## **3.13.1 Web Authentication**

## **3.13.1.1 Password**

One of the simplest mechanisms for authentication is requiring users to specify a password before logging in. Password authentication requires the used of the password subpackage in your requirements file. Password hashing uses bcrypt before storing passwords.

```
[webserver]
authenticate = True
auth_backend = airflow.contrib.auth.backends.password_auth
```
When password auth is enabled, an initial user credential will need to be created before anyone can login. An initial user was not created in the migrations for this authenication backend to prevent default Airflow installations from attack. Creating a new user has to be done via a Python REPL on the same machine Airflow is installed.

```
# navigate to the airflow installation directory
$ cd ~/airflow
$ python
Python 2.7.9 (default, Feb 10 2015, 03:28:08)
Type "help", "copyright", "credits" or "license" for more information.
>>> import airflow
>>> from airflow import models, settings
>>> from airflow.contrib.auth.backends.password_auth import PasswordUser
>>> user = PasswordUser(models.User())
>>> user.username = 'new_user_name'
>>> user.email = 'new_user_email@example.com'
>>> user.password = 'set_the_password'
>>> session = settings.Session()
>>> session.add(user)
>>> session.commit()
>>> session.close()
>>> exit()
```
## **3.13.1.2 LDAP**

To turn on LDAP authentication configure your  $\text{airflow}.\text{cfq}$  as follows. Please note that the example uses an encrypted connection to the ldap server as you probably do not want passwords be readable on the network level. It is however possible to configure without encryption if you really want to.

Additionally, if you are using Active Directory, and are not explicitly specifying an OU that your users are in, you will need to change search\_scope to "SUBTREE".

Valid search scope options can be found in the Idap3 Documentation

```
[webserver]
authenticate = True
auth_backend = airflow.contrib.auth.backends.ldap_auth
[ldap]
# set a connection without encryption: uri = ldap://<your.ldap.server>:<port>
uri = ldaps://<your.ldap.server>:<port>
user_filter = objectClass=*
# in case of Active Directory you would use: user_name_attr = sAMAccountName
user_name_attr = uid
# group_member_attr should be set accordingly with *_filter
# eg :
# group_member_attr = groupMembership
# superuser_filter = groupMembership=CN=airflow-super-users...
group_member_attr = memberOf
superuser_filter = memberOf=CN=airflow-super-users,OU=Groups,OU=RWC,OU=US,OU=NORAM,
˓→DC=example,DC=com
data profiler filter = memberOf=CN=airflow-data-profilers,OU=Groups,OU=RWC,OU=US,
˓→OU=NORAM,DC=example,DC=com
bind_user = cn=Manager,dc=example,dc=com
bind_password = insecure
basedn = dc=example, dc=comcacert = /etc/ca/ldap_ca.crt
# Set search_scope to one of them: BASE, LEVEL , SUBTREE
# Set search_scope to SUBTREE if using Active Directory, and not specifying an
˓→Organizational Unit
search_scope = LEVEL
```
The superuser\_filter and data\_profiler\_filter are optional. If defined, these configurations allow you to specify LDAP groups that users must belong to in order to have superuser (admin) and data-profiler permissions. If undefined, all users will be superusers and data profilers.

## **3.13.1.3 Roll your own**

Airflow uses flask\_login and exposes a set of hooks in the airflow.default\_login module. You can alter the content and make it part of the PYTHONPATH and configure it as a backend in airflow.cfg.

```
[webserver]
authenticate = True
auth_backend = mypackage.auth
```
## **3.13.2 Multi-tenancy**

You can filter the list of dags in webserver by owner name when authentication is turned on by setting webserver:filter\_by\_owner in your config. With this, a user will see only the dags which it is owner of, unless it is a superuser.

```
[webserver]
filter_by_owner = True
```
## **3.13.3 Kerberos**

Airflow has initial support for Kerberos. This means that airflow can renew kerberos tickets for itself and store it in the ticket cache. The hooks and dags can make use of ticket to authenticate against kerberized services.

## **3.13.3.1 Limitations**

Please note that at this time, not all hooks have been adjusted to make use of this functionality. Also it does not integrate kerberos into the web interface and you will have to rely on network level security for now to make sure your service remains secure.

Celery integration has not been tried and tested yet. However, if you generate a key tab for every host and launch a ticket renewer next to every worker it will most likely work.

### **3.13.3.2 Enabling kerberos**

### **Airflow**

To enable kerberos you will need to generate a (service) key tab.

```
# in the kadmin.local or kadmin shell, create the airflow principal
kadmin: addprinc -randkey airflow/fully.qualified.domain.name@YOUR-REALM.COM
# Create the airflow keytab file that will contain the airflow principal
kadmin: xst -norandkey -k airflow.keytab airflow/fully.qualified.domain.name
```
Now store this file in a location where the airflow user can read it (chmod 600). And then add the following to your airflow.cfg

```
[core]
security = kerberos
[kerberos]
keytab = /etc/airflow/airflow.keytab
reinit_frequency = 3600
principal = airflow
```
Launch the ticket renewer by

```
# run ticket renewer
airflow kerberos
```
## **Hadoop**

If want to use impersonation this needs to be enabled in core-site.xml of your hadoop config.

```
<property>
  <name>hadoop.proxyuser.airflow.groups</name>
  <value>*</value>
</property>
<property>
  <name>hadoop.proxyuser.airflow.users</name>
  <value>*</value>
```

```
</property>
<property>
 <name>hadoop.proxyuser.airflow.hosts</name>
 <value>*</value>
</property>
```
Of course if you need to tighten your security replace the asterisk with something more appropriate.

#### **3.13.3.3 Using kerberos authentication**

The hive hook has been updated to take advantage of kerberos authentication. To allow your DAGs to use it, simply update the connection details with, for example:

"use\_beeline": true, "principal": "hive/\_HOST@EXAMPLE.COM"}

Adjust the principal to your settings. The \_HOST part will be replaced by the fully qualified domain name of the server.

You can specify if you would like to use the dag owner as the user for the connection or the user specified in the login section of the connection. For the login user, specify the following as extra:

{ "use\_beeline": true, "principal": "hive/\_HOST@EXAMPLE.COM", "proxy\_user": "login"}

For the DAG owner use:

```
{ "use_beeline": true, "principal": "hive/_HOST@EXAMPLE.COM", "proxy_user": "owner"}
```
and in your DAG, when initializing the HiveOperator, specify:

```
run_as_owner=True
```
## **3.13.4 OAuth Authentication**

### **3.13.4.1 GitHub Enterprise (GHE) Authentication**

The GitHub Enterprise authentication backend can be used to authenticate users against an installation of GitHub Enterprise using OAuth2. You can optionally specify a team whitelist (composed of slug cased team names) to restrict login to only members of those teams.

```
[webserver]
authenticate = True
auth_backend = airflow.contrib.auth.backends.github_enterprise_auth
[github_enterprise]
host = github.example.com
client_id = oauth_key_from_github_enterprise
client_secret = oauth_secret_from_github_enterprise
oauth_callback_route = /example/ghe_oauth/callback
allowed_teams = 1, 345, 23
```
Note: If you do not specify a team whitelist, anyone with a valid account on your GHE installation will be able to login to Airflow.

## **Setting up GHE Authentication**

An application must be setup in GHE before you can use the GHE authentication backend. In order to setup an application:

- 1. Navigate to your GHE profile
- 2. Select 'Applications' from the left hand nav
- 3. Select the 'Developer Applications' tab
- 4. Click 'Register new application'
- 5. Fill in the required information (the 'Authorization callback URL' must be fully qualifed e.g. [http://airflow.](http://airflow.example.com/example/ghe_oauth/callback) [example.com/example/ghe\\_oauth/callback\)](http://airflow.example.com/example/ghe_oauth/callback)
- 6. Click 'Register application'
- 7. Copy 'Client ID', 'Client Secret', and your callback route to your airflow.cfg according to the above example

#### **3.13.4.2 Google Authentication**

The Google authentication backend can be used to authenticate users against Google using OAuth2. You must specify a domain to restrict login to only members of that domain.

```
[webserver]
authenticate = True
auth_backend = airflow.contrib.auth.backends.google_auth
[google]
client_id = google_client_id
client_secret = google_client_secret
oauth_callback_route = /oauth2callback
domain = example.com
```
### **Setting up Google Authentication**

An application must be setup in the Google API Console before you can use the Google authentication backend. In order to setup an application:

1. Navigate to <https://console.developers.google.com/apis/>

2. Select 'Credentials' from the left hand nav 2. Select 'Credentials' from the left hand nav 3. Click 'Create credentials' and choose 'OAuth client ID' 4. Choose 'Web application' 5. Fill in the required information (the 'Authorized redirect URIs' must be fully qualifed e.g. [http://airflow.example.com/oauth2callback\)](http://airflow.example.com/oauth2callback) 6. Click 'Create' 7. Copy 'Client ID', 'Client Secret', and your redirect URI to your airflow.cfg according to the above example

## **3.13.5 SSL**

SSL can be enabled by providing a certificate and key. Once enabled, be sure to use ["https://"](https://) in your browser.

```
[webserver]
web_server_ssl_cert = <path to cert>
web_server_ssl_key = <path to key>
```
Enabling SSL will not automatically change the web server port. If you want to use the standard port 443, you'll need to configure that too. Be aware that super user privileges (or cap\_net\_bind\_service on Linux) are required to listen on port 443.

```
# Optionally, set the server to listen on the standard SSL port.
web_server_port = 443
base_url = http://<hostname or IP>:443
```
## **3.13.6 Impersonation**

Airflow has the ability to impersonate a unix user while running task instances based on the task's run\_as\_user parameter, which takes a user's name.

NOTE: For impersonations to work, Airflow must be run with *sudo* as subtasks are run with *sudo -u* and permissions of files are changed. Furthermore, the unix user needs to exist on the worker. Here is what a simple sudoers file entry could look like to achieve this, assuming as airflow is running as the *airflow* user. Note that this means that the airflow user must be trusted and treated the same way as the root user.

airflow ALL=(ALL) NOPASSWD: ALL

Subtasks with impersonation will still log to the same folder, except that the files they log to will have permissions changed such that only the unix user can write to it.

## **3.13.6.1 Default Impersonation**

To prevent tasks that don't use impersonation to be run with *sudo* privileges, you can set the core:default\_impersonation config which sets a default user impersonate if *run\_as\_user* is not set.

```
[core]
default_impersonation = airflow
```
# **3.14 Experimental Rest API**

Airflow exposes an experimental Rest API. It is available through the webserver. Endpoints are available at /api/experimental/. Please note that we expect the endpoint definitions to change.

## **3.14.1 Endpoints**

This is a place holder until the swagger definitions are active

- /api/experimental/dags/<DAG\_ID>/tasks/<TASK\_ID> returns info for a task (GET).
- /api/experimental/dags/<DAG\_ID>/dag\_runs creates a dag\_run for a given dag id (POST).

## **3.14.2 CLI**

For some functions the cli can use the API. To configure the CLI to use the API when available configure as follows:

```
[cli]api_client = airflow.api.client.json_client
endpoint_url = http://<WEBSERVER>:<PORT>
```
## **3.14.3 Authentication**

Only Kerberos authentication is currently supported for the API. To enable this set the following in the configuration:

```
[api]
auth_backend = airflow.api.auth.backend.default
[kerberos]
keytab = <KEYTAB>
```
The Kerberos service is configured as *airflow/fully.qualified.domainname@REALM*. Make sure this principal exists in the keytab file.

# **3.15 Integration**

- *[Azure: Microsoft Azure](#page-78-0)*
- *[AWS: Amazon Webservices](#page-78-1)*
- *[GCP: Google Cloud Platform](#page-81-0)*

## <span id="page-78-0"></span>**3.15.1 Azure: Microsoft Azure**

Airflow has limited support for Microsoft Azure: interfaces exist only for Azure Blob Storage. Note that the Hook, Sensor and Operator are in the contrib section.

## **3.15.1.1 Azure Blob Storage**

All classes communicate via the Window Azure Storage Blob protocol. Make sure that a Airflow connection of type *wasb* exists. Authorization can be done by supplying a login (=Storage account name) and password (=KEY), or login and SAS token in the extra field (see connection *wasb\_default* for an example).

- *[WasbBlobSensor](#page-78-2)*: Checks if a blob is present on Azure Blob storage.
- *[WasbPrefixSensor](#page-78-3)*: Checks if blobs matching a prefix are present on Azure Blob storage.
- *[FileToWasbOperator](#page-78-4)*: Uploads a local file to a container as a blob.
- *[WasbHook](#page-78-5)*: Interface with Azure Blob Storage.

## <span id="page-78-2"></span>**WasbBlobSensor**

<span id="page-78-3"></span>**WasbPrefixSensor**

<span id="page-78-4"></span>**FileToWasbOperator**

<span id="page-78-5"></span>**WasbHook**

## <span id="page-78-1"></span>**3.15.2 AWS: Amazon Webservices**

—

## **3.15.3 Databricks**

[Databricks](https://databricks.com/) has contributed an Airflow operator which enables submitting runs to the Databricks platform. Internally the operator talks to the api/2.0/jobs/runs/submit [endpoint.](https://docs.databricks.com/api/latest/jobs.html#runs-submit)

### **3.15.3.1 DatabricksSubmitRunOperator**

class airflow.contrib.operators.databricks\_operator.**DatabricksSubmitRunOperator**(*json=None*,

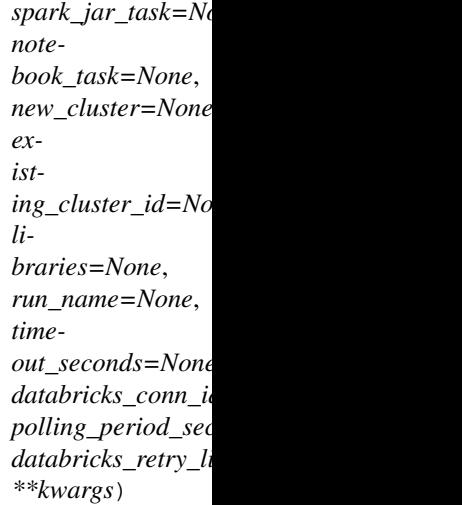

Submits an Spark job run to Databricks using the [api/2.0/jobs/runs/submit](https://docs.databricks.com/api/latest/jobs.html#runs-submit) API endpoint.

There are two ways to instantiate this operator.

In the first way, you can take the JSON payload that you typically use to call the  $api/2.0/jobs/runs/$ submit endpoint and pass it directly to our DatabricksSubmitRunOperator through the json parameter. For example

```
json = {
  'new_cluster': {
    'spark_version': '2.1.0-db3-scala2.11',
    'num_workers': 2
  },
  'notebook_task': {
    'notebook_path': '/Users/airflow@example.com/PrepareData',
  },
}
notebook_run = DatabricksSubmitRunOperator(task_id='notebook_run', json=json)
```
Another way to accomplish the same thing is to use the named parameters of the DatabricksSubmitRunOperator directly. Note that there is exactly one named parameter for each top level parameter in the runs/submit endpoint. In this method, your code would look like this:

```
new_cluster = {
  'spark_version': '2.1.0-db3-scala2.11',
  'num_workers': 2
}
notebook_task = {
  'notebook_path': '/Users/airflow@example.com/PrepareData',
}
notebook_run = DatabricksSubmitRunOperator(
   task_id='notebook_run',
```

```
new_cluster=new_cluster,
notebook_task=notebook_task)
```
In the case where both the json parameter **AND** the named parameters are provided, they will be merged together. If there are conflicts during the merge, the named parameters will take precedence and override the top level json keys.

### Currently the named parameters that **DatabricksSubmitRunOperator** supports are

- spark jar task
- notebook\_task
- new\_cluster
- existing\_cluster\_id
- libraries
- run\_name
- timeout\_seconds

#### Parameters

• **json** (dict) – A JSON object containing API parameters which will be passed directly to the  $api/2.0/jobs/runs/submit$  endpoint. The other named parameters (i.e. spark\_jar\_task, notebook\_task..) to this operator will be merged with this json dictionary if they are provided. If there are conflicts during the merge, the named parameters will take precedence and override the top level json keys. This field will be templated.

#### See also:

For more information about templating see *[Jinja Templating](#page-50-0)*. [https://docs.databricks.com/](https://docs.databricks.com/api/latest/jobs.html#runs-submit) [api/latest/jobs.html#runs-submit](https://docs.databricks.com/api/latest/jobs.html#runs-submit)

• **spark\_jar\_task**  $(dict)$  – The main class and parameters for the JAR task. Note that the actual JAR is specified in the libraries. *EITHER* spark\_jar\_task *OR* notebook\_task should be specified. This field will be templated.

#### See also:

<https://docs.databricks.com/api/latest/jobs.html#jobssparkjartask>

• **notebook** task  $(dict)$  – The notebook path and parameters for the notebook task. *EITHER* spark\_jar\_task *OR* notebook\_task should be specified. This field will be templated.

#### See also:

<https://docs.databricks.com/api/latest/jobs.html#jobsnotebooktask>

• **new\_cluster** (dict) – Specs for a new cluster on which this task will be run. *EITHER* new cluster *OR* existing cluster id should be specified. This field will be templated.

See also:

<https://docs.databricks.com/api/latest/jobs.html#jobsclusterspecnewcluster>

• **existing\_cluster\_id** (string) – ID for existing cluster on which to run this task. *EITHER* new\_cluster *OR* existing\_cluster\_id should be specified. This field will be templated.

• **libraries** (list of dicts) – Libraries which this run will use. This field will be templated.

#### See also:

<https://docs.databricks.com/api/latest/libraries.html#managedlibrarieslibrary>

- **run name** (string) The run name used for this task. By default this will be set to the Airflow task\_id. This task\_id is a required parameter of the superclass BaseOperator. This field will be templated.
- **timeout\_seconds** (int32) The timeout for this run. By default a value of 0 is used which means to have no timeout. This field will be templated.
- **databricks\_conn\_id** (string) The name of the Airflow connection to use. By default and in the common case this will be databricks\_default.
- **polling\_period\_seconds** (int) Controls the rate which we poll for the result of this run. By default the operator will poll every 30 seconds.
- **databricks\_retry\_limit** (int) Amount of times retry if the Databricks backend is unreachable. Its value must be greater than or equal to 1.

## <span id="page-81-0"></span>**3.15.4 GCP: Google Cloud Platform**

Airflow has extensive support for the Google Cloud Platform. But note that most Hooks and Operators are in the contrib section. Meaning that they have a *beta* status, meaning that they can have breaking changes between minor releases.

## **3.15.4.1 BigQuery**

- *[BigQueryCheckOperator](#page-81-1)* : Performs checks against a SQL query that will return a single row with different values.
- *[BigQueryValueCheckOperator](#page-82-0)* : Performs a simple value check using SQL code.
- *[BigQueryIntervalCheckOperator](#page-82-1)* : Checks that the values of metrics given as SQL expressions are within a certain tolerance of the ones from days\_back before.
- *[BigQueryOperator](#page-83-0)* : Executes BigQuery SQL queries in a specific BigQuery database.
- *[BigQueryToBigQueryOperator](#page-84-0)* : Copy a BigQuery table to another BigQuery table.
- *[BigQueryToCloudStorageOperator](#page-85-0)* : Transfers a BigQuery table to a Google Cloud Storage bucket

#### <span id="page-81-1"></span>**BigQueryCheckOperator**

class airflow.contrib.operators.bigquery\_check\_operator.**BigQueryCheckOperator**(*sql*,

*bigquery\_conn\_id='bigquery\_default'*,

*\*args*, *\*\*kwargs*)

Performs checks against Presto. The BigQueryCheckOperator expects a sql query that will return a single row. Each value on that first row is evaluated using python bool casting. If any of the values return False the check is failed and errors out.

Note that Python bool casting evals the following as False:

• False

- 0
- Empty string ("")
- Empty list ([])
- Empty dictionary or set  $({})$

Given a query like SELECT COUNT  $(*)$  FROM foo, it will fail only if the count  $== 0$ . You can craft much more complex query that could, for instance, check that the table has the same number of rows as the source table upstream, or that the count of today's partition is greater than yesterday's partition, or that a set of metrics are less than 3 standard deviation for the 7 day average.

This operator can be used as a data quality check in your pipeline, and depending on where you put it in your DAG, you have the choice to stop the critical path, preventing from publishing dubious data, or on the side and receive email alterts without stopping the progress of the DAG.

#### **Parameters**

- **sql** (string) the sql to be executed
- **bigquery** conn id reference to the BigQuery database

### <span id="page-82-0"></span>**BigQueryValueCheckOperator**

class airflow.contrib.operators.bigquery\_check\_operator.**BigQueryValueCheckOperator**(*sql*,

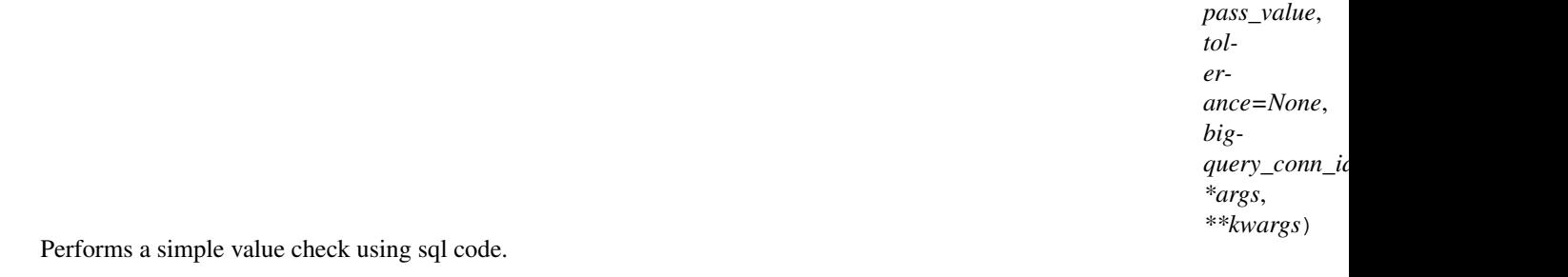

**Parameters**  $sq1(st \text{ring})$  **– the sql to be executed** 

### <span id="page-82-1"></span>**BigQueryIntervalCheckOperator**

class airflow.contrib.operators.bigquery\_check\_operator.**BigQueryIntervalCheckOperator**(*table*,

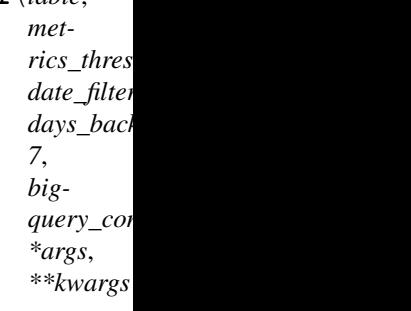

Checks that the values of metrics given as SQL expressions are within a certain tolerance of the ones from days\_back before.

This method constructs a query like so:

SELECT {metrics\_threshold\_dict\_key} FROM {table} WHERE {date\_filter\_column}=<date>

- **table**  $(str)$  the table name
- **days\_back** (int) number of days between ds and the ds we want to check against. Defaults to 7 days
- **metrics\_threshold** (dict) a dictionary of ratios indexed by metrics, for example 'COUNT(\*)': 1.5 would require a 50 percent or less difference between the current day, and the prior days\_back.

### <span id="page-83-0"></span>**BigQueryOperator**

```
class airflow.contrib.operators.bigquery_operator.BigQueryOperator(bql, destina-
```
*tion\_dataset\_table=False*, *write\_disposition='WRITE\_EMPTY'*, *allow\_large\_results=False*, *bigquery\_conn\_id='bigquery\_default'*, *delegate\_to=None*, *udf\_config=False*, *use\_legacy\_sql=True*, *\*args*, *\*\*kwargs*)

Executes BigQuery SQL queries in a specific BigQuery database

- **bql** (Can receive a str representing a sql statement, a list of str (sql statements), or reference to a template file. Template reference are recognized by str ending in '.sql') the sql code to be executed
- **destination\_dataset\_table** (string) A dotted (<project>.|<project>:)<dataset>.<table> that, if set, will store the results of the query.
- **bigquery\_conn\_id** (string) reference to a specific BigQuery hook.
- **delegate\_to** (string) The account to impersonate, if any. For this to work, the service account making the request must have domain-wide delegation enabled.
- **udf** config<sup>([list](#page-94-0))</sup> The User Defined Function configuration for the query. See [https:](https://cloud.google.com/bigquery/user-defined-functions) [//cloud.google.com/bigquery/user-defined-functions](https://cloud.google.com/bigquery/user-defined-functions) for details.
- **use\_legacy\_sql** (boolean) Whether to use legacy SQL (true) or standard SQL (false).

## <span id="page-84-0"></span>**BigQueryToBigQueryOperator**

class airflow.contrib.operators.bigquery\_to\_bigquery.**BigQueryToBigQueryOperator**(*source\_project\_dataset\_tables*,

*destination\_project\_datas*  $write$ *disposition*= *create\_disposition='C bigquery\_conn\_id='bigquery\_default'*, *delegate\_to=None*, *\*args*, *\*\*kwargs*)

Copies data from one BigQuery table to another. See here:

<https://cloud.google.com/bigquery/docs/reference/v2/jobs#configuration.copy>

For more details about these parameters.

- **source\_project\_dataset\_tables** (list|string) One or more dotted (project:|project.)<dataset>.<table> BigQuery tables to use as the source data. If <project> is not included, project will be the project defined in the connection json. Use a list if there are multiple source tables.
- **destination\_project\_dataset\_table** (string) The destination BigQuery table. Format is: (project:|project.)<dataset>.<table>
- **write\_disposition** (string) The write disposition if the table already exists.
- **create\_disposition** (string) The create disposition if the table doesn't exist.
- **bigquery\_conn\_id** (string) reference to a specific BigQuery hook.
- **delegate\_to** (string) The account to impersonate, if any. For this to work, the service account making the request must have domain-wide delegation enabled.

## <span id="page-85-0"></span>**BigQueryToCloudStorageOperator**

class airflow.contrib.operators.bigquery\_to\_gcs.**BigQueryToCloudStorageOperator**(*source\_project\_dataset\_table*,

*destina* $tion\_cloud\_storage\_$ *compression='NONE'*, *export\_format='CSV'*, *field\_delimiter='*, *'*, *print\_header=True*, *bigquery\_conn\_id='bigquery\_default'*, *delegate\_to=None*, *\*args*, *\*\*kwargs*)

Transfers a BigQuery table to a Google Cloud Storage bucket.

See here:

<https://cloud.google.com/bigquery/docs/reference/v2/jobs>

For more details about these parameters.

#### **Parameters**

- **source\_project\_dataset\_table** (string) The dotted (<project>.|<project>:)<dataset>.<table> BigQuery table to use as the source data. If <project> is not included, project will be the project defined in the connection json.
- **destination\_cloud\_storage\_uris** ([list](#page-94-0)) The destination Google Cloud Storage URI (e.g. gs://some-bucket/some-file.txt). Follows convention defined here: https://cloud.google.com/bigquery/exporting-data-from-bigquery#exportingmultiple
- **compression** (string) Type of compression to use.
- **export\_format** File format to export.
- **field\_delimiter** (string) The delimiter to use when extracting to a CSV.
- **print\_header** (boolean) Whether to print a header for a CSV file extract.
- **bigquery\_conn\_id** (string) reference to a specific BigQuery hook.
- **delegate** to  $(string)$  The account to impersonate, if any. For this to work, the service account making the request must have domain-wide delegation enabled.

## **BigQueryHook**

class airflow.contrib.hooks.bigquery\_hook.**BigQueryHook**(*bigquery\_conn\_id='bigquery\_default'*, *delegate\_to=None*)

Interact with BigQuery. This hook uses the Google Cloud Platform connection.

#### **get\_conn**()

Returns a BigQuery PEP 249 connection object.

#### **get\_pandas\_df**(*bql*, *parameters=None*, *dialect='legacy'*)

Returns a Pandas DataFrame for the results produced by a BigQuery query. The DbApiHook method must be overridden because Pandas doesn't support PEP 249 connections, except for SQLite. See:

<https://github.com/pydata/pandas/blob/master/pandas/io/sql.py#L447> [https://github.com/pydata/pandas/](https://github.com/pydata/pandas/issues/6900) [issues/6900](https://github.com/pydata/pandas/issues/6900)

### Parameters

- **bql** (string) The BigQuery SQL to execute.
- **parameters** (mapping or iterable) The parameters to render the SQL query with (not used, leave to override superclass method)
- **dialect** (string in {'legacy', 'standard'}, default 'legacy') Dialect of BigQuery SQL – legacy SQL or standard SQL

#### **get\_service**()

Returns a BigQuery service object.

#### **insert\_rows**(*table*, *rows*, *target\_fields=None*, *commit\_every=1000*)

Insertion is currently unsupported. Theoretically, you could use BigQuery's streaming API to insert rows into a table, but this hasn't been implemented.

#### **table\_exists**(*project\_id*, *dataset\_id*, *table\_id*)

Checks for the existence of a table in Google BigQuery.

Parameters **project\_id** – The Google cloud project in which to look for the table. The connection supplied to the hook

must provide access to the specified project. :type project\_id: string :param dataset\_id: The name of the dataset in which to look for the table.

storage bucket.

Parameters **table\_id** (string) – The name of the table to check the existence of.

### **3.15.4.2 Cloud DataFlow**

• *[DataFlowJavaOperator](#page-86-0)* :

#### <span id="page-86-0"></span>**DataFlowJavaOperator**

class airflow.contrib.operators.dataflow\_operator.**DataFlowJavaOperator**(*jar*,

*dataflow\_default\_options=None*, *options=None*, *gcp\_conn\_id='google\_cloud\_default'*, *delegate\_to=None*, *\*args*, *\*\*kwargs*)

Start a Java Cloud DataFlow batch job. The parameters of the operation will be passed to the job.

It's a good practice to define dataflow\_\* parameters in the default\_args of the dag like the project, zone and staging location.

```
\cdots default_args = {
```
'dataflow\_default\_options': { 'project': 'my-gcp-project', 'zone': 'europe-west1-d', 'stagingLocation': 'gs://my-staging-bucket/staging/'

}

You need to pass the path to your dataflow as a file reference with the  $\frac{1}{1}$ ar parameter, the jar needs to be a self executing jar. Use options to pass on options to your job.

 $\cdots$  t1 = DataFlowOperation(

task\_id='datapflow\_example', jar='{{var.value.gcp\_dataflow\_base}}pipeline/build/libs/pipelineexample-1.0.jar', options={

```
'autoscalingAlgorithm': 'BASIC', 'maxNumWorkers': '50', 'start': '{{ds}}', 'partition-
Type': 'DAY'
```

```
}, dag=my-dag)
```
 $\alpha$ 

Both jar and options are templated so you can use variables in them.

```
default_args = {
    'owner': 'airflow',
    'depends_on_past': False,
    'start_date':
        (2016, 8, 1),
    'email': ['alex@vanboxel.be'],
    'email_on_failure': False,
    'email_on_retry': False,
    'retries': 1,
    'retry_delay': timedelta(minutes=30),
    'dataflow_default_options': {
        'project': 'my-gcp-project',
        'zone': 'us-central1-f',
        'stagingLocation': 'gs://bucket/tmp/dataflow/staging/',
    }
}
dag = DAG('test-dag', default args=default args)
task = DataFlowJavaOperator(
   gcp_conn_id='gcp_default',
    task_id='normalize-cal',
    jar='{{var.value.gcp_dataflow_base}}pipeline-ingress-cal-normalize-1.0.jar',
    options={
        'autoscalingAlgorithm': 'BASIC',
        'maxNumWorkers': '50',
        'start': '{{ds}}',
        'partitionType': 'DAY'
    },
    dag=dag)
```
## **DataFlowHook**

class airflow.contrib.hooks.gcp\_dataflow\_hook.**DataFlowHook**(*gcp\_conn\_id='google\_cloud\_default'*, *delegate\_to=None*)

#### **get\_conn**()

Returns a Google Cloud Storage service object.

### **3.15.4.3 Cloud DataProc**

- *[DataProcPigOperator](#page-88-0)* : Start a Pig query Job on a Cloud DataProc cluster.
- *[DataProcHiveOperator](#page-89-0)* : Start a Hive query Job on a Cloud DataProc cluster.
- *[DataProcSparkSqlOperator](#page-89-1)* : Start a Spark SQL query Job on a Cloud DataProc cluster.
- *[DataProcSparkOperator](#page-90-0)* : Start a Spark Job on a Cloud DataProc cluster.
- *[DataProcHadoopOperator](#page-90-1)* : Start a Hadoop Job on a Cloud DataProc cluster.
- *[DataProcPySparkOperator](#page-91-0)* : Start a PySpark Job on a Cloud DataProc cluster.

### <span id="page-88-0"></span>**DataProcPigOperator**

class airflow.contrib.operators.dataproc\_operator.**DataProcPigOperator**(*query=None*,

*query\_uri=None*, *variables=None*, *job\_name='{{task.task\_id}}\_{{ds\_nodash}}'*, *dataproc\_cluster='cluster-1'*, *dataproc\_pig\_properties=None*, *dataproc\_pig\_jars=None*, *gcp\_conn\_id='google\_cloud\_default'*, *delegate\_to=None*, *\*args*, *\*\*kwargs*)

Start a Pig query Job on a Cloud DataProc cluster. The parameters of the operation will be passed to the cluster.

It's a good practice to define dataproc\_\* parameters in the default\_args of the dag like the cluster name and UDFs.

```
\cdots default_args = {
```

```
'dataproc_cluster': 'cluster-1', 'dataproc_pig_jars': [
```
'gs://example/udf/jar/datafu/1.2.0/datafu.jar', 'gs://example/udf/jar/gpig/1.2/gpig.jar'

]

You can pass a pig script as string or file reference. Use variables to pass on variables for the pig script to be resolved on the cluster or use the parameters to be resolved in the script as template parameters.

 $\cdots$  t1 = DataProcPigOperator(

task\_id='dataproc\_pig', query='a\_pig\_script.pig', variables={'out': 'gs://example/output/{{ds}}'},

dag=dag) "

## <span id="page-89-0"></span>**DataProcHiveOperator**

class airflow.contrib.operators.dataproc\_operator.**DataProcHiveOperator**(*query*,

*variables=None*, *job\_name='{{task.task\_id}}\_{{ds\_nodash}}'*, *dataproc\_cluster='cluster-1'*, *dataproc\_hive\_properties=None*, *dataproc\_hive\_jars=None*, *gcp\_conn\_id='google\_cloud\_default'*, *delegate\_to=None*, *\*args*, *\*\*kwargs*)

Start a Hive query Job on a Cloud DataProc cluster.

### <span id="page-89-1"></span>**DataProcSparkSqlOperator**

class airflow.contrib.operators.dataproc\_operator.**DataProcSparkSqlOperator**(*query*,

*variables=None*, *job\_name='{{task.task\_id}}\_{{ds\_nodash}}'*, *dataproc\_cluster='cluster-1'*, *dat* $aproc\_spark\_properties=l$ *dataproc\_spark\_jars=None*, *gcp\_conn\_id='google\_cloud\_default'*, *delegate\_to=None*, *\*args*, *\*\*kwargs*)

Start a Spark SQL query Job on a Cloud DataProc cluster.

## <span id="page-90-0"></span>**DataProcSparkOperator**

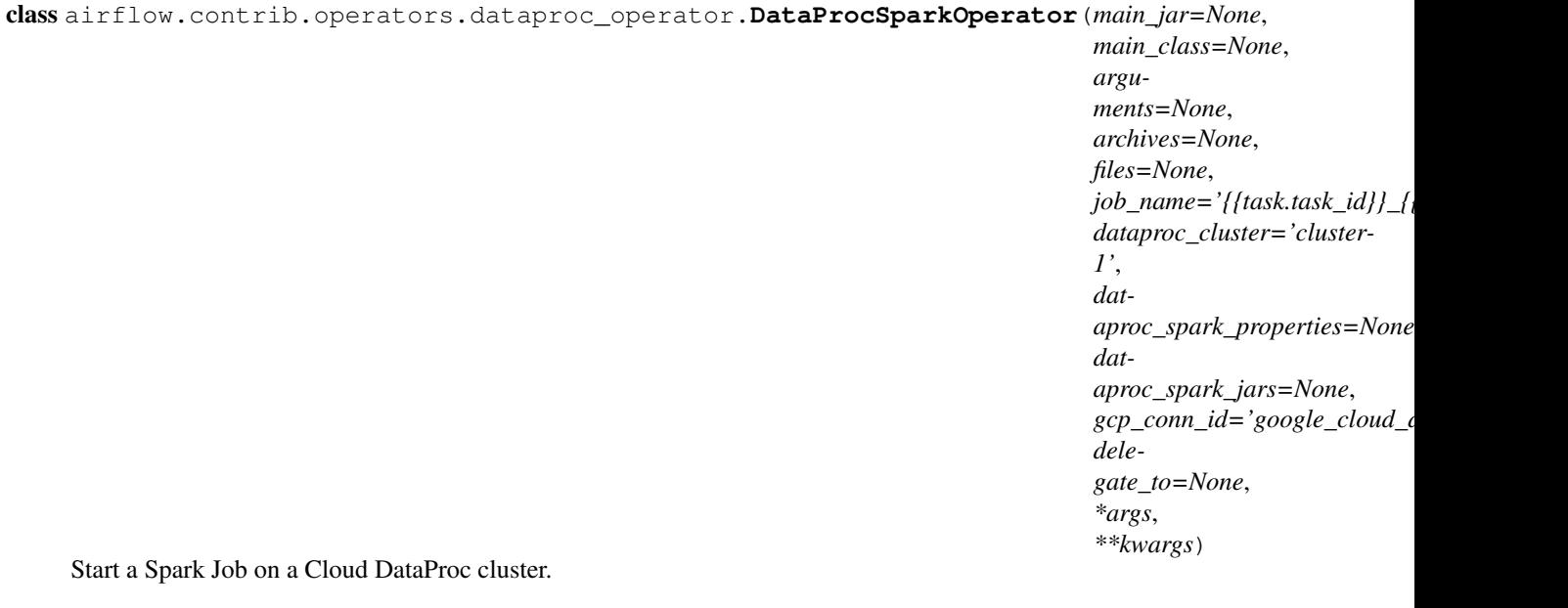

## <span id="page-90-1"></span>**DataProcHadoopOperator**

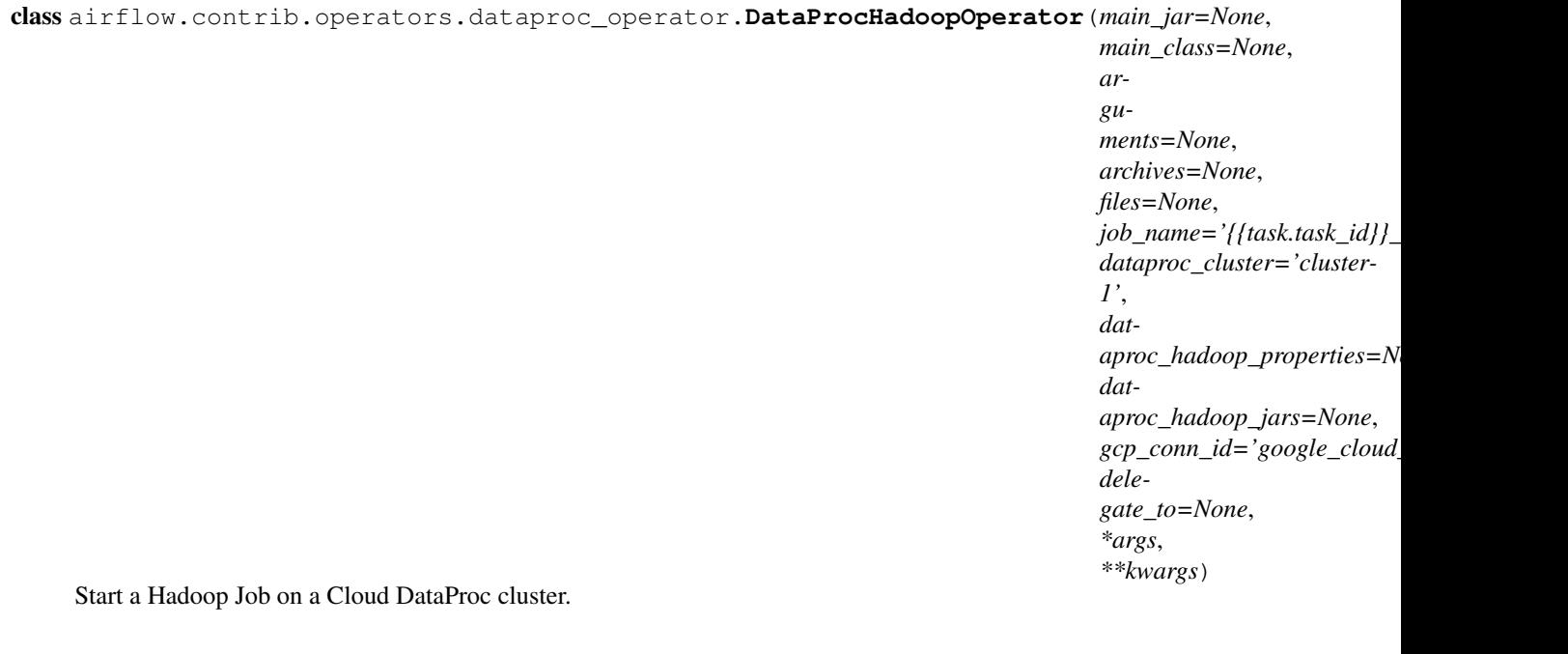

### <span id="page-91-0"></span>**DataProcPySparkOperator**

class airflow.contrib.operators.dataproc\_operator.**DataProcPySparkOperator**(*main*,

*arguments=None*, *archives=None*, *pyfiles=None*, *files=None*, *job\_name='{{task.task\_id}}\_{{ds\_nodash}}'*, *dataproc\_cluster='cluster-1'*, *dataproc\_pyspark\_properties= dataproc\_pyspark\_jars=None*, *gcp\_conn\_id='google\_cloud\_default'*, *delegate\_to=None*, *\*args*, *\*\*kwargs*)

Start a PySpark Job on a Cloud DataProc cluster.

### **3.15.4.4 Cloud Datastore**

class airflow.contrib.hooks.datastore\_hook.**DatastoreHook**(*datastore\_conn\_id='google\_cloud\_datastore\_default'*, *delegate\_to=None*)

Interact with Google Cloud Datastore. This hook uses the Google Cloud Platform connection.

This object is not threads safe. If you want to make multiple requests simultaniously, you will need to create a hook per thread.

#### **allocate\_ids**(*partialKeys*)

Allocate IDs for incomplete keys. see [https://cloud.google.com/datastore/docs/apis/v1beta2/datasets/](https://cloud.google.com/datastore/docs/apis/v1beta2/datasets/allocateIds) [allocateIds](https://cloud.google.com/datastore/docs/apis/v1beta2/datasets/allocateIds)

Parameters **partialKeys** – a list of partial keys

Returns a list of full keys.

#### **begin\_transaction**()

Get a new transaction handle see [https://cloud.google.com/datastore/docs/apis/v1beta2/datasets/](https://cloud.google.com/datastore/docs/apis/v1beta2/datasets/beginTransaction) [beginTransaction](https://cloud.google.com/datastore/docs/apis/v1beta2/datasets/beginTransaction)

Returns a transaction handle

#### **commit**(*body*)

Commit a transaction, optionally creating, deleting or modifying some entities. see [https://cloud.google.](https://cloud.google.com/datastore/docs/apis/v1beta2/datasets/commit) [com/datastore/docs/apis/v1beta2/datasets/commit](https://cloud.google.com/datastore/docs/apis/v1beta2/datasets/commit)

Parameters **body** – the body of the commit request

Returns the response body of the commit request

#### **get\_conn**()

Returns a Google Cloud Storage service object.

### **lookup**(*keys*, *read\_consistency=None*, *transaction=None*)

Lookup some entities by key see <https://cloud.google.com/datastore/docs/apis/v1beta2/datasets/lookup> :param keys: the keys to lookup :param read\_consistency: the read consistency to use. default, strong or eventual.

Cannot be used with a transaction.

Parameters **transaction** – the transaction to use, if any.

Returns the response body of the lookup request.

#### **rollback**(*transaction*)

Roll back a transaction see <https://cloud.google.com/datastore/docs/apis/v1beta2/datasets/rollback> :param transaction: the transaction to roll back

#### **run\_query**(*body*)

Run a query for entities. see <https://cloud.google.com/datastore/docs/apis/v1beta2/datasets/runQuery> :param body: the body of the query request :return: the batch of query results.

## **3.15.4.5 Cloud Storage**

- *[GoogleCloudStorageDownloadOperator](#page-92-0)* : Downloads a file from Google Cloud Storage.
- *[GoogleCloudStorageToBigQueryOperator](#page-93-0)* : Loads files from Google cloud storage into BigQuery.

### <span id="page-92-0"></span>**GoogleCloudStorageDownloadOperator**

class airflow.contrib.operators.gcs\_download\_operator.**GoogleCloudStorageDownloadOperator**(*bucket*,

Downloads a file from Google Cloud Storage.

- **bucket**  $(string)$  The Google cloud storage bucket where the object is.
- **object** (string) The name of the object to download in the Google cloud storage bucket.
- **filename** (string) The file path on the local file system (where the operator is being executed) that the file should be downloaded to. If false, the downloaded data will not be stored on the local file system.
- **store\_to\_xcom\_key** (string) If this param is set, the operator will push the contents of the downloaded file to XCom with the key set in this parameter. If false, the downloaded data will not be pushed to XCom.
- **google\_cloud\_storage\_conn\_id** (string) The connection ID to use when connecting to Google cloud storage.
- **delegate\_to** (string) The account to impersonate, if any. For this to work, the service account making the request must have domain-wide delegation enabled.

### <span id="page-93-0"></span>**GoogleCloudStorageToBigQueryOperator**

class airflow.contrib.operators.gcs\_to\_bq.**GoogleCloudStorageToBigQueryOperator**(*bucket*,

*source\_objects*, *destination\_project\_dataset schema\_fields=None*,  $schema\_object=N$ on  $source\_format='CS$ *create\_disposition='CP skip\_leading\_rows=0*, *write\_disposition=" field\_delimiter='*, *'*, *max\_bad\_records=0*, *max\_id\_key=None*, *bigquery\_conn\_id='bigquery\_default'*, *google\_cloud\_storage\_conn\_id='google\_cloud\_storage\_default'*, *delegate\_to=None*,  $schema\_update\_opti$ *\*args*, *\*\*kwargs*)

Loads files from Google cloud storage into BigQuery.

#### **GoogleCloudStorageHook**

class airflow.contrib.hooks.gcs\_hook.**GoogleCloudStorageHook**(*google\_cloud\_storage\_conn\_id='google\_cloud\_storage\_default'*, *delegate\_to=None*)

Interact with Google Cloud Storage. This hook uses the Google Cloud Platform connection.

**delete**(*bucket*, *object*, *generation=None*)

Delete an object if versioning is not enabled for the bucket, or if generation parameter is used. :param bucket: name of the bucket, where the object resides :type bucket: string :param object: name of the object to delete :type object: string :param generation: if present, permanently delete the object of this generation :type generation: string :return: True if succeeded

**download**(*bucket*, *object*, *filename=False*)

Get a file from Google Cloud Storage.

#### Parameters

• **bucket**  $(string)$  – The bucket to fetch from.

- **object**  $(string)$  The object to fetch.
- **filename** (string) If set, a local file path where the file should be written to.

**exists**(*bucket*, *object*)

Checks for the existence of a file in Google Cloud Storage.

#### Parameters

- **bucket**  $(string)$  The Google cloud storage bucket where the object is.
- **object**  $(s \text{triangle})$  The name of the object to check in the Google cloud storage bucket.

#### **get\_conn**()

Returns a Google Cloud Storage service object.

#### **is\_updated\_after**(*bucket*, *object*, *ts*)

Checks if an object is updated in Google Cloud Storage.

#### **Parameters**

- **bucket**  $(string)$  The Google cloud storage bucket where the object is.
- **object**  $(s \text{triangle})$  The name of the object to check in the Google cloud storage bucket.
- **ts** (datetime) The timestamp to check against.

#### <span id="page-94-0"></span>**list**(*bucket*, *versions=None*, *maxResults=None*, *prefix=None*)

List all objects from the bucket with the give string prefix in name :param bucket: bucket name :type bucket: string :param versions: if true, list all versions of the objects :type versions: boolean :param maxResults: max count of items to return in a single page of responses :type maxResults: integer :param prefix: prefix string which filters objects whose name begin with this prefix : type prefix: string :return: a stream of object names matching the filtering criteria

## **upload**(*bucket*, *object*, *filename*, *mime\_type='application/octet-stream'*)

Uploads a local file to Google Cloud Storage.

#### **Parameters**

- **bucket** (string) The bucket to upload to.
- **object**  $(string)$  The object name to set when uploading the local file.
- **filename** (string) The local file path to the file to be uploaded.
- **mime\_type**  $(string)$  The MIME type to set when uploading the file.

# **3.16 FAQ**

## **3.16.1 Why isn't my task getting scheduled?**

There are very many reasons why your task might not be getting scheduled. Here are some of the common causes:

- Does your script "compile", can the Airflow engine parse it and find your DAG object. To test this, you can run airflow list\_dags and confirm that your DAG shows up in the list. You can also run airflow list tasks foo dag id  $-$ tree and confirm that your task shows up in the list as expected. If you use the CeleryExecutor, you may way to confirm that this works both where the scheduler runs as well as where the worker runs.
- Is your start\_date set properly? The Airflow scheduler triggers the task soon after the start\_date + scheduler\_interval is passed.
- Is your schedule interval set properly? The default schedule interval is one day (datetime. timedelta(1)). You must specify a different schedule\_interval directly to the DAG object you instantiate, not as a default\_param, as task instances do not override their parent DAG's schedule\_interval.
- Is your start\_date beyond where you can see it in the UI? If you set your it to some time say 3 months ago, you won't be able to see it in the main view in the UI, but you should be able to see it in the Menu  $\rightarrow$ Browse ->Task Instances.
- Are the dependencies for the task met. The task instances directly upstream from the task need to be in a success state. Also, if you have set depends\_on\_past=True, the previous task instance needs to have succeeded (except if it is the first run for that task). Also, if wait\_for\_downstream=True, make sure you understand what it means. You can view how these properties are set from the Task Instance Details page for your task.
- Are the DagRuns you need created and active? A DagRun represents a specific execution of an entire DAG and has a state (running, success, failed, ...). The scheduler creates new DagRun as it moves forward, but never goes back in time to create new ones. The scheduler only evaluates running DagRuns to see what task instances it can trigger. Note that clearing tasks instances (from the UI or CLI) does set the state of a DagRun back to running. You can bulk view the list of DagRuns and alter states by clicking on the schedule tag for a DAG.
- Is the concurrency parameter of your DAG reached? concurency defines how many running task instances a DAG is allowed to have, beyond which point things get queued.
- Is the max\_active\_runs parameter of your DAG reached? max\_active\_runs defines how many running concurrent instances of a DAG there are allowed to be.

You may also want to read the Scheduler section of the docs and make sure you fully understand how it proceeds.

## **3.16.2 How do I trigger tasks based on another task's failure?**

Check out the Trigger Rule section in the Concepts section of the documentation

## **3.16.3 Why are connection passwords still not encrypted in the metadata db after I installed airflow[crypto]?**

Check out the Connections section in the Configuration section of the documentation

## **3.16.4 What's the deal with start\_date?**

start\_date is partly legacy from the pre-DagRun era, but it is still relevant in many ways. When creating a new DAG, you probably want to set a global start\_date for your tasks using default\_args. The first DagRun to be created will be based on the min(start\_date) for all your task. From that point on, the scheduler creates new DagRuns based on your schedule\_interval and the corresponding task instances run as your dependencies are met. When introducing new tasks to your DAG, you need to pay special attention to start\_date, and may want to reactivate inactive DagRuns to get the new task to get onboarded properly.

We recommend against using dynamic values as start\_date, especially datetime.now() as it can be quite confusing. The task is triggered once the period closes, and in theory an @hourly DAG would never get to an hour after now as now() moves along.

Previously we also recommended using rounded start\_date in relation to your schedule\_interval. This meant an @hourly would be at 00:00 minutes:seconds, a @daily job at midnight, a @monthly job on the first of the month. This is no longer required. Airflow will now auto align the start\_date and the schedule\_interval, by using the start\_date as the moment to start looking.

You can use any sensor or a TimeDeltaSensor to delay the execution of tasks within the schedule interval. While schedule\_interval does allow specifying a datetime.timedelta object, we recommend using the macros or cron expressions instead, as it enforces this idea of rounded schedules.

When using depends\_on\_past=True it's important to pay special attention to start\_date as the past dependency is not enforced only on the specific schedule of the start\_date specified for the task. It' also important to watch DagRun activity status in time when introducing new depends on past=True, unless you are planning on running a backfill for the new task(s).

Also important to note is that the tasks start\_date, in the context of a backfill CLI command, get overridden by the backfill's command start\_date. This allows for a backfill on tasks that have depends\_on\_past=True to actually start, if it wasn't the case, the backfill just wouldn't start.

## **3.16.5 How can I create DAGs dynamically?**

Airflow looks in you DAGS\_FOLDER for modules that contain DAG objects in their global namespace, and adds the objects it finds in the DagBag. Knowing this all we need is a way to dynamically assign variable in the global namespace, which is easily done in python using the globals() function for the standard library which behaves like a simple dictionary.

```
for i in range(10):
    dag_id = 'foo_{}'.format(i)
    globals()[dag_id] = DAG(dag_id)
    # or better, call a function that returns a DAG object!
```
## **3.16.6 What are all the airflow run commands in my process list?**

There are many layers of  $airflow$  run commands, meaning it can call itself.

- Basic airflow run: fires up an executor, and tell it to run an airflow run --local command. if using Celery, this means it puts a command in the queue for it to run remote, on the worker. If using LocalExecutor, that translates into running it in a subprocess pool.
- Local airflow run --local: starts an airflow run --raw command (described below) as a subprocess and is in charge of emitting heartbeats, listening for external kill signals and ensures some cleanup takes place if the subprocess fails
- Raw airflow run --raw runs the actual operator's execute method and performs the actual work

# **3.17 API Reference**

## **3.17.1 Operators**

Operators allow for generation of certain types of tasks that become nodes in the DAG when instantiated. All operators derive from BaseOperator and inherit many attributes and methods that way. Refer to the BaseOperator documentation for more details.

There are 3 main types of operators:

- Operators that performs an action, or tell another system to perform an action
- Transfer operators move data from one system to another

• Sensors are a certain type of operator that will keep running until a certain criterion is met. Examples include a specific file landing in HDFS or S3, a partition appearing in Hive, or a specific time of the day. Sensors are derived from BaseSensorOperator and run a poke method at a specified poke interval until it returns True.

## **3.17.1.1 BaseOperator**

All operators are derived from BaseOperator and acquire much functionality through inheritance. Since this is the core of the engine, it's worth taking the time to understand the parameters of BaseOperator to understand the primitive features that can be leveraged in your DAGs.

<span id="page-97-0"></span>class airflow.models.**BaseOperator**(*task\_id*, *owner='Airflow'*, *email=None*, *email\_on\_retry=True*, *email\_on\_failure=True*, *retries=0*, *retry\_delay=datetime.timedelta(0*, *300)*, *retry\_exponential\_backoff=False*, *max\_retry\_delay=None*, *start\_date=None*, *end\_date=None*, *schedule\_interval=None*, *depends\_on\_past=False*, *wait\_for\_downstream=False*, *dag=None*, *params=None*, *default\_args=None*, *adhoc=False*, *priority\_weight=1*, *queue='default'*, *pool=None*, *sla=None*, *execution\_timeout=None*, *on\_failure\_callback=None*, *on\_success\_callback=None*, *on\_retry\_callback=None*, *trigger\_rule=u'all\_success'*, *resources=None*, *run\_as\_user=None*, *\*args*, *\*\*kwargs*)

Abstract base class for all operators. Since operators create objects that become node in the dag, BaseOperator contains many recursive methods for dag crawling behavior. To derive this class, you are expected to override the constructor as well as the 'execute' method.

Operators derived from this class should perform or trigger certain tasks synchronously (wait for completion). Example of operators could be an operator the runs a Pig job (PigOperator), a sensor operator that waits for a partition to land in Hive (HiveSensorOperator), or one that moves data from Hive to MySQL (Hive2MySqlOperator). Instances of these operators (tasks) target specific operations, running specific scripts, functions or data transfers.

This class is abstract and shouldn't be instantiated. Instantiating a class derived from this one results in the creation of a task object, which ultimately becomes a node in DAG objects. Task dependencies should be set by using the set\_upstream and/or set\_downstream methods.

Note that this class is derived from SQLAlchemy's Base class, which allows us to push metadata regarding tasks to the database. Deriving this classes needs to implement the polymorphic specificities documented in SQLAlchemy. This should become clear while reading the code for other operators.

- **task\_id** (string) a unique, meaningful id for the task
- **owner** (string) the owner of the task, using the unix username is recommended
- **retries** (int) the number of retries that should be performed before failing the task
- **retry** delay (timedelta) delay between retries
- **retry\_exponential\_backoff** (bool) allow progressive longer waits between retries by using exponential backoff algorithm on retry delay (delay will be converted into seconds)
- **max\_retry\_delay** (timedelta) maximum delay interval between retries
- **start\_date** (datetime) The start\_date for the task, determines the execution\_date for the first task instance. The best practice is to have the start\_date

rounded to your DAG's schedule interval. Daily jobs have their start date some day at 00:00:00, hourly jobs have their start\_date at 00:00 of a specific hour. Note that Airflow simply looks at the latest execution date and adds the schedule interval to determine the next execution\_date. It is also very important to note that different tasks' dependencies need to line up in time. If task A depends on task B and their start date are offset in a way that their execution date don't line up, A's dependencies will never be met. If you are looking to delay a task, for example running a daily task at 2AM, look into the TimeSensor and TimeDeltaSensor. We advise against using dynamic start\_date and recommend using fixed ones. Read the FAQ entry about start\_date for more information.

- **end\_date** (*datetime*) if specified, the scheduler won't go beyond this date
- **depends\_on\_past** (bool) when set to true, task instances will run sequentially while relying on the previous task's schedule to succeed. The task instance for the start\_date is allowed to run.
- wait for downstream  $(b \circ \circ l)$  when set to true, an instance of task X will wait for tasks immediately downstream of the previous instance of task X to finish successfully before it runs. This is useful if the different instances of a task X alter the same asset, and this asset is used by tasks downstream of task X. Note that depends\_on\_past is forced to True wherever wait for downstream is used.
- **queue**  $(str)$  which queue to target when running this job. Not all executors implement queue management, the CeleryExecutor does support targeting specific queues.
- **dag** ([DAG](#page-115-0)) a reference to the dag the task is attached to (if any)
- **priority\_weight** (int) priority weight of this task against other task. This allows the executor to trigger higher priority tasks before others when things get backed up.
- **pool**  $(str)$  the slot pool this task should run in, slot pools are a way to limit concurrency for certain tasks
- $\bullet$  **sla** (datetime.timedelta) time by which the job is expected to succeed. Note that this represents the timedelta after the period is closed. For example if you set an SLA of 1 hour, the scheduler would send dan email soon after 1:00AM on the  $2016-01-02$  if the 2016-01-01 instance has not succeeded yet. The scheduler pays special attention for jobs with an SLA and sends alert emails for sla misses. SLA misses are also recorded in the database for future reference. All tasks that share the same SLA time get bundled in a single email, sent soon after that time. SLA notification are sent once and only once for each task instance.
- **execution\_timeout** (datetime.timedelta) max time allowed for the execution of this task instance, if it goes beyond it will raise and fail.
- **on failure callback** (callable) a function to be called when a task instance of this task fails. a context dictionary is passed as a single parameter to this function. Context contains references to related objects to the task instance and is documented under the macros section of the API.
- **on\_retry\_callback** much like the on\_failure\_callback except that it is executed when retries occur.
- **on\_success\_callback** (callable) much like the on\_failure\_callback except that it is executed when the task succeeds.
- **trigger\_rule** (str) defines the rule by which dependencies are applied for the task to get triggered. Options are: { all success | all failed | all done | one\_success | one\_failed | dummy} default is all\_success. Options

can be set as string or using the constants defined in the static class  $airflow.utils$ . TriggerRule

- **resources**  $(dict) A$  map of resource parameter names (the argument names of the Resources constructor) to their values.
- **run\_as\_user** (str) unix username to impersonate while running the task

## **3.17.1.2 BaseSensorOperator**

All sensors are derived from BaseSensorOperator. All sensors inherit the timeout and poke\_interval on top of the BaseOperator attributes.

<span id="page-99-0"></span>class airflow.operators.sensors.**BaseSensorOperator**(*poke\_interval=60*, *timeout=604800*,

*soft\_fail=False*, *\*args*, *\*\*kwargs*) Sensor operators are derived from this class an inherit these attributes.

Sensor operators keep executing at a time interval and succeed when a criteria is met and fail if and when they time out.

#### Parameters

- **soft\_fail** (bool) Set to true to mark the task as SKIPPED on failure
- **poke\_interval** (*int*) Time in seconds that the job should wait in between each tries
- **timeout** (int) Time, in seconds before the task times out and fails.

## **3.17.1.3 Operator API**

Importer that dynamically loads a class and module from its parent. This allows Airflow to support from airflow. operators import BashOperator even though BashOperator is actually in airflow.operators. bash\_operator.

The importer also takes over for the parent\_module by wrapping it. This is required to support attribute-based usage:

```
from airflow import operators
operators.BashOperator(...)
```

```
class airflow.operators.BashOperator(bash_command, xcom_push=False, env=None,
                                        output_encoding='utf-8', *args, **kwargs)
```
Bases: [airflow.models.BaseOperator](#page-97-0)

Execute a Bash script, command or set of commands.

### **Parameters**

- **bash\_command** (string) The command, set of commands or reference to a bash script (must be '.sh') to be executed.
- **xcom\_push**  $(boo1)$  If xcom\_push is True, the last line written to stdout will also be pushed to an XCom when the bash command completes.
- **env**  $(dict)$  If env is not None, it must be a mapping that defines the environment variables for the new process; these are used instead of inheriting the current process environment, which is the default behavior. (templated)

#### **execute**(*context*)

Execute the bash command in a temporary directory which will be cleaned afterwards

class airflow.operators.**BranchPythonOperator**(*python\_callable*, *op\_args=None*,

*op\_kwargs=None*, *provide\_context=False*, *templates\_dict=None*, *templates\_exts=None*, *\*args*, *\*\*kwargs*)

Bases: python\_operator.PythonOperator

Allows a workflow to "branch" or follow a single path following the execution of this task.

It derives the PythonOperator and expects a Python function that returns the task\_id to follow. The task\_id returned should point to a task directly downstream from {self}. All other "branches" or directly downstream tasks are marked with a state of skipped so that these paths can't move forward. The skipped states are propageted downstream to allow for the DAG state to fill up and the DAG run's state to be inferred.

Note that using tasks with depends\_on\_past=True downstream from BranchPythonOperator is logically unsound as skipped status will invariably lead to block tasks that depend on their past successes. skipped states propagates where all directly upstream tasks are skipped.

*\*\*kwargs*)

class airflow.operators.**TriggerDagRunOperator**(*trigger\_dag\_id*, *python\_callable*, *\*args*,

Bases: [airflow.models.BaseOperator](#page-97-0)

Triggers a DAG run for a specified dag\_id if a criteria is met

#### **Parameters**

- **trigger\_dag\_id** (str) the dag\_id to trigger
- **python\_callable** (python callable) a reference to a python function that will be called while passing it the context object and a placeholder object  $\infty$  for your callable to fill and return if you want a DagRun created. This  $\circ$ b j object contains a run\_id and payload attribute that you can modify in your function. The run\_id should be a unique identifier for that DAG run, and the payload has to be a picklable object that will be made available to your tasks while executing that DAG run. Your function header should look like def foo(context, dag\_run\_obj):

class airflow.operators.**DummyOperator**(*\*args*, *\*\*kwargs*) Bases: [airflow.models.BaseOperator](#page-97-0)

Operator that does literally nothing. It can be used to group tasks in a DAG.

class airflow.operators.**EmailOperator**(*to*, *subject*, *html\_content*, *files=None*, *cc=None*, *bcc=None*, *mime\_subtype='mixed'*, *\*args*, *\*\*kwargs*)

Bases: [airflow.models.BaseOperator](#page-97-0)

Sends an email.

- **to** ([list](#page-94-0) or string (comma or semicolon delimited)) list of emails to send the email to
- **subject**  $(string)$  subject line for the email (templated)
- **html\_content** (string) content of the email (templated), html markup is allowed
- **files** ([list](#page-94-0)) file names to attach in email
- **cc** ([list](#page-94-0) or string (comma or semicolon delimited)) list of recipients to be added in CC field
- **bcc** ([list](#page-94-0) or string (comma or semicolon delimited)) list of recipients to be added in BCC field

class airflow.operators.**ExternalTaskSensor**(*external\_dag\_id*, *external\_task\_id*, *allowed\_states=None*, *execution\_delta=None*, *execution\_date\_fn=None*, *\*args*, *\*\*kwargs*)

#### Bases: [sensors.BaseSensorOperator](#page-99-0)

Waits for a task to complete in a different DAG

#### **Parameters**

- **external\_dag\_id** (string) The dag\_id that contains the task you want to wait for
- **external task**  $id(st \text{ring})$  **The task** id that contains the task you want to wait for
- **allowed\_states** ([list](#page-94-0)) list of allowed states, default is ['success']
- execution\_delta (datetime.timedelta) time difference with the previous execution to look at, the default is the same execution\_date as the current task. For yesterday, use [positive!] datetime.timedelta(days=1). Either execution\_delta or execution\_date\_fn can be passed to ExternalTaskSensor, but not both.
- **execution\_date\_fn** (callable) function that receives the current execution date and returns the desired execution date to query. Either execution\_delta or execution\_date\_fn can be passed to ExternalTaskSensor, but not both.

class airflow.operators.**GenericTransfer**(*sql*, *destination\_table*, *source\_conn\_id*, *destination\_conn\_id*, *preoperator=None*, *\*args*, *\*\*kwargs*) Bases: [airflow.models.BaseOperator](#page-97-0)

Moves data from a connection to another, assuming that they both provide the required methods in their respective hooks. The source hook needs to expose a *get\_records* method, and the destination a *insert\_rows* method.

This is mean to be used on small-ish datasets that fit in memory.

#### **Parameters**

- **sql**  $(str)$  SQL query to execute against the source database
- **destination\_table** (str) target table
- **source\_conn\_id** (str) source connection
- destination conn  $id$  ( $str$ ) source connection
- **preoperator** (str or list of str) sql statement or list of statements to be executed prior to loading the data

class airflow.operators.**HdfsSensor**(*filepath, hdfs\_conn\_id='hdfs\_default', ignored\_ext=['\_COPYING\_'], ignore\_copying=True, file\_size=None, hook=<class 'airflow.hooks.hdfs\_hook.HDFSHook'>, \*args, \*\*kwargs*)

Bases: [sensors.BaseSensorOperator](#page-99-0)

Waits for a file or folder to land in HDFS

### static **filter\_for\_filesize**(*result*, *size=None*)

Will test the filepath result and test if its size is at least self.filesize :param result: a list of dicts returned by Snakebite ls :param size: the file size in MB a file should be at least to trigger True :return: (bool) depending on the matching criteria

#### static **filter\_for\_ignored\_ext**(*result*, *ignored\_ext*, *ignore\_copying*)

Will filter if instructed to do so the result to remove matching criteria :param result: (list) of dicts returned by Snakebite ls :param ignored\_ext: (list) of ignored extentions :param ignore\_copying: (bool) shall we ignore ? :return:

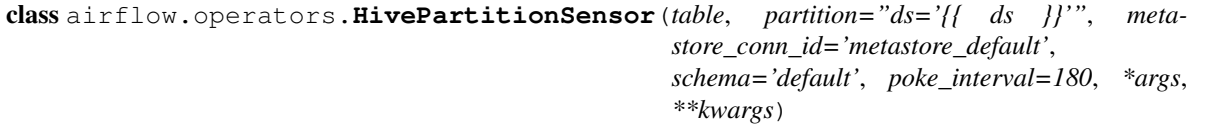

Bases: [sensors.BaseSensorOperator](#page-99-0)

Waits for a partition to show up in Hive.

Note: Because partition supports general logical operators, it can be inefficient. Consider using Named-HivePartitionSensor instead if you don't need the full flexibility of HivePartitionSensor.

#### **Parameters**

- **table** (string) The name of the table to wait for, supports the dot notation (my\_database.my\_table)
- **partition** (string) The partition clause to wait for. This is passed as is to the metastore Thrift client get\_partitions\_by\_filter method, and apparently supports SQL like notation as in  $ds = 2015-01-01'$  AND type='value' and comparison operators as in  $"ds = 2015 - 01 - 01"$
- **metastore\_conn\_id** (str) reference to the metastore thrift service connection id

```
class airflow.operators.SimpleHttpOperator(endpoint, method='POST', data=None,
                                              headers=None, response_check=None,
                                             extra_options=None, xcom_push=False,
                                             http_conn_id='http_default', *args, **kwargs)
```
Bases: [airflow.models.BaseOperator](#page-97-0)

Calls an endpoint on an HTTP system to execute an action

#### **Parameters**

- **http** conn  $id$  (string) The connection to run the sensor against
- **endpoint** (string) The relative part of the full url
- **method**  $(string)$  The HTTP method to use, default = "POST"
- **data** (For POST/PUT, depends on the content-type parameter, for GET a dictionary of key/value string pairs) – The data to pass. POST-data in POST/PUT and params in the URL for a GET request.
- **headers** (a dictionary of string key/value pairs) The HTTP headers to be added to the GET request
- **response\_check** (A lambda or defined function.) A check against the 'requests' response object. Returns True for 'pass' and False otherwise.
- **extra\_options** (A dictionary of options, where key is string and value depends on the option that's being modified.) - Extra options for the 'requests' library, see the 'requests' documentation (options to modify timeout, ssl, etc.)

class airflow.operators.**HttpSensor**(*endpoint*, *http\_conn\_id='http\_default'*, *method='GET'*, *params=None*, *headers=None*, *response\_check=None*, *extra\_options=None*, *\*args*, *\*\*kwargs*)

Bases: [sensors.BaseSensorOperator](#page-99-0)

Executes a HTTP get statement and returns False on failure: 404 not found or response\_check function returned False

- **http** conn  $id(st \text{ring})$  The connection to run the sensor against
- **method**  $(string)$  The HTTP request method to use
- **endpoint** (string) The relative part of the full url
- **params** (a dictionary of string key/value pairs) The parameters to be added to the GET url
- **headers** (a dictionary of string key/value pairs) The HTTP headers to be added to the GET request
- **response\_check** (A lambda or defined function.) A check against the 'requests' response object. Returns True for 'pass' and False otherwise.
- **extra\_options** (A dictionary of options, where key is string and value depends on the option that's being modified.) - Extra options for the 'requests' library, see the 'requests' documentation (options to modify timeout, ssl, etc.)

class airflow.operators.**MetastorePartitionSensor**(*table*, *partition\_name*, *schema='default'*, *mysql\_conn\_id='metastore\_mysql'*, *\*args*, *\*\*kwargs*)

#### Bases: sensors.SqlSensor

An alternative to the HivePartitionSensor that talk directly to the MySQL db. This was created as a result of observing sub optimal queries generated by the Metastore thrift service when hitting subpartitioned tables. The Thrift service's queries were written in a way that wouldn't leverage the indexes.

#### **Parameters**

- **schema**  $(str)$  the schema
- $table(str) the table$
- $\bullet$  **partition\_name** (str) the partition name, as defined in the PARTITIONS table of the Metastore. Order of the fields does matter. Examples:  $ds = 2016 - 01 - 01$  or  $ds = 2016 - 01 - 01/sub = foo for a sub partitioned table$
- **mysql\_conn\_id** (str) a reference to the MySQL conn\_id for the metastore

class airflow.operators.**NamedHivePartitionSensor**(*partition\_names*, *metastore\_conn\_id='metastore\_default'*, *poke\_interval=180*, *\*args*, *\*\*kwargs*)

Bases: [sensors.BaseSensorOperator](#page-99-0)

Waits for a set of partitions to show up in Hive.

#### **Parameters**

- **partition\_names** (list of strings) List of fully qualified names of the partitions to wait for. A fully qualified name is of the form schema.table/pk1=pv1/ pk2=pv2, for example, default.users/ds=2016-01-01. This is passed as is to the metastore Thrift client get partitions by name method. Note that you cannot use logical or comparison operators as in HivePartitionSensor.
- **metastore** conn  $id$  ( $str$ ) reference to the metastore thrift service connection id

class airflow.operators.**PythonOperator**(*python\_callable*, *op\_args=None*, *op\_kwargs=None*, *provide\_context=False*, *templates\_dict=None*, *templates\_exts=None*, *\*args*, *\*\*kwargs*)

Bases: [airflow.models.BaseOperator](#page-97-0)

Executes a Python callable

#### **Parameters**

- **python\_callable** (python callable) A reference to an object that is callable
- **op\_kwargs** (dict) a dictionary of keyword arguments that will get unpacked in your function
- **op** args ([list](#page-94-0)) a list of positional arguments that will get unpacked when calling your callable
- **provide\_context** (bool) if set to true, Airflow will pass a set of keyword arguments that can be used in your function. This set of kwargs correspond exactly to what you can use in your jinja templates. For this to work, you need to define *\*\*kwargs* in your function header.
- **templates\_dict** (dict of str) a dictionary where the values are templates that will get templated by the Airflow engine sometime between \_\_init\_\_\_and execute takes place and are made available in your callable's context after the template has been applied
- **templates** exts a list of file extensions to resolve while processing templated fields, for examples ['.sql', '.hql']

class airflow.operators.**S3KeySensor**(*bucket\_key*, *bucket\_name=None*, *wildcard\_match=False*, *s3\_conn\_id='s3\_default'*, *\*args*, *\*\*kwargs*)

Bases: [sensors.BaseSensorOperator](#page-99-0)

Waits for a key (a file-like instance on S3) to be present in a S3 bucket. S3 being a key/value it does not support folders. The path is just a key a resource.

#### **Parameters**

- **bucket\_key**  $(str)$  The key being waited on. Supports full s3:// style url or relative path from root level.
- **bucket\_name** (str) Name of the S3 bucket
- **wildcard match**  $(bool)$  whether the bucket key should be interpreted as a Unix wildcard pattern
- **s3\_conn\_id**  $(str)$  a reference to the s3 connection

```
class airflow.operators.ShortCircuitOperator(python_callable, op_args=None,
                                                 op_kwargs=None, provide_context=False,
                                                 templates_dict=None, templates_exts=None,
                                                  *args, **kwargs)
```
Bases: python\_operator.PythonOperator

Allows a workflow to continue only if a condition is met. Otherwise, the workflow "short-circuits" and downstream tasks are skipped.

The ShortCircuitOperator is derived from the PythonOperator. It evaluates a condition and short-circuits the workflow if the condition is False. Any downstream tasks are marked with a state of "skipped". If the condition is True, downstream tasks proceed as normal.

The condition is determined by the result of *python\_callable*.

class airflow.operators.**SqlSensor**(*conn\_id*, *sql*, *\*args*, *\*\*kwargs*)

Bases: [sensors.BaseSensorOperator](#page-99-0)

Runs a sql statement until a criteria is met. It will keep trying until sql returns no row, or if the first cell in (0,  $(0', \cdot)$ .

- **conn**  $id$  (string) The connection to run the sensor against
- **sql** The sql to run. To pass, it needs to return at least one cell that contains a non-zero / empty string value.

class airflow.operators.**TimeSensor**(*target\_time*, *\*args*, *\*\*kwargs*) Bases: [sensors.BaseSensorOperator](#page-99-0)

Waits until the specified time of the day.

```
Parameters target_time (datetime.time) – time after which the job succeeds
```

```
class airflow.operators.WebHdfsSensor(filepath, webhdfs_conn_id='webhdfs_default', *args,
```
*\*\*kwargs*)

Bases: [sensors.BaseSensorOperator](#page-99-0)

Waits for a file or folder to land in HDFS

```
class airflow.operators.docker_operator.DockerOperator(image, api_version=None,
                                                                 command=None, cpus=1.0,
                                                                 docker_url='unix://var/run/docker.sock',
                                                                 environment=None,
                                                                 force_pull=False,
                                                                 mem_limit=None, net-
                                                                 work_mode=None,
                                                                 tls_ca_cert=None,
                                                                 tls_client_cert=None,
                                                                 tls_client_key=None,
                                                                 tls_hostname=None,
                                                                 tls_ssl_version=None,
                                                                 tmp_dir='/tmp/airflow',
                                                                 user=None, volumes=None,
                                                                 xcom_push=False,
                                                                 xcom_all=False, *args,
                                                                 **kwargs)
```
Execute a command inside a docker container.

A temporary directory is created on the host and mounted into a container to allow storing files that together exceed the default disk size of 10GB in a container. The path to the mounted directory can be accessed via the environment variable AIRFLOW\_TMP\_DIR.

- **image**  $(str)$  Docker image from which to create the container.
- **api** version  $(str)$  Remote API version.
- **command** (str or [list](#page-94-0)) Command to be run in the container.
- **cpus** (float) Number of CPUs to assign to the container. This value gets multiplied with 1024. See <https://docs.docker.com/engine/reference/run/#cpu-share-constraint>
- **docker**  $ur1(str) URL of the host running the docker daemon.$
- **environment**  $(dict)$  Environment variables to set in the container.
- **force\_pull** (bool) Pull the docker image on every run.
- **mem\_limit** (float or str) Maximum amount of memory the container can use. Either a float value, which represents the limit in bytes, or a string like  $128m$  or  $1q$ .
- **network** mode  $(str)$  Network mode for the container.
- **tls** ca cert  $(s \nvert x)$  Path to a PEM-encoded certificate authority to secure the docker connection.
- **tls\_client\_cert**  $(str)$  Path to the PEM-encoded certificate used to authenticate docker client.
- **tls** client key  $(str)$  Path to the PEM-encoded key used to authenticate docker client.
- **tls** hostname (str or bool) Hostname to match against the docker server certificate or False to disable the check.
- **tls\_ssl\_version** (str) Version of SSL to use when communicating with docker daemon.
- **tmp\_dir** (str) Mount point inside the container to a temporary directory created on the host by the operator. The path is also made available via the environment variable AIRFLOW\_TMP\_DIR inside the container.
- **user** (int or str) Default user inside the docker container.
- **volumes** List of volumes to mount into the container, e.g. ['/host/path:/ container/path', '/host/path2:/container/path2:ro'].
- **xcom\_push** (bool) Does the stdout will be pushed to the next step using XCom. The default is False.
- **xcom** all  $(boo1)$  Push all the stdout or just the last line. The default is False (last line).

#### **3.17.1.4 Community-contributed Operators**

Importer that dynamically loads a class and module from its parent. This allows Airflow to support  $from$  airflow. operators import BashOperator even though BashOperator is actually in airflow.operators. bash\_operator.

The importer also takes over for the parent\_module by wrapping it. This is required to support attribute-based usage:

```
from airflow import operators
operators.BashOperator(...)
```

```
class airflow.contrib.operators.SSHExecuteOperator(ssh_hook, bash_command,
                                                   xcom_push=False, env=None,
                                                   *args, **kwargs)
    Bases: airflow.models.BaseOperator
```
Execute a Bash script, command or set of commands at remote host.

- **ssh\_hook** (string) A SSHHook that indicates the remote host you want to run the script
- **bash\_command** (string) The command, set of commands or reference to a bash script (must be '.sh') to be executed.
- **env**  $(dict)$  If env is not None, it must be a mapping that defines the environment variables for the new process; these are used instead of inheriting the current process environment, which is the default behavior.

```
class airflow.contrib.operators.bigquery_operator.BigQueryOperator(bql, destina-
                                                                                     tion_dataset_table=False,
                                                                                     write_disposition='WRITE_EMPTY',
                                                                                     al-
                                                                                     low_large_results=False,
                                                                                     big-
                                                                                     query_conn_id='bigquery_default',
                                                                                     dele-
                                                                                     gate_to=None,
                                                                                     udf_config=False,
                                                                                     use_legacy_sql=True,
                                                                                     *args,
                                                                                     **kwargs)
     Executes BigQuery SQL queries in a specific BigQuery database
          Parameters
```
- **bql** (Can receive a str representing a sql statement, a list of str (sql statements), or reference to a template file. Template reference are recognized by str ending in '.sql') the sql code to be executed
- **destination dataset table** (string) A dotted (<project>.|<project>:)<dataset>.<table> that, if set, will store the results of the query.
- **bigquery\_conn\_id** (string) reference to a specific BigQuery hook.
- **delegate\_to** (string) The account to impersonate, if any. For this to work, the service account making the request must have domain-wide delegation enabled.
- **udf\_config** ([list](#page-94-0)) The User Defined Function configuration for the query. See [https:](https://cloud.google.com/bigquery/user-defined-functions) [//cloud.google.com/bigquery/user-defined-functions](https://cloud.google.com/bigquery/user-defined-functions) for details.
- **use\_legacy\_sql** (boolean) Whether to use legacy SQL (true) or standard SQL (false).

class airflow.contrib.operators.bigquery\_to\_gcs.**BigQueryToCloudStorageOperator**(*source\_project\_dataset\_table*,

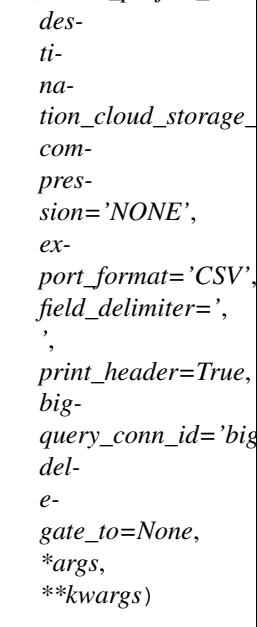

Transfers a BigQuery table to a Google Cloud Storage bucket.

See here:
<span id="page-108-0"></span><https://cloud.google.com/bigquery/docs/reference/v2/jobs>

For more details about these parameters.

## Parameters

- **source\_project\_dataset\_table** (string) The dotted (<project>.|<project>:)<dataset>.<table> BigQuery table to use as the source data. If <project> is not included, project will be the project defined in the connection json.
- **destination\_cloud\_storage\_uris** ([list](#page-94-0)) The destination Google Cloud Storage URI (e.g. gs://some-bucket/some-file.txt). Follows convention defined here: https://cloud.google.com/bigquery/exporting-data-from-bigquery#exportingmultiple
- **compression** (string) Type of compression to use.
- **export\_format** File format to export.
- **field\_delimiter** (string) The delimiter to use when extracting to a CSV.
- **print\_header** (boolean) Whether to print a header for a CSV file extract.
- **bigquery\_conn\_id** (string) reference to a specific BigQuery hook.
- **delegate\_to** (string) The account to impersonate, if any. For this to work, the service account making the request must have domain-wide delegation enabled.

class airflow.contrib.operators.databricks\_operator.**DatabricksSubmitRunOperator**(*json=None*,

*spark\_jar\_task=None*, *notebook\_task=None*, *new\_cluster=None*, *existing\_cluster\_id=No libraries=None*, *run\_name=None*, *timeout\_seconds=None*, *databricks\_conn\_id='databricks\_default'*, *polling\_period\_sec databricks\_retry\_li \*\*kwargs*)

Submits an Spark job run to Databricks using the [api/2.0/jobs/runs/submit](https://docs.databricks.com/api/latest/jobs.html#runs-submit) API endpoint.

There are two ways to instantiate this operator.

In the first way, you can take the JSON payload that you typically use to call the  $api/2.0/jobs/runs/$ submit endpoint and pass it directly to our DatabricksSubmitRunOperator through the json parameter. For example

```
json = {'new_cluster': {
    'spark_version': '2.1.0-db3-scala2.11',
    'num_workers': 2
 },
  'notebook_task': {
    'notebook_path': '/Users/airflow@example.com/PrepareData',
  },
```
}

```
notebook_run = DatabricksSubmitRunOperator(task_id='notebook_run', json=json)
```
Another way to accomplish the same thing is to use the named parameters of the DatabricksSubmitRunOperator directly. Note that there is exactly one named parameter for each top level parameter in the runs/submit endpoint. In this method, your code would look like this:

```
new_cluster = {
  'spark_version': '2.1.0-db3-scala2.11',
  'num_workers': 2
}
notebook_task = {
  'notebook_path': '/Users/airflow@example.com/PrepareData',
}
notebook_run = DatabricksSubmitRunOperator(
   task_id='notebook_run',
    new_cluster=new_cluster,
    notebook_task=notebook_task)
```
In the case where both the json parameter **AND** the named parameters are provided, they will be merged together. If there are conflicts during the merge, the named parameters will take precedence and override the top level json keys.

## Currently the named parameters that **DatabricksSubmitRunOperator** supports are

- spark\_jar\_task
- notebook\_task
- new\_cluster
- existing\_cluster\_id
- libraries
- run\_name
- timeout\_seconds

## Parameters

• **json** (dict) – A JSON object containing API parameters which will be passed directly to the  $api/2.0/jobs/runs/submit$  endpoint. The other named parameters (i.e. spark\_jar\_task, notebook\_task..) to this operator will be merged with this json dictionary if they are provided. If there are conflicts during the merge, the named parameters will take precedence and override the top level json keys. This field will be templated.

## See also:

For more information about templating see *[Jinja Templating](#page-50-0)*. [https://docs.databricks.com/](https://docs.databricks.com/api/latest/jobs.html#runs-submit) [api/latest/jobs.html#runs-submit](https://docs.databricks.com/api/latest/jobs.html#runs-submit)

• **spark\_jar\_task**  $(dict)$  – The main class and parameters for the JAR task. Note that the actual JAR is specified in the libraries. *EITHER* spark\_jar\_task *OR* notebook\_task should be specified. This field will be templated.

#### See also:

<https://docs.databricks.com/api/latest/jobs.html#jobssparkjartask>

<span id="page-110-0"></span>• **notebook** task  $(dict)$  – The notebook path and parameters for the notebook task. *EITHER* spark\_jar\_task *OR* notebook\_task should be specified. This field will be templated.

## See also:

<https://docs.databricks.com/api/latest/jobs.html#jobsnotebooktask>

• **new\_cluster** (dict) – Specs for a new cluster on which this task will be run. *EITHER* new cluster *OR* existing cluster id should be specified. This field will be templated.

## See also:

<https://docs.databricks.com/api/latest/jobs.html#jobsclusterspecnewcluster>

- **existing\_cluster\_id** (string) ID for existing cluster on which to run this task. *EITHER* new\_cluster *OR* existing\_cluster\_id should be specified. This field will be templated.
- **libraries** (list of dicts) Libraries which this run will use. This field will be templated.

#### See also:

<https://docs.databricks.com/api/latest/libraries.html#managedlibrarieslibrary>

- **run\_name** (string) The run name used for this task. By default this will be set to the Airflow task\_id. This task\_id is a required parameter of the superclass BaseOperator. This field will be templated.
- **timeout\_seconds** (int32) The timeout for this run. By default a value of 0 is used which means to have no timeout. This field will be templated.
- **databricks\_conn\_id** (string) The name of the Airflow connection to use. By default and in the common case this will be databricks\_default.
- **polling** period seconds  $(int)$  Controls the rate which we poll for the result of this run. By default the operator will poll every 30 seconds.
- **databricks\_retry\_limit** (int) Amount of times retry if the Databricks backend is unreachable. Its value must be greater than or equal to 1.

class airflow.contrib.operators.ecs\_operator.**ECSOperator**(*task\_definition*, *cluster*, *overrides*, *aws\_conn\_id=None*, *region\_name=None*, *\*\*kwargs*)

Execute a task on AWS EC2 Container Service

## **Parameters**

- $\bullet$  **task definition** (str) the task definition name on EC2 Container Service
- **cluster**  $(str)$  the cluster name on EC2 Container Service
- **aws\_conn\_id** (str) connection id of AWS credentials / region name. If None, credential boto3 strategy will be used [\(http://boto3.readthedocs.io/en/latest/guide/configuration.](http://boto3.readthedocs.io/en/latest/guide/configuration.html) [html\)](http://boto3.readthedocs.io/en/latest/guide/configuration.html).
- **region\_name** region name to use in AWS Hook. Override the region\_name in connection (if provided)

Param overrides: the same parameter that boto3 will receive: [http://boto3.readthedocs.org/en/latest/](http://boto3.readthedocs.org/en/latest/reference/services/ecs.html#ECS.Client.run_task) [reference/services/ecs.html#ECS.Client.run\\_task](http://boto3.readthedocs.org/en/latest/reference/services/ecs.html#ECS.Client.run_task)

## Type overrides: dict

<span id="page-111-0"></span>class airflow.contrib.operators.gcs\_download\_operator.**GoogleCloudStorageDownloadOperator**(*bucket*,

*object*, *filename=False*, *store\_to\_xcom\_key=False*, *google\_cloud\_storage\_conn\_id='google\_cloud\_storage\_default'*, *delegate\_to=None*, *\*args*, *\*\*kwargs*)

Downloads a file from Google Cloud Storage.

#### **Parameters**

- **bucket**  $(string)$  The Google cloud storage bucket where the object is.
- **object** (string) The name of the object to download in the Google cloud storage bucket.
- **filename** (string) The file path on the local file system (where the operator is being executed) that the file should be downloaded to. If false, the downloaded data will not be stored on the local file system.
- **store\_to\_xcom\_key** (string) If this param is set, the operator will push the contents of the downloaded file to XCom with the key set in this parameter. If false, the downloaded data will not be pushed to XCom.
- **google\_cloud\_storage\_conn\_id** (string) The connection ID to use when connecting to Google cloud storage.
- **delegate\_to** (string) The account to impersonate, if any. For this to work, the service account making the request must have domain-wide delegation enabled.

class airflow.contrib.operators.hipchat\_operator.**HipChatAPIOperator**(*token*,

*base\_url='https://api.hipchat.com/v2'*, *\*args*,

*\*\*kwargs*)

Base HipChat Operator. All derived HipChat operators reference from HipChat's official REST API documentation at [https://www.hipchat.com/docs/apiv2.](https://www.hipchat.com/docs/apiv2) Before using any HipChat API operators you need to get an authentication token at [https://www.hipchat.com/docs/apiv2/auth.](https://www.hipchat.com/docs/apiv2/auth) In the future additional HipChat operators will be derived from this class as well.

#### Parameters

- **token** (str) HipChat REST API authentication token
- **base** url  $(str)$  HipChat REST API base url.

class airflow.contrib.operators.hipchat\_operator.**HipChatAPISendRoomNotificationOperator**(*room\_id*,

*message*, *\*args*,  $**kwa$ 

Send notification to a specific HipChat room. More info: [https://www.hipchat.com/docs/apiv2/method/send\\_](https://www.hipchat.com/docs/apiv2/method/send_room_notification) [room\\_notification](https://www.hipchat.com/docs/apiv2/method/send_room_notification)

- **room\_id** (str) Room in which to send notification on HipChat
- **message**  $(str)$  The message body
- $$
- **message\_format**  $(str)$  How the notification is rendered: html or text
- **color** (str) Background color of the msg: yellow, green, red, purple, gray, or random
- **attach\_to**  $(str)$  The message id to attach this notification to
- **notify** (bool) Whether this message should trigger a user notification
- **card** (dict) HipChat-defined card object

## **3.17.2 Macros**

Here's a list of variables and macros that can be used in templates

## **3.17.2.1 Default Variables**

The Airflow engine passes a few variables by default that are accessible in all templates

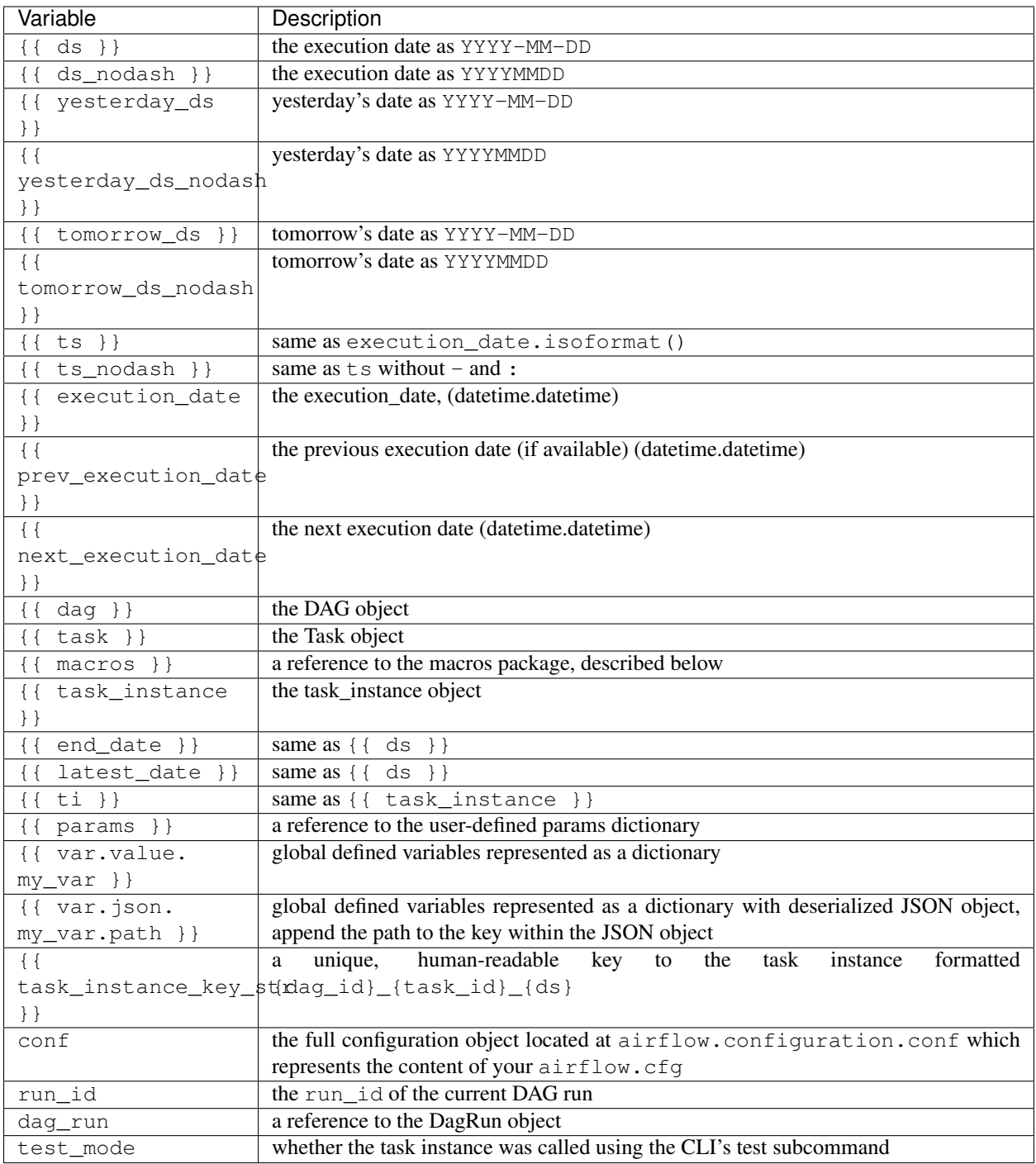

Note that you can access the object's attributes and methods with simple dot notation. Here are some examples of what is possible: {{ task.owner }}, {{ task.task\_id }}, {{ ti.hostname }},... Refer to the models documentation for more information on the objects' attributes and methods.

The var template variable allows you to access variables defined in Airflow's UI. You can access them as either plain-text or JSON. If you use JSON, you are also able to walk nested structures, such as dictionaries like: {{ var. json.my\_dict\_var.key1 }}

## <span id="page-114-2"></span>**3.17.2.2 Macros**

Macros are a way to expose objects to your templates and live under the macros namespace in your templates. A few commonly used libraries and methods are made available.

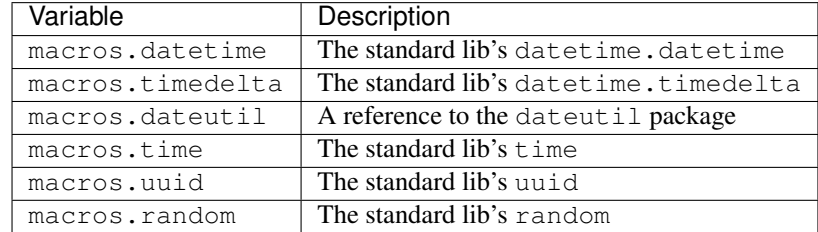

Some airflow specific macros are also defined:

```
airflow.macros.ds_add(ds, days)
```
Add or subtract days from a YYYY-MM-DD

## **Parameters**

- <span id="page-114-0"></span>• **ds**  $(str)$  – anchor date in YYYY-MM-DD format to add to
- **days** (int) number of days to add to the ds, you can use negative values

```
>>> ds_add('2015-01-01', 5)
'2015-01-06'
>>> ds_add('2015-01-06', -5)
'2015-01-01'
```
airflow.macros.**ds\_format**(*ds*, *input\_format*, *output\_format*)

Takes an input string and outputs another string as specified in the output format

## **Parameters**

- **ds**  $(str)$  input string which contains a date
- **input\_format** (str) input string format. E.g. %Y-%m-%d
- **output\_format** (str) output string format E.g. %Y-%m-%d

```
>>> ds_format('2015-01-01', "%Y-%m-%d", "%m-%d-%y")
'01-01-15'
>>> ds_format('1/5/2015', "%m/%d/%Y", "%Y-%m-%d")
'2015-01-05'
```
<span id="page-114-1"></span>airflow.macros.**random**()  $\rightarrow$  x in the interval [0, 1).

airflow.macros.hive.**closest\_ds\_partition**(*table*, *ds*, *before=True*, *schema='default'*, *metas-*

*tore\_conn\_id='metastore\_default'*)

This function finds the date in a list closest to the target date. An optional parameter can be given to get the closest before or after.

#### **Parameters**

- **table**  $(str)$  A hive table name
- **ds** (datetime.date list) A datestamp %Y-%m-%d e.g. yyyy-mm-dd
- **before** (bool or None) closest before (True), after (False) or either side of ds

Returns The closest date

<span id="page-115-2"></span>Return type str or None

```
>>> tbl = 'airflow.static_babynames_partitioned'
>>> closest_ds_partition(tbl, '2015-01-02')
'2015-01-01'
```
airflow.macros.hive.**max\_partition**(*table*, *schema='default'*, *field=None*, *filter=None*, *metastore\_conn\_id='metastore\_default'*)

Gets the max partition for a table.

**Parameters** 

- **schema** (string) The hive schema the table lives in
- **table** (string) The hive table you are interested in, supports the dot notation as in "my\_database.my\_table", if a dot is found, the schema param is disregarded
- **hive\_conn\_id** (string) The hive connection you are interested in. If your default is set you don't need to use this parameter.
- **filter** (string) filter on a subset of partition as in *sub\_part='specific\_value'*
- <span id="page-115-1"></span>• **field** – the field to get the max value from. If there's only one partition field, this will be inferred

```
>>> max_partition('airflow.static_babynames_partitioned')
'2015-01-01'
```
## **3.17.3 Models**

Models are built on top of the SQLAlchemy ORM Base class, and instances are persisted in the database.

```
class airflow.models.DAG(dag_id, description=u", schedule_interval=datetime.timedelta(1),
                          start_date=None, end_date=None, full_filepath=None,
                          template_searchpath=None, user_defined_macros=None,
                          user_defined_filters=None, default_args=None, concurrency=16,
                          max_active_runs=16, dagrun_timeout=None, sla_miss_callback=None,
                          default_view=u'tree', orientation='LR', catchup=True, params=None)
    Bases: airflow.dag.base_dag.BaseDag, airflow.utils.logging.LoggingMixin
```
A dag (directed acyclic graph) is a collection of tasks with directional dependencies. A dag also has a schedule, a start end an end date (optional). For each schedule, (say daily or hourly), the DAG needs to run each individual tasks as their dependencies are met. Certain tasks have the property of depending on their own past, meaning that they can't run until their previous schedule (and upstream tasks) are completed.

DAGs essentially act as namespaces for tasks. A task\_id can only be added once to a DAG.

- **dag** id (string) The id of the DAG
- **description** (string) The description for the DAG to e.g. be shown on the webserver
- **schedule\_interval** (datetime.timedelta or dateutil. relativedelta.relativedelta or str that acts as a cron expression) – Defines how often that DAG runs, this timedelta object gets added to your latest task instance's execution\_date to figure out the next schedule
- **start\_date** (datetime.datetime) The timestamp from which the scheduler will attempt to backfill
- <span id="page-116-0"></span>• **end date** (datetime. datetime) – A date beyond which your DAG won't run, leave to None for open ended scheduling
- **template\_searchpath** (string or list of stings) This list of folders (non relative) defines where jinja will look for your templates. Order matters. Note that jinja/airflow includes the path of your DAG file by default
- **user defined macros**  $(dict) a$  dictionary of macros that will be exposed in your jinja templates. For example, passing dict(foo='bar') to this argument allows you to {{ foo }} in all jinja templates related to this DAG. Note that you can pass any type of object here.
- **user\_defined\_filters** (*dict*) a dictionary of filters that will be exposed in your jinja templates. For example, passing dict(hello=lambda name: 'Hello %s' % name) to this argument allows you to {{ 'world' | hello }} in all jinja templates related to this DAG.
- **default\_args** (dict) A dictionary of default parameters to be used as constructor keyword parameters when initialising operators. Note that operators have the same hook, and precede those defined here, meaning that if your dict contains *'depends\_on\_past': True* here and *'depends\_on\_past': False* in the operator's call *default\_args*, the actual value will be *False*.
- **params** (dict) a dictionary of DAG level parameters that are made accessible in templates, namespaced under *params*. These params can be overridden at the task level.
- **concurrency** (int) the number of task instances allowed to run concurrently
- **max** active runs  $(int)$  maximum number of active DAG runs, beyond this number of DAG runs in a running state, the scheduler won't create new active DAG runs
- **dagrun\_timeout** (datetime.timedelta) specify how long a DagRun should be up before timing out / failing, so that new DagRuns can be created
- **sla\_miss\_callback** (types.FunctionType) specify a function to call when reporting SLA timeouts.
- **default\_view** (string) Specify DAG default view (tree, graph, duration, gantt, landing times)
- **orientation** (string) Specify DAG orientation in graph view (LR, TB, RL, BT)
- **catchup** Perform scheduler catchup (or only run latest)? Defaults to True

"type catchup: bool"

## **add\_task**(*task*)

Add a task to the DAG

**Parameters task**  $(task)$  – the task you want to add

**add\_tasks**(*tasks*)

Add a list of tasks to the DAG

**Parameters tasks** (list of tasks) – a lit of tasks you want to add

**clear**(*start\_date=None*, *end\_date=None*, *only\_failed=False*, *only\_running=False*, *confirm\_prompt=False*, *include\_subdags=True*, *reset\_dag\_runs=True*, *dry\_run=False*) Clears a set of task instances associated with the current dag for a specified date range.

**cli**()

Exposes a CLI specific to this DAG

#### <span id="page-117-0"></span>**concurrency\_reached**

Returns a boolean indicating whether the concurrency limit for this DAG has been reached

## **create\_dagrun**(*\*args*, *\*\*kwargs*)

Creates a dag run from this dag including the tasks associated with this dag. Returns the dag run.

## Parameters

- **run\_id** (string) defines the the run id for this dag run
- **execution\_date** (datetime) the execution date of this dag run
- **state** (State) the state of the dag run
- **start\_date** (datetime) the date this dag run should be evaluated
- **external\_trigger** (bool) whether this dag run is externally triggered
- **session** (Session) database session

## static **deactivate\_stale\_dags**(*\*args*, *\*\*kwargs*)

Deactivate any DAGs that were last touched by the scheduler before the expiration date. These DAGs were likely deleted.

**Parameters expiration date** – set inactive DAGs that were touched before this

time :type expiration\_date: datetime :return: None

## static **deactivate\_unknown\_dags**(*\*args*, *\*\*kwargs*)

Given a list of known DAGs, deactivate any other DAGs that are marked as active in the ORM

**Parameters active\_dag\_ids** ([list](#page-94-0) [unicode]) – list of DAG IDs that are active

Returns None

## **filepath**

File location of where the dag object is instantiated

#### **folder**

Folder location of where the dag object is instantiated

**get\_active\_runs**(*\*args*, *\*\*kwargs*)

Returns a list of "running" tasks :param session: :return: List of execution dates

**get\_dagrun**(*\*args*, *\*\*kwargs*)

Returns the dag run for a given execution date if it exists, otherwise none. :param execution\_date: The execution date of the DagRun to find. :param session: :return: The DagRun if found, otherwise None.

## **get\_last\_dagrun**(*\*args*, *\*\*kwargs*)

Returns the last dag run for this dag, None if there was none. Last dag run can be any type of run eg. scheduled or backfilled. Overridden DagRuns are ignored

#### static **get\_num\_task\_instances**(*\*args*, *\*\*kwargs*)

Returns the number of task instances in the given DAG.

**Parameters** 

- **session** ORM session
- **dag** id (unicode) ID of the DAG to get the task concurrency of
- task\_ids ([list](#page-94-0) [unicode]) A list of valid task IDs for the given DAG
- **states**  $(\text{list}[state]) A$  $(\text{list}[state]) A$  $(\text{list}[state]) A$  list of states to filter by if supplied

Returns The number of running tasks

## Return type int

#### <span id="page-118-0"></span>**get\_template\_env**()

Returns a jinja2 Environment while taking into account the DAGs template\_searchpath, user\_defined\_macros and user\_defined\_filters

#### **is\_paused**

Returns a boolean indicating whether this DAG is paused

### **latest\_execution\_date**

Returns the latest date for which at least one dag run exists

## **normalize\_schedule**(*dttm*)

Returns dttm + interval unless dttm is first interval then it returns dttm

**run**(*start\_date=None*, *end\_date=None*, *mark\_success=False*, *include\_adhoc=False*, *local=False*, *executor=None*, *donot\_pickle=False*, *ignore\_task\_deps=False*, *ignore\_first\_depends\_on\_past=False*, *pool=None*) Runs the DAG.

**set\_dependency**(*upstream\_task\_id*, *downstream\_task\_id*)

Simple utility method to set dependency between two tasks that already have been added to the DAG using add\_task()

#### **sub\_dag**(*task\_regex*, *include\_downstream=False*, *include\_upstream=True*)

Returns a subset of the current dag as a deep copy of the current dag based on a regex that should match one or many tasks, and includes upstream and downstream neighbours based on the flag passed.

#### **subdags**

Returns a list of the subdag objects associated to this DAG

#### static **sync\_to\_db**(*\*args*, *\*\*kwargs*)

Save attributes about this DAG to the DB. Note that this method can be called for both DAGs and Sub-DAGs. A SubDag is actually a SubDagOperator.

Parameters **dag** ([DAG](#page-115-0)) – the DAG object to save to the DB

:own :param sync\_time: The time that the DAG should be marked as sync'ed :type sync\_time: datetime :return: None

## **topological\_sort**()

Sorts tasks in topographical order, such that a task comes after any of its upstream dependencies.

Heavily inspired by: <http://blog.jupo.org/2012/04/06/topological-sorting-acyclic-directed-graphs/> :return: list of tasks in topological order

#### **tree\_view**()

Shows an ascii tree representation of the DAG

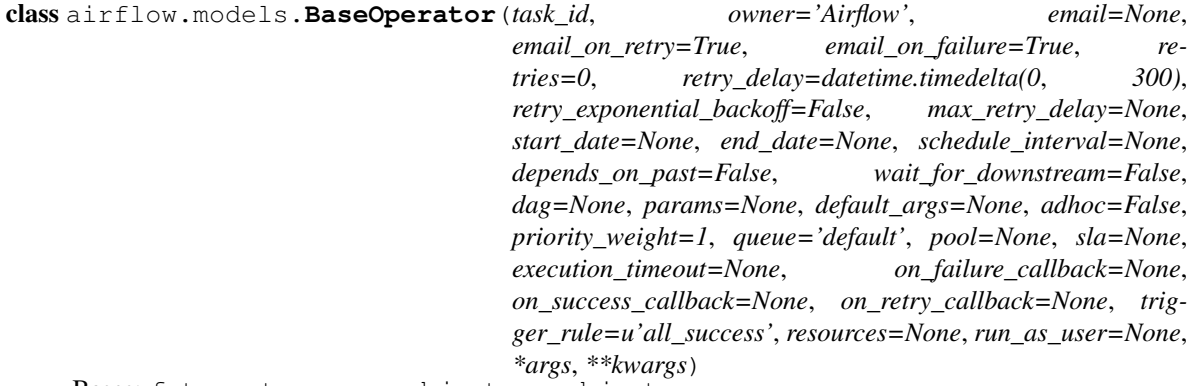

Bases: future.types.newobject.newobject

Abstract base class for all operators. Since operators create objects that become node in the dag, BaseOperator contains many recursive methods for dag crawling behavior. To derive this class, you are expected to override the constructor as well as the 'execute' method.

Operators derived from this class should perform or trigger certain tasks synchronously (wait for completion). Example of operators could be an operator the runs a Pig job (PigOperator), a sensor operator that waits for a partition to land in Hive (HiveSensorOperator), or one that moves data from Hive to MySQL (Hive2MySqlOperator). Instances of these operators (tasks) target specific operations, running specific scripts, functions or data transfers.

This class is abstract and shouldn't be instantiated. Instantiating a class derived from this one results in the creation of a task object, which ultimately becomes a node in DAG objects. Task dependencies should be set by using the set\_upstream and/or set\_downstream methods.

Note that this class is derived from SQLAlchemy's Base class, which allows us to push metadata regarding tasks to the database. Deriving this classes needs to implement the polymorphic specificities documented in SQLAlchemy. This should become clear while reading the code for other operators.

- **task\_id** (string) a unique, meaningful id for the task
- **owner** (string) the owner of the task, using the unix username is recommended
- **retries** (int) the number of retries that should be performed before failing the task
- **retry\_delay** (timedelta) delay between retries
- **retry\_exponential\_backoff** (bool) allow progressive longer waits between retries by using exponential backoff algorithm on retry delay (delay will be converted into seconds)
- max\_retry\_delay (timedelta) maximum delay interval between retries
- **start\_date** (datetime) The start\_date for the task, determines the execution\_date for the first task instance. The best practice is to have the start\_date rounded to your DAG's schedule\_interval. Daily jobs have their start\_date some day at 00:00:00, hourly jobs have their start\_date at 00:00 of a specific hour. Note that Airflow simply looks at the latest execution\_date and adds the schedule\_interval to determine the next execution\_date. It is also very important to note that different tasks' dependencies need to line up in time. If task A depends on task B and their start\_date are offset in a way that their execution\_date don't line up, A's dependencies will never be met. If you are looking to delay a task, for example running a daily task at 2AM, look into the TimeSensor and TimeDeltaSensor. We advise against using dynamic start\_date and recommend using fixed ones. Read the FAQ entry about start\_date for more information.
- **end\_date**  $(d\textrm{atetime}) \textrm{if specified, the scheduler won't go beyond this date$
- **depends\_on\_past** (bool) when set to true, task instances will run sequentially while relying on the previous task's schedule to succeed. The task instance for the start\_date is allowed to run.
- **wait\_for\_downstream** (bool) when set to true, an instance of task X will wait for tasks immediately downstream of the previous instance of task X to finish successfully before it runs. This is useful if the different instances of a task X alter the same asset, and this asset is used by tasks downstream of task X. Note that depends\_on\_past is forced to True wherever wait\_for\_downstream is used.
- **queue**  $(str)$  which queue to target when running this job. Not all executors implement queue management, the CeleryExecutor does support targeting specific queues.
- <span id="page-120-0"></span>• **dag** ([DAG](#page-115-0)) – a reference to the dag the task is attached to (if any)
- **priority\_weight** (int) priority weight of this task against other task. This allows the executor to trigger higher priority tasks before others when things get backed up.
- **pool**  $(str)$  the slot pool this task should run in, slot pools are a way to limit concurrency for certain tasks
- **sla** (datetime.timedelta) time by which the job is expected to succeed. Note that this represents the timedelta after the period is closed. For example if you set an SLA of 1 hour, the scheduler would send dan email soon after 1:00AM on the 2016-01-02 if the 2016-01-01 instance has not succeeded yet. The scheduler pays special attention for jobs with an SLA and sends alert emails for sla misses. SLA misses are also recorded in the database for future reference. All tasks that share the same SLA time get bundled in a single email, sent soon after that time. SLA notification are sent once and only once for each task instance.
- **execution\_timeout** (datetime.timedelta) max time allowed for the execution of this task instance, if it goes beyond it will raise and fail.
- **on failure callback**  $(callable) a$  function to be called when a task instance of this task fails. a context dictionary is passed as a single parameter to this function. Context contains references to related objects to the task instance and is documented under the macros section of the API.
- **on\_retry\_callback** much like the on\_failure\_callback except that it is executed when retries occur.
- **on success callback** (callable) much like the on failure callback except that it is executed when the task succeeds.
- **trigger\_rule** (str) defines the rule by which dependencies are applied for the task to get triggered. Options are: { all\_success | all\_failed | all\_done | one\_success | one\_failed | dummy} default is all\_success. Options can be set as string or using the constants defined in the static class  $airflow.utils$ . TriggerRule
- **resources**  $(dict) A$  map of resource parameter names (the argument names of the Resources constructor) to their values.
- **run** as user  $(str)$  unix username to impersonate while running the task

#### **clear**(*start\_date=None*, *end\_date=None*, *upstream=False*, *downstream=False*)

Clears the state of task instances associated with the task, following the parameters specified.

## **dag**

Returns the Operator's DAG if set, otherwise raises an error

#### **deps**

Returns the list of dependencies for the operator. These differ from execution context dependencies in that they are specific to tasks and can be extended/overridden by subclasses.

#### **detect\_downstream\_cycle**(*task=None*)

When invoked, this routine will raise an exception if a cycle is detected downstream from self. It is invoked when tasks are added to the DAG to detect cycles.

## **downstream\_list**

@property: list of tasks directly downstream

#### **execute**(*context*)

This is the main method to derive when creating an operator. Context is the same dictionary used as when rendering jinja templates.

<span id="page-121-0"></span>Refer to get template context for more context.

## **get\_direct\_relatives**(*upstream=False*)

Get the direct relatives to the current task, upstream or downstream.

- **get\_flat\_relatives**(*upstream=False*, *l=None*) Get a flat list of relatives, either upstream or downstream.
- **get\_task\_instances**(*session*, *start\_date=None*, *end\_date=None*) Get a set of task instance related to this task for a specific date range.

## **has\_dag**()

Returns True if the Operator has been assigned to a DAG.

## **on\_kill**()

Override this method to cleanup subprocesses when a task instance gets killed. Any use of the threading, subprocess or multiprocessing module within an operator needs to be cleaned up or it will leave ghost processes behind.

## **post\_execute**(*context*, *result=None*)

This hook is triggered right after self.execute() is called. It is passed the execution context and any results returned by the operator.

## **pre\_execute**(*context*)

This hook is triggered right before self.execute() is called.

## **prepare\_template**()

Hook that is triggered after the templated fields get replaced by their content. If you need your operator to alter the content of the file before the template is rendered, it should override this method to do so.

## **render\_template**(*attr*, *content*, *context*)

Renders a template either from a file or directly in a field, and returns the rendered result.

## **render\_template\_from\_field**(*attr*, *content*, *context*, *jinja\_env*)

Renders a template from a field. If the field is a string, it will simply render the string and return the result. If it is a collection or nested set of collections, it will traverse the structure and render all strings in it.

**run**(*start\_date=None*, *end\_date=None*, *ignore\_first\_depends\_on\_past=False*, *ignore\_ti\_state=False*, *mark\_success=False*)

Run a set of task instances for a date range.

## **schedule\_interval**

The schedule interval of the DAG always wins over individual tasks so that tasks within a DAG always line up. The task still needs a schedule\_interval as it may not be attached to a DAG.

#### **set\_downstream**(*task\_or\_task\_list*)

Set a task, or a task task to be directly downstream from the current task.

## **set\_upstream**(*task\_or\_task\_list*)

Set a task, or a task task to be directly upstream from the current task.

## **upstream\_list**

@property: list of tasks directly upstream

- **xcom\_pull**(*context*, *task\_ids*, *dag\_id=None*, *key=u'return\_value'*, *include\_prior\_dates=None*) See TaskInstance.xcom\_pull()
- **xcom\_push**(*context*, *key*, *value*, *execution\_date=None*) See TaskInstance.xcom\_push()

## class airflow.models.**TaskInstance**(*task*, *execution\_date*, *state=None*) Bases: sqlalchemy.ext.declarative.api.Base

<span id="page-122-0"></span>Task instances store the state of a task instance. This table is the authority and single source of truth around what tasks have run and the state they are in.

The SqlAlchemy model doesn't have a SqlAlchemy foreign key to the task or dag model deliberately to have more control over transactions.

Database transactions on this table should insure double triggers and any confusion around what task instances are or aren't ready to run even while multiple schedulers may be firing task instances.

#### **are\_dependencies\_met**(*\*args*, *\*\*kwargs*)

Returns whether or not all the conditions are met for this task instance to be run given the context for the dependencies (e.g. a task instance being force run from the UI will ignore some dependencies).

#### Parameters

- **dep\_context** (DepContext) The execution context that determines the dependencies that should be evaluated.
- **session** (Session) database session
- **verbose** (*boolean*) whether or not to print details on failed dependencies

## **are\_dependents\_done**(*\*args*, *\*\*kwargs*)

Checks whether the dependents of this task instance have all succeeded. This is meant to be used by wait for downstream.

This is useful when you do not want to start processing the next schedule of a task until the dependents are done. For instance, if the task DROPs and recreates a table.

#### **clear\_xcom\_data**(*\*args*, *\*\*kwargs*)

Clears all XCom data from the database for the task instance

```
command(mark_success=False, ignore_all_deps=False, ignore_depends_on_past=False, ig-
          nore_task_deps=False, ignore_ti_state=False, local=False, pickle_id=None, raw=False,
         job_id=None, pool=None, cfg_path=None)
```
Returns a command that can be executed anywhere where airflow is installed. This command is part of the message sent to executors by the orchestrator.

**command\_as\_list**(*mark\_success=False*, *ignore\_all\_deps=False*, *ignore\_task\_deps=False*, *ignore\_depends\_on\_past=False*, *ignore\_ti\_state=False*, *local=False*, *pickle\_id=None*, *raw=False*, *job\_id=None*, *pool=None*, *cfg\_path=None*) Returns a command that can be executed anywhere where airflow is installed. This command is part of the

message sent to executors by the orchestrator.

## **current\_state**(*\*args*, *\*\*kwargs*)

Get the very latest state from the database, if a session is passed, we use and looking up the state becomes part of the session, otherwise a new session is used.

```
error(*args, **kwargs)
```
Forces the task instance's state to FAILED in the database.

static **generate\_command**(*dag\_id*, *task\_id*, *execution\_date*, *mark\_success=False*, *ig*nore all deps=False, *ignore depends on past=False*, *ignore\_task\_deps=False*, *ignore\_ti\_state=False*, *local=False*, *pickle\_id=None*, *file\_path=None*, *raw=False*, *job\_id=None*, *pool=None*, *cfg\_path=None*)

Generates the shell command required to execute this task instance.

- **dag\_id** (unicode) DAG ID
- **task\_id** (unicode) Task ID
- <span id="page-123-0"></span>• **execution\_date** (datetime) – Execution date for the task
- **mark** success (bool) Whether to mark the task as successful
- **ignore\_all\_deps** (boolean) Ignore all ignorable dependencies. Overrides the other ignore\_\* parameters.
- **ignore depends** on past (boolean) Ignore depends on past parameter of DAGs (e.g. for Backfills)
- **ignore\_task\_deps** (boolean) Ignore task-specific dependencies such as depends\_on\_past and trigger rule
- **ignore\_ti\_state** (boolean) Ignore the task instance's previous failure/success
- **local** (bool) Whether to run the task locally
- **pickle** id If the DAG was serialized to the DB, the ID

associated with the pickled DAG :type pickle\_id: unicode :param file\_path: path to the file containing the DAG definition :param raw: raw mode (needs more details) :param job\_id: job ID (needs more details) :param pool: the Airflow pool that the task should run in :type pool: unicode :return: shell command that can be used to run the task instance

## **get\_dagrun**(*\*args*, *\*\*kwargs*)

Returns the DagRun for this TaskInstance :param session: :return: DagRun

## **init\_on\_load**()

Initialize the attributes that aren't stored in the DB.

## **is\_premature**

Returns whether a task is in UP\_FOR\_RETRY state and its retry interval has elapsed.

## **key**

Returns a tuple that identifies the task instance uniquely

#### **next\_retry\_datetime**()

Get datetime of the next retry if the task instance fails. For exponential backoff, retry delay is used as base and will be converted to seconds.

## **pool\_full**(*\*args*, *\*\*kwargs*)

Returns a boolean as to whether the slot pool has room for this task to run

#### **previous\_ti**

The task instance for the task that ran before this task instance

## **ready\_for\_retry**()

Checks on whether the task instance is in the right state and timeframe to be retried.

#### **refresh\_from\_db**(*\*args*, *\*\*kwargs*)

Refreshes the task instance from the database based on the primary key

Parameters **lock\_for\_update** – if True, indicates that the database should lock the TaskInstance (issuing a FOR UPDATE clause) until the session is committed.

## **run**(*\*args*, *\*\*kwargs*)

Runs the task instance.

- **verbose** (boolean) whether to turn on more verbose logging
- **ignore\_all\_deps** (boolean) Ignore all of the non-critical dependencies, just runs
- **ignore\_depends\_on\_past** (boolean) Ignore depends\_on\_past DAG attribute
- <span id="page-124-0"></span>• **ignore** task deps  $(b \circ o \circ lean) -$  Don't check the dependencies of this TI's task
- **ignore\_ti\_state** (boolean) Disregards previous task instance state
- mark\_success (boolean) Don't run the task, mark its state as success
- **test** mode (boolean) Doesn't record success or failure in the DB
- **pool**  $(str)$  specifies the pool to use to run the task instance

**xcom\_pull**(*task\_ids*, *dag\_id=None*, *key=u'return\_value'*, *include\_prior\_dates=False*) Pull XComs that optionally meet certain criteria.

The default value for *key* limits the search to XComs that were returned by other tasks (as opposed to those that were pushed manually). To remove this filter, pass key=None (or any desired value).

If a single task\_id string is provided, the result is the value of the most recent matching XCom from that task\_id. If multiple task\_ids are provided, a tuple of matching values is returned. None is returned whenever no matches are found.

## **Parameters**

- **key** (string) A key for the XCom. If provided, only XComs with matching keys will be returned. The default key is 'return\_value', also available as a constant XCOM\_RETURN\_KEY. This key is automatically given to XComs returned by tasks (as opposed to being pushed manually). To remove the filter, pass key=None.
- **task\_ids** (string or iterable of strings (representing  $task$   $ids)$ ) – Only XComs from tasks with matching ids will be pulled. Can pass None to remove the filter.
- **dag\_id** (string) If provided, only pulls XComs from this DAG. If None (default), the DAG of the calling task is used.
- **include\_prior\_dates** (bool) If False, only XComs from the current execution\_date are returned. If True, XComs from previous dates are returned as well.

**xcom\_push**(*key*, *value*, *execution\_date=None*) Make an XCom available for tasks to pull.

## **Parameters**

- **key** (string) A key for the XCom
- **value** (any pickleable object) A value for the XCom. The value is pickled and stored in the database.
- **execution\_date** (datetime) if provided, the XCom will not be visible until this date. This can be used, for example, to send a message to a task on a future date without it being immediately visible.

class airflow.models.**DagBag**(*dag\_folder=None*, *executor=None*, *include\_examples=True*) Bases: airflow.dag.base\_dag.BaseDagBag, airflow.utils.logging.LoggingMixin

A dagbag is a collection of dags, parsed out of a folder tree and has high level configuration settings, like what database to use as a backend and what executor to use to fire off tasks. This makes it easier to run distinct environments for say production and development, tests, or for different teams or security profiles. What would have been system level settings are now dagbag level so that one system can run multiple, independent settings sets.

- **dag\_folder** (unicode) the folder to scan to find DAGs
- **executor** the executor to use when executing task instances in this DagBag
- <span id="page-125-1"></span>• **include** examples  $(bood)$  – whether to include the examples that ship with airflow or not
- **sync\_to\_db** (bool) whether to sync the properties of the DAGs to the metadata DB while finding them, typically should be done by the scheduler job only

### **bag\_dag**(*dag*, *parent\_dag*, *root\_dag*)

Adds the DAG into the bag, recurses into sub dags.

**collect\_dags**(*dag\_folder=None*, *only\_if\_updated=True*)

Given a file path or a folder, this method looks for python modules, imports them and adds them to the dagbag collection.

Note that if a .airflowignore file is found while processing, the directory, it will behaves much like a .gitignore does, ignoring files that match any of the regex patterns specified in the file.

#### **dagbag\_report**()

Prints a report around DagBag loading stats

**get\_dag**(*dag\_id*)

Gets the DAG out of the dictionary, and refreshes it if expired

**kill\_zombies**(*\*args*, *\*\*kwargs*)

Fails tasks that haven't had a heartbeat in too long

**process\_file**(*filepath*, *only\_if\_updated=True*, *safe\_mode=True*) Given a path to a python module or zip file, this method imports the module and look for dag objects within it.

#### **size**()

Returns the amount of dags contained in this dagbag

```
class airflow.models.Connection(conn_id=None, conn_type=None, host=None, login=None, pass-
                                   word=None, schema=None, port=None, extra=None, uri=None)
    Bases: sqlalchemy.ext.declarative.api.Base
```
Placeholder to store information about different database instances connection information. The idea here is that scripts use references to database instances (conn id) instead of hard coding hostname, logins and passwords when using operators or hooks.

## **extra\_dejson**

Returns the extra property by deserializing json.

## **3.17.4 Hooks**

<span id="page-125-0"></span>Importer that dynamically loads a class and module from its parent. This allows Airflow to support from airflow. operators import BashOperator even though BashOperator is actually in airflow.operators. bash\_operator.

The importer also takes over for the parent module by wrapping it. This is required to support attribute-based usage:

```
from airflow import operators
operators.BashOperator(...)
```

```
class airflow.hooks.DbApiHook(*args, **kwargs)
    Bases: airflow.hooks.base_hook.BaseHook
```
Abstract base class for sql hooks.

**bulk\_dump**(*table*, *tmp\_file*) Dumps a database table into a tab-delimited file <span id="page-126-0"></span>**Parameters** 

- **table**  $(str)$  The name of the source table
- **tmp\_file** (str) The path of the target file

## **bulk\_load**(*table*, *tmp\_file*)

Loads a tab-delimited file into a database table

## Parameters

- **table**  $(str)$  The name of the target table
- **tmp\_file** (str) The path of the file to load into the table

## **get\_conn**()

Returns a connection object

## **get\_cursor**()

Returns a cursor

#### **get\_first**(*sql*, *parameters=None*)

Executes the sql and returns the first resulting row.

#### Parameters

- **sql** (str or [list](#page-94-0)) the sql statement to be executed (str) or a list of sql statements to execute
- **parameters** (mapping or iterable) The parameters to render the SQL query with.

## **get\_pandas\_df**(*sql*, *parameters=None*)

Executes the sql and returns a pandas dataframe

#### Parameters

- **sql** (str or [list](#page-94-0)) the sql statement to be executed (str) or a list of sql statements to execute
- **parameters** (mapping or iterable) The parameters to render the SQL query with.

#### **get\_records**(*sql*, *parameters=None*)

Executes the sql and returns a set of records.

## Parameters

- **sql** (str or [list](#page-94-0)) the sql statement to be executed (str) or a list of sql statements to execute
- **parameters** (mapping or iterable) The parameters to render the SQL query with.

**insert\_rows**(*table*, *rows*, *target\_fields=None*, *commit\_every=1000*)

A generic way to insert a set of tuples into a table, a new transaction is created every commit\_every rows

- **table** (str) Name of the target table
- **rows** (iterable of tuples) The rows to insert into the table
- **target\_fields** (iterable of strings) The names of the columns to fill in the table

• **commit** every  $(int)$  – The maximum number of rows to insert in one transaction. Set to 0 to insert all rows in one transaction.

## <span id="page-127-1"></span>**run**(*sql*, *autocommit=False*, *parameters=None*)

Runs a command or a list of commands. Pass a list of sql statements to the sql parameter to get them to execute sequentially

## Parameters

- **sql** (str or [list](#page-94-0)) the sql statement to be executed (str) or a list of sql statements to execute
- **autocommit** (bool) What to set the connection's autocommit setting to before executing the query.
- **parameters** (mapping or iterable) The parameters to render the SQL query with.

class airflow.hooks.**HttpHook**(*method='POST'*, *http\_conn\_id='http\_default'*)

Bases: airflow.hooks.base\_hook.BaseHook

## Interact with HTTP servers.

**get\_conn**(*headers*) Returns http session for use with requests

- **run**(*endpoint*, *data=None*, *headers=None*, *extra\_options=None*) Performs the request
- **run\_and\_check**(*session*, *prepped\_request*, *extra\_options*) Grabs extra options like timeout and actually runs the request, checking for the result
- class airflow.hooks.**SqliteHook**(*\*args*, *\*\*kwargs*)

Bases: airflow.hooks.dbapi\_hook.DbApiHook

Interact with SQLite.

**get\_conn**() Returns a sqlite connection object

## **3.17.4.1 Community contributed hooks**

<span id="page-127-0"></span>Importer that dynamically loads a class and module from its parent. This allows Airflow to support  $from$  airflow. operators import BashOperator even though BashOperator is actually in airflow.operators. bash\_operator.

The importer also takes over for the parent\_module by wrapping it. This is required to support attribute-based usage:

```
from airflow import operators
operators.BashOperator(...)
```

```
class airflow.contrib.hooks.BigQueryHook(bigquery_conn_id='bigquery_default', dele-
```
*gate\_to=None*)

Bases: airflow.contrib.hooks.gcp\_api\_base\_hook.GoogleCloudBaseHook, airflow. hooks.dbapi\_hook.DbApiHook

Interact with BigQuery. This hook uses the Google Cloud Platform connection.

```
get_conn()
```
Returns a BigQuery PEP 249 connection object.

## <span id="page-128-0"></span>**get\_pandas\_df**(*bql*, *parameters=None*, *dialect='legacy'*)

Returns a Pandas DataFrame for the results produced by a BigQuery query. The DbApiHook method must be overridden because Pandas doesn't support PEP 249 connections, except for SQLite. See:

<https://github.com/pydata/pandas/blob/master/pandas/io/sql.py#L447> [https://github.com/pydata/pandas/](https://github.com/pydata/pandas/issues/6900) [issues/6900](https://github.com/pydata/pandas/issues/6900)

### Parameters

- **bql** (string) The BigQuery SQL to execute.
- **parameters** (mapping or iterable) The parameters to render the SQL query with (not used, leave to override superclass method)
- **dialect** (string in {'legacy', 'standard'}, default 'legacy') Dialect of BigQuery SQL – legacy SQL or standard SQL

## **get\_service**()

Returns a BigQuery service object.

**insert\_rows**(*table*, *rows*, *target\_fields=None*, *commit\_every=1000*)

Insertion is currently unsupported. Theoretically, you could use BigQuery's streaming API to insert rows into a table, but this hasn't been implemented.

## **table\_exists**(*project\_id*, *dataset\_id*, *table\_id*)

Checks for the existence of a table in Google BigQuery.

**Parameters project id** – The Google cloud project in which to look for the table. The connection supplied to the hook

must provide access to the specified project. :type project\_id: string :param dataset\_id: The name of the dataset in which to look for the table.

storage bucket.

**Parameters table\_id** (string) – The name of the table to check the existence of.

class airflow.contrib.hooks.**GoogleCloudStorageHook**(*google\_cloud\_storage\_conn\_id='google\_cloud\_storage\_default'*, *delegate\_to=None*)

Bases: airflow.contrib.hooks.gcp\_api\_base\_hook.GoogleCloudBaseHook

Interact with Google Cloud Storage. This hook uses the Google Cloud Platform connection.

## **delete**(*bucket*, *object*, *generation=None*)

Delete an object if versioning is not enabled for the bucket, or if generation parameter is used. :param bucket: name of the bucket, where the object resides :type bucket: string :param object: name of the object to delete :type object: string :param generation: if present, permanently delete the object of this generation :type generation: string :return: True if succeeded

**download**(*bucket*, *object*, *filename=False*) Get a file from Google Cloud Storage.

#### **Parameters**

- **bucket** (string) The bucket to fetch from.
- **object** (string) The object to fetch.
- **filename** (string) If set, a local file path where the file should be written to.

**exists**(*bucket*, *object*)

Checks for the existence of a file in Google Cloud Storage.

- **bucket**  $(string)$  The Google cloud storage bucket where the object is.
- **object** (string) The name of the object to check in the Google cloud storage bucket.

## <span id="page-129-0"></span>**get\_conn**()

Returns a Google Cloud Storage service object.

**is\_updated\_after**(*bucket*, *object*, *ts*)

Checks if an object is updated in Google Cloud Storage.

## Parameters

- **bucket**  $(string)$  The Google cloud storage bucket where the object is.
- **object** (string) The name of the object to check in the Google cloud storage bucket.
- **ts** (datetime) The timestamp to check against.

## **list**(*bucket*, *versions=None*, *maxResults=None*, *prefix=None*)

List all objects from the bucket with the give string prefix in name :param bucket: bucket name :type bucket: string :param versions: if true, list all versions of the objects :type versions: boolean :param maxResults: max count of items to return in a single page of responses :type maxResults: integer :param prefix: prefix string which filters objects whose name begin with this prefix : type prefix: string :return: a stream of object names matching the filtering criteria

**upload**(*bucket*, *object*, *filename*, *mime\_type='application/octet-stream'*)

Uploads a local file to Google Cloud Storage.

## Parameters

- **bucket** (string) The bucket to upload to.
- **object**  $(string)$  The object name to set when uploading the local file.
- **filename** (string) The local file path to the file to be uploaded.
- **mime\_type** (string) The MIME type to set when uploading the file.

```
class airflow.contrib.hooks.FTPHook(ftp_conn_id='ftp_default')
    Bases: airflow.hooks.base_hook.BaseHook
```
#### Interact with FTP.

Errors that may occur throughout but should be handled downstream.

#### **close\_conn**()

Closes the connection. An error will occur if the connection wasn't ever opened.

**create\_directory**(*path*)

Creates a directory on the remote system.

**Parameters path**  $(str)$  – full path to the remote directory to create

#### **delete\_directory**(*path*)

Deletes a directory on the remote system.

**Parameters**  $path(s \text{tr})$  **– full path to the remote directory to delete** 

#### **delete\_file**(*path*)

Removes a file on the FTP Server.

**Parameters path**  $(str)$  – full path to the remote file

## **describe\_directory**(*path*)

Returns a dictionary of {filename: {attributes}} for all files on the remote system (where the MLSD command is supported).

**Parameters path**  $(str)$  – full path to the remote directory

## <span id="page-130-1"></span>**get\_conn**()

Returns a FTP connection object

**list\_directory**(*path*, *nlst=False*)

Returns a list of files on the remote system.

**Parameters path**  $(str)$  – full path to the remote directory to list

**rename**(*from\_name*, *to\_name*) Rename a file.

**Parameters** 

- **from\_name** rename file from name
- **to\_name** rename file to name

```
retrieve_file(remote_full_path, local_full_path_or_buffer)
```
Transfers the remote file to a local location.

If local full path or buffer is a string path, the file will be put at that location; if it is a file-like buffer, the file will be written to the buffer but not closed.

#### **Parameters**

- **remote\_full\_path** (str) full path to the remote file
- **local full path or buffer** full path to the local file or a file-like buffer

## **store\_file**(*remote\_full\_path*, *local\_full\_path\_or\_buffer*)

Transfers a local file to the remote location.

If local\_full\_path\_or\_buffer is a string path, the file will be read from that location; if it is a file-like buffer, the file will be read from the buffer but not closed.

### **Parameters**

- **remote\_full\_path** (str) full path to the remote file
- **local\_full\_path\_or\_buffer** (str or file-like buffer) full path to the local file or a file-like buffer

```
class airflow.contrib.hooks.SSHHook(conn_id='ssh_default')
```
Bases: airflow.hooks.base\_hook.BaseHook

Light-weight remote execution library and utilities.

Using this hook (which is just a convenience wrapper for subprocess), is created to let you stream data from a remotely stored file.

As a bonus, [SSHHook](#page-130-0) also provides a really cool feature that let's you set up ssh tunnels super easily using a python context manager (there is an example in the integration part of unittests).

- **key\_file** (str) Typically the SSHHook uses the keys that are used by the user airflow is running under. This sets the behavior to use another file instead.
- **connect\_timeout**  $(int)$  sets the connection timeout for this connection.
- **no\_host\_key\_check** (bool) whether to check to host key. If True host keys will not be checked, but are also not stored in the current users's known\_hosts file.
- **tty**  $(bood)$  allocate a tty.

• **sshpass** (bool) – Use to non-interactively perform password authentication by using sshpass.

<span id="page-131-1"></span>**Popen**(*cmd*, *\*\*kwargs*)

Remote Popen

Parameters

- **cmd** command to remotely execute
- **kwargs** extra arguments to Popen (see subprocess.Popen)

Returns handle to subprocess

```
check_output(cmd)
```
Executes a remote command and returns the stdout a remote process. Simplified version of Popen when you only want the output as a string and detect any errors.

Parameters cmd – command to remotely execute

Returns stdout

```
tunnel(*args, **kwds)
```
Creates a tunnel between two hosts. Like ssh -L <LOCAL\_PORT>:host:<REMOTE\_PORT>. Remember to close() the returned "tunnel" object in order to clean up after yourself when you are done with the tunnel.

## Parameters

- **local\_port** (int) –
- **remote\_port** (int) –
- <span id="page-131-0"></span>• **remote\_host** (str) –

## Returns

class airflow.contrib.hooks.gcs\_hook.**GoogleCloudStorageHook**(*google\_cloud\_storage\_conn\_id='google\_cloud\_storage\_default'*,

*delegate\_to=None*) Interact with Google Cloud Storage. This hook uses the Google Cloud Platform connection.

# **3.17.5 Executors**

Executors are the mechanism by which task instances get run.

```
class airflow.executors.LocalExecutor(parallelism=32)
    Bases: airflow.executors.base_executor.BaseExecutor
```
LocalExecutor executes tasks locally in parallel. It uses the multiprocessing Python library and queues to parallelize the execution of tasks.

class airflow.executors.**SequentialExecutor**

Bases: airflow.executors.base\_executor.BaseExecutor

This executor will only run one task instance at a time, can be used for debugging. It is also the only executor that can be used with sqlite since sqlite doesn't support multiple connections.

Since we want airflow to work out of the box, it defaults to this SequentialExecutor alongside sqlite as you first install it.

## <span id="page-132-0"></span>**3.17.5.1 Community-contributed executors**

class airflow.contrib.executors.mesos\_executor.**MesosExecutor**(*parallelism=32*) MesosExecutor allows distributing the execution of task instances to multiple mesos workers.

Apache Mesos is a distributed systems kernel which abstracts CPU, memory, storage, and other compute resources away from machines (physical or virtual), enabling fault-tolerant and elastic distributed systems to easily be built and run effectively. See <http://mesos.apache.org/>

# Python Module Index

## a

airflow.contrib.hooks, [122](#page-127-0) airflow.contrib.operators, [101](#page-106-0) airflow.executors, [126](#page-131-0) airflow.hooks, [120](#page-125-0) airflow.macros, [109](#page-114-0) airflow.macros.hive, [109](#page-114-1) airflow.models, [110](#page-115-1) airflow.operators, [94](#page-99-0)

# Index

# A

add\_task() (airflow.models.DAG method), [111](#page-116-0) add\_tasks() (airflow.models.DAG method), [111](#page-116-0) airflow.contrib.hooks (module), [122](#page-127-1) airflow.contrib.operators (module), [101](#page-106-1) airflow.executors (module), [126](#page-131-1) airflow.hooks (module), [120](#page-125-1) airflow.macros (module), [109](#page-114-2) airflow.macros.hive (module), [109](#page-114-2) airflow.models (module), [110](#page-115-2) airflow.operators (module), [94](#page-99-1) allocate\_ids() (airflow.contrib.hooks.datastore\_hook.DatastoreHookellogad() (airflow.hooks.DbApiHook method), [121](#page-126-0) method), [86](#page-91-0) are\_dependencies\_met() (airflow.models.TaskInstance method), [117](#page-122-0) are dependents done() (airflow.models.TaskInstance method), [117](#page-122-0) BigQueryToBigQueryOperator (class in airflow.contrib.operators.bigquery to bigquery),  $70$ BigQueryToCloudStorageOperator (class in airflow.contrib.operators.bigquery\_to\_gcs), [80,](#page-85-0) [102](#page-107-0) BigQueryValueCheckOperator (class in airflow.contrib.operators.bigquery\_check\_operator), [77](#page-82-0) BranchPythonOperator (class in airflow.operators), [94](#page-99-1) bulk\_dump() (airflow.hooks.DbApiHook method), [120](#page-125-1) C check\_output() (airflow.contrib.hooks.SSHHook method), [126](#page-131-1)

# B

- bag\_dag() (airflow.models.DagBag method), [120](#page-125-1) BaseOperator (class in airflow.models), [92,](#page-97-0) [113](#page-118-0) BaseSensorOperator (class in airflow.operators.sensors), [94](#page-99-1) BashOperator (class in airflow.operators), [94](#page-99-1) begin transaction() (airmethod), [86](#page-91-0) BigQueryCheckOperator (class in airflow.contrib.operators.bigquery\_check\_operator), [76](#page-81-0) BigQueryHook (class in airflow.contrib.hooks), [122](#page-127-1) BigQueryHook (class in airflow.contrib.hooks.bigquery\_hook), [80](#page-85-0) BigQueryIntervalCheckOperator (class in air-[77](#page-82-0) BigQueryOperator (class in airflow.contrib.operators.bigquery\_operator), [78,](#page-83-0) [101](#page-106-1)
- flow.contrib.hooks.datastore\_hook.DatastoreHook collect\_dags() (airflow.models.DagBag method), [120](#page-125-1) flow.contrib.operators.bigquery\_check\_operator), create\_dagrun() (airflow.models.DAG method), [112](#page-117-0) clear() (airflow.models.BaseOperator method), [115](#page-120-0) clear() (airflow.models.DAG method), [111](#page-116-0) clear\_xcom\_data() (airflow.models.TaskInstance method), [117](#page-122-0) cli() (airflow.models.DAG method), [111](#page-116-0) close\_conn() (airflow.contrib.hooks.FTPHook method), [124](#page-129-0) closest\_ds\_partition() (in module airflow.macros.hive), [109](#page-114-2) command() (airflow.models.TaskInstance method), [117](#page-122-0) command as list() (airflow.models.TaskInstance method), [117](#page-122-0) commit() (airflow.contrib.hooks.datastore\_hook.DatastoreHook method), [86](#page-91-0) concurrency\_reached (airflow.models.DAG attribute), [111](#page-116-0) Connection (class in airflow.models), [120](#page-125-1) create\_directory() (airflow.contrib.hooks.FTPHook method), [124](#page-129-0) current state() (airflow.models.TaskInstance method), [117](#page-122-0)

# D

dag (airflow.models.BaseOperator attribute), [115](#page-120-0) DAG (class in airflow.models), [110](#page-115-2) DagBag (class in airflow.models), [119](#page-124-0) dagbag\_report() (airflow.models.DagBag method), [120](#page-125-1) DatabricksSubmitRunOperator (class in airflow.contrib.operators.databricks\_operator),

- [74,](#page-79-0) [103](#page-108-0) DataFlowHook (class in airflow.contrib.hooks.gcp\_dataflow\_hook), [82](#page-87-0)
- DataFlowJavaOperator (class in airflow.contrib.operators.dataflow\_operator), [81](#page-86-0)
- DataProcHadoopOperator (class in airflow.contrib.operators.dataproc\_operator), [85](#page-90-0)
- DataProcHiveOperator (class in airflow.contrib.operators.dataproc\_operator), [84](#page-89-0)
- DataProcPigOperator (class in airflow.contrib.operators.dataproc\_operator), [83](#page-88-0)
- DataProcPySparkOperator (class in airflow.contrib.operators.dataproc\_operator), [86](#page-91-0)
- DataProcSparkOperator (class in airflow.contrib.operators.dataproc\_operator), [85](#page-90-0)
- DataProcSparkSqlOperator (class in airflow.contrib.operators.dataproc\_operator), [84](#page-89-0)
- DatastoreHook (class in airflow.contrib.hooks.datastore\_hook), [86](#page-91-0)
- DbApiHook (class in airflow.hooks), [120](#page-125-1) deactivate\_stale\_dags() (airflow.models.DAG static
- method), [112](#page-117-0) deactivate\_unknown\_dags() (airflow.models.DAG static
- method), [112](#page-117-0)
- delete() (airflow.contrib.hooks.gcs\_hook.GoogleCloudStor method), [88](#page-93-0)
- delete() (airflow.contrib.hooks.GoogleCloudStorageHook method), [123](#page-128-0)
- delete\_directory() (airflow.contrib.hooks.FTPHook method), [124](#page-129-0)
- delete\_file() (airflow.contrib.hooks.FTPHook method), [124](#page-129-0)
- deps (airflow.models.BaseOperator attribute), [115](#page-120-0)
- describe\_directory() (airflow.contrib.hooks.FTPHook method), [124](#page-129-0)
- detect\_downstream\_cycle() (airflow.models.BaseOperator method), [115](#page-120-0)
- DockerOperator (class in airflow.operators.docker\_operator), [100](#page-105-0)

download() (airflow.contrib.hooks.gcs\_hook.GoogleCloudStorageHook method), [88](#page-93-0) download() (airflow.contrib.hooks.GoogleCloudStorageHook method), [123](#page-128-0) downstream\_list (airflow.models.BaseOperator attribute), [115](#page-120-0) ds\_add() (in module airflow.macros), [109](#page-114-2) ds format() (in module airflow.macros), [109](#page-114-2) DummyOperator (class in airflow.operators), [95](#page-100-0)

## E

ECSOperator (class in airflow.contrib.operators.ecs\_operator), [105](#page-110-0) EmailOperator (class in airflow.operators), [95](#page-100-0) error() (airflow.models.TaskInstance method), [117](#page-122-0) execute() (airflow.models.BaseOperator method), [115](#page-120-0) execute() (airflow.operators.BashOperator method), [94](#page-99-1) exists() (airflow.contrib.hooks.gcs\_hook.GoogleCloudStorageHook method), [89](#page-94-1) exists() (airflow.contrib.hooks.GoogleCloudStorageHook method), [123](#page-128-0) ExternalTaskSensor (class in airflow.operators), [95](#page-100-0) extra\_dejson (airflow.models.Connection attribute), [120](#page-125-1) F

filepath (airflow.models.DAG attribute), [112](#page-117-0) filter\_for\_filesize() (airflow.operators.HdfsSensor static method), [96](#page-101-0) filter\_for\_ignored\_ext() (airflow.operators.HdfsSensor static method), [96](#page-101-0) folder (airflow.models.DAG attribute), [112](#page-117-0) FTPHook (class in airflow.contrib.hooks), [124](#page-129-0) G generate\_command() (airflow.models.TaskInstance static method), [117](#page-122-0) GenericTransfer (class in airflow.operators), [96](#page-101-0) get active runs() (airflow.models.DAG method), [112](#page-117-0)

- get\_conn() (airflow.contrib.hooks.bigquery\_hook.BigQueryHook ageHook method), [80](#page-85-0)
- get\_conn() (airflow.contrib.hooks.BigQueryHook method), [122](#page-127-1)
- get\_conn() (airflow.contrib.hooks.datastore\_hook.DatastoreHook method), [86](#page-91-0)
- get\_conn() (airflow.contrib.hooks.FTPHook method), [125](#page-130-1)
- get\_conn() (airflow.contrib.hooks.gcp\_dataflow\_hook.DataFlowHook method), [82](#page-87-0)
- get\_conn() (airflow.contrib.hooks.gcs\_hook.GoogleCloudStorageHook method), [89](#page-94-1)
- get\_conn() (airflow.contrib.hooks.GoogleCloudStorageHook method), [124](#page-129-0)
- get\_conn() (airflow.hooks.DbApiHook method), [121](#page-126-0)
- get\_conn() (airflow.hooks.HttpHook method), [122](#page-127-1)
- get\_conn() (airflow.hooks.SqliteHook method), [122](#page-127-1)

method), [123](#page-128-0)

method), [86](#page-91-0)

get\_cursor() (airflow.hooks.DbApiHook method), [121](#page-126-0) get\_dag() (airflow.models.DagBag method), [120](#page-125-1) get\_dagrun() (airflow.models.DAG method), [112](#page-117-0) get\_dagrun() (airflow.models.TaskInstance method), [118](#page-123-0) get\_direct\_relatives() (airflow.models.BaseOperator method), [116](#page-121-0) get first() (airflow.hooks.DbApiHook method), [121](#page-126-0) get\_flat\_relatives() (airflow.models.BaseOperator method), [116](#page-121-0) get\_last\_dagrun() (airflow.models.DAG method), [112](#page-117-0) get\_num\_task\_instances() (airflow.models.DAG static method), [112](#page-117-0) get\_pandas\_df() (airflow.contrib.hooks.bigquery\_hook.BigQ method), [81](#page-86-0) get\_pandas\_df() (airflow.contrib.hooks.BigQueryHook method), [122](#page-127-1) get\_pandas\_df() (airflow.hooks.DbApiHook method), [121](#page-126-0) get\_records() (airflow.hooks.DbApiHook method), [121](#page-126-0) get\_service() (airflow.contrib.hooks.bigquery\_hook.BigQue method), [81](#page-86-0) get\_service() (airflow.contrib.hooks.BigQueryHook method), [123](#page-128-0) get\_task\_instances() (airflow.models.BaseOperator method), [116](#page-121-0) get template env() (airflow.models.DAG method), [113](#page-118-0) GoogleCloudStorageDownloadOperator (class in airflow.contrib.operators.gcs\_download\_operator), [87,](#page-92-0) [106](#page-111-0) GoogleCloudStorageHook (class in airflow.contrib.hooks), [123](#page-128-0) GoogleCloudStorageHook (class in airflow.contrib.hooks.gcs\_hook), [88,](#page-93-0) [126](#page-131-1) GoogleCloudStorageToBigQueryOperator (class in air-flow.contrib.operators.gcs\_to\_bq), [88](#page-93-0) insert\_rows() (airflow.contrib.hooks.BigQueryHook insert\_rows() (airflow.hooks.DbApiHook method), [121](#page-126-0) is paused (airflow.models.DAG attribute), [113](#page-118-0) K L M N

# H

has\_dag() (airflow.models.BaseOperator method), [116](#page-121-0) HdfsSensor (class in airflow.operators), [96](#page-101-0) HipChatAPIOperator (class in airflow.contrib.operators.hipchat\_operator), [106](#page-111-0) HipChatAPISendRoomNotificationOperator (class in airflow.contrib.operators.hipchat\_operator), [106](#page-111-0) HivePartitionSensor (class in airflow.operators), [96](#page-101-0) HttpHook (class in airflow.hooks), [122](#page-127-1) HttpSensor (class in airflow.operators), [97](#page-102-0) I init\_on\_load() (airflow.models.TaskInstance method), [118](#page-123-0) insert\_rows() (airflow.contrib.hooks.bigquery\_hook.BigQueryHook  $\frac{116}{\text{prepare}\_\text{template}}$ method), [81](#page-86-0)

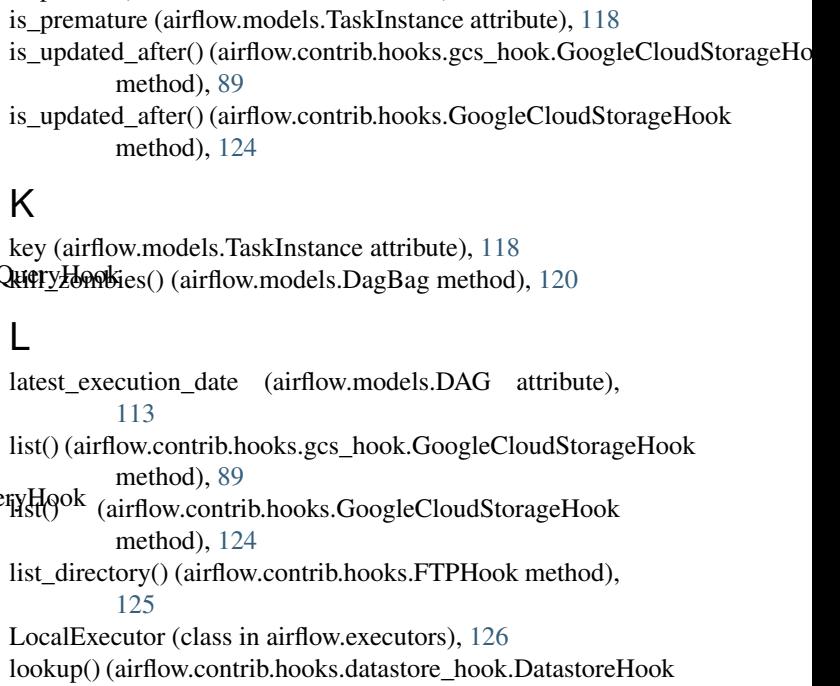

max\_partition() (in module airflow.macros.hive), [110](#page-115-2) MesosExecutor (class in airflow.contrib.executors.mesos\_executor), [127](#page-132-0) MetastorePartitionSensor (class in airflow.operators), [98](#page-103-0)

NamedHivePartitionSensor (class in airflow.operators), [98](#page-103-0)

next retry datetime() (airflow.models.TaskInstance method), [118](#page-123-0)

normalize\_schedule() (airflow.models.DAG method), [113](#page-118-0)

# O

on\_kill() (airflow.models.BaseOperator method), [116](#page-121-0)

# P

pool\_full() (airflow.models.TaskInstance method), [118](#page-123-0) Popen() (airflow.contrib.hooks.SSHHook method), [126](#page-131-1) post\_execute() (airflow.models.BaseOperator method), [116](#page-121-0) pre\_execute() (airflow.models.BaseOperator method), [116](#page-121-0) (airflow.models.BaseOperator method), [116](#page-121-0)

process\_file() (airflow.models.DagBag method), [120](#page-125-1) PythonOperator (class in airflow.operators), [98](#page-103-0) R random() (in module airflow.macros), [109](#page-114-2) ready for retry() (airflow.models.TaskInstance method), [118](#page-123-0) refresh\_from\_db() (airflow.models.TaskInstance method), [118](#page-123-0) rename() (airflow.contrib.hooks.FTPHook method), [125](#page-130-1) render\_template() (airflow.models.BaseOperator method), [116](#page-121-0) render\_template\_from\_field() (airflow.models.BaseOperator method), [116](#page-121-0) retrieve\_file() (airflow.contrib.hooks.FTPHook method), [125](#page-130-1) rollback() (airflow.contrib.hooks.datastore\_hook.DatastoreHook W method), [87](#page-92-0) run() (airflow.hooks.DbApiHook method), [122](#page-127-1) run() (airflow.hooks.HttpHook method), [122](#page-127-1) run() (airflow.models.BaseOperator method), [116](#page-121-0) run() (airflow.models.DAG method), [113](#page-118-0) run() (airflow.models.TaskInstance method), [118](#page-123-0) run\_and\_check() (airflow.hooks.HttpHook method), [122](#page-127-1) run\_query() (airflow.contrib.hooks.datastore\_hook.DatastoreHook\_push() (airflow.models.TaskInstance method), [119](#page-124-0) method), [87](#page-92-0)

previous ti (airflow.models.TaskInstance attribute), [118](#page-123-0)

# S

S3KeySensor (class in airflow.operators), [99](#page-104-0) schedule\_interval (airflow.models.BaseOperator attribute), [116](#page-121-0) SequentialExecutor (class in airflow.executors), [126](#page-131-1) set\_dependency() (airflow.models.DAG method), [113](#page-118-0) set\_downstream() (airflow.models.BaseOperator method), [116](#page-121-0) set\_upstream() (airflow.models.BaseOperator method), [116](#page-121-0) ShortCircuitOperator (class in airflow.operators), [99](#page-104-0) SimpleHttpOperator (class in airflow.operators), [97](#page-102-0) size() (airflow.models.DagBag method), [120](#page-125-1) SqliteHook (class in airflow.hooks), [122](#page-127-1) SqlSensor (class in airflow.operators), [99](#page-104-0) SSHExecuteOperator (class in airflow.contrib.operators), [101](#page-106-1) SSHHook (class in airflow.contrib.hooks), [125](#page-130-1) store\_file() (airflow.contrib.hooks.FTPHook method), [125](#page-130-1) sub\_dag() (airflow.models.DAG method), [113](#page-118-0) subdags (airflow.models.DAG attribute), [113](#page-118-0) sync\_to\_db() (airflow.models.DAG static method), [113](#page-118-0)

# T

table\_exists() (airflow.contrib.hooks.bigquery\_hook.BigQueryHook

- method), [81](#page-86-0)
- table\_exists() (airflow.contrib.hooks.BigQueryHook method), [123](#page-128-0)
- TaskInstance (class in airflow.models), [116](#page-121-0)
- TimeSensor (class in airflow.operators), [100](#page-105-0)
- topological\_sort() (airflow.models.DAG method), [113](#page-118-0)
- tree\_view() (airflow.models.DAG method), [113](#page-118-0)
- TriggerDagRunOperator (class in airflow.operators), [95](#page-100-0)
- tunnel() (airflow.contrib.hooks.SSHHook method), [126](#page-131-1)

## $\mathbf{U}$

upload() (airflow.contrib.hooks.gcs\_hook.GoogleCloudStorageHook method), [89](#page-94-1)

upload() (airflow.contrib.hooks.GoogleCloudStorageHook method), [124](#page-129-0)

upstream\_list (airflow.models.BaseOperator attribute),

[116](#page-121-0)

WebHdfsSensor (class in airflow.operators), [100](#page-105-0)

## X

xcom\_pull() (airflow.models.BaseOperator method), [116](#page-121-0) xcom\_pull() (airflow.models.TaskInstance method), [119](#page-124-0) xcom\_push() (airflow.models.BaseOperator method), [116](#page-121-0)